## Edition

Date: 2003-05-03, 2:46:13 PM ANDREAS SCHAEFER The JBoss Group

# JBoss 3.0 Quick Start Guide

ANDREAS SCHAEFER, AND THE JBOSS GROUP

# **JBoss 3.0: Quick Start Guide**

© JBoss Group, LLC 2520 Sharondale Dr. Atlanta, GA 30305 USA sales@jbossgroup.com

# **Table of Content**

PREFACE 8 FORWARD 8 ABOUT THE AUTHORS 8 DEDICATION 10 ACKNOWLEDGMENTS 10 **INTRODUCTION 12** 1. FIRST STEPS: BRINGING JBOSS TO LIFE 17 2. BINARY DOWNLOAD 17 SOURCE CODE DOWNLOAD 18 COMPILE AND TEST JBOSS 19 START JBOSS 19 JBoss Startup Options 20 JBOSS AS UNIX / WINDOWS STARTUP SERVICE 21 Install JBoss as Windows NT / W2K Service 21 Installing JBoss as a Unix Service 22 **SAMPLE PROJECT**26 3. SKELETON OF A JBOSS PROJECT 26 BUILD SYSTEM 26 ENTERPRISE JAVA BEANS AND J2EE RESOURCES 27 WEB AND OTHER CLIENTS 28 TESTS 29 TEMPLATE PROJECT 29 How to Code in the Template 32 Create EJBs 32 Coding the clients 34 Coding the testsuite 34 How to Run the Template 35 Standalone Client 35 Web Client 41 Testsuite 42 NAMING 45 4. JNDI CLIENT CONFIGURATION 46 CUSTOMIZING EJB-JAR.XML AND WEB.XML ENC ELEMENTS 47 CLUSTERING 5. 52 FEATURES 52 GETTING STARTED 52 CLUSTER-WIDE JNDI 53 FARMING 53 TROUBLE SHOOTING 54 IF ALL ELSE FAILS... 55 ADVANCED CONFIGURATIONS 55 WRITE AND DEPLOY J2EE APPLICATIONS 57 6. ENTITY BEANS 57 Bean Managed Persistence (BMP) 57 Container Managed Persistence (CMP) 59 SESSION BEANS 60 Stateless Session Beans 60 Stateful Session Beans 62 MESSAGE DRIVEN BEANS 62 WEB APPLICATIONS 63 **ENTERPRISE APPLICATIONS** 63 CONCLUSION 64 **TRANSACTIONS** 66 7. CONTAINER MANAGED TRANSACTION (CMT) 67 How to set the Transaction Attributes 71 BEAN MANAGED TRANSACTIONS (BMT) 72 **CLIENT TRANSACTIONS73** TRANSACTION ISOLATION AND LOCKING 73 DEADLOCKS 73

EXAMPLE 74 SECURITY 8. 78 SECURITY SERVICES CONFIGURATION 78 org.jboss.security.plugins.SecurityConfig 78 org.jboss.security.auth.login.XMLLoginConfig 78 JAAS LoginModules Bundled With JBoss 80 org.jboss.security.auth.spi.UsersRolesLoginModule 80 org.jboss.security.auth.spi.LdapLoginModule org.jboss.security.auth.spi.DatabaseServerLoginModule 85 org.jboss.security.ClientLoginModule 87 org.jboss.security.plugins.JaasSecurityManagerService 88 Default Security Service Configuration 89 SECURING YOUR APPLICATION 90 CMP 2.0 98 9. ENTITY BASICS 98 Entity Declaration 99 Entity Mapping 100 CONTAINER MANAGED RELATIONSHIPS 104 CMR-Field Abstract Accessors 104 Relationship Declaration 105 Relationship Mapping 105 Relationship Role Mapping 107 Foreign Key Mapping 108 Relation-table Mapping 109 QUERIES 110 Finder and ejbSelect Declaration 111 EJB-QL Declaration 111 Overriding the EJB-QL to SQL Mapping 113 CONNECTING TO DATABASES AND OTHER RESOURCE MANAGERS 115 10. DEPLOYMENT OF YOUR ADAPTER CONFIGURATION 117 **USING THE JMS API** 11. 119 USING JMS WITH JBOSS 119 Looking up the ConnectionFactory 119 Looking up Queues and Topics 120 CONFIGURING JBOSS JMS OBJECTS 120 USING MESSAGE DRIVEN BEANS (MDB) WITH JBOSS 122 SUMMARY 123 MBEAN CONFIGURATION AND DEPENDENCY MANAGEMENT 12. 125 SERVICE LIFECYCLE. 126 MBEAN-CLASS DEPENDENCY MANAGEMENT 127 MBEAN-MBEAN DEPENDENCY MANAGEMENT 127 SAR FILE FORMAT AND PACKAGE NESTING 127 CLASSPATH ELEMENT 127 LOCALDIRECTORY ELEMENT 127 DEPLOYMENT 128 13. WEB INTEGRATION 130 CONFIGURING JETTY 130 What is Jettv 130 Integration with JBoss 130 Deployment 131 Configuration 132 Unpacking wars on deployment 135 Classloading behaviour 135 Changing the default HTTP listener port 135 Changing other HTTP listener port attributes 135 Using SSL136 Using JAAS 137 Using Distributed HttpSessions 137 Other Jetty Configuration Tips 138 Deploying a war to context '/' 138 Using virtual hosts 139 Running on port 80 139

Running with Apache front-ending Jetty 139 CONFIGURING TOMCAT 140 Using SSL with the JBoss/Tomcat bundle141 Setting up Virtual Hosts with the JBoss/Tomcat-4.x bundle 143 Using Apache with the JBoss/Tomcat-4.x bundle 145 WEB SERVICES 148 14. WHAT IS ALL THIS BUZZ? 148 What is XML and XML-Schema? 148 What is SOAP, WSDL and UDDI? 149 What are JAXM, JAX-RPC & JAXR? 149 What is Axis? 150 CONFIGURING JBOSS.NET 150 What is JBoss.Net 150 Installation - PB 151 Configuration - FB 151 Basic Security 151 Using Tomcat as the WebContainer 151 BUILDING A POJO WEB SERVICE WITH JBOSS.NET - FB 152 BUILDING AN EJB-BASED WEB SERVICE WITH JBOSS.NET - CGJ 152 EXTERNAL WEB SERVICES AND UDDI – PB 152 **APPENDIX A** 154 15. ABOUT THE JBOSS GROUP 154 16. **APPENDIX B** 156 INTRODUCATION TO ANT BUILD SYSTEM 156 APPENDIX C 17. 159 INTRODUCTION TO XDOCLET 159 18. APPENDIX D 162 TITLE D 162 19. **APPENDIX E** 164 TITLE E 164 **APPENDIX F** 20. 166 TITLE F 166 **INDEX** 167 21.

#### **Table of Listings**

Listing 1-1, JBoss30.bat script file 21 Listing 1-2, JBoss "init.d" shell script 23 Listing 1-3, JBoss "go" shell script 24 Listing 4-1, The default configuration for the JNDI service 46 Listing 4-2, A sample indi.properties file for connecting to a remote JBoss server 47 Listing 4-3, A sample ejb-jar.xml descriptor illustrating the ENC elements 48 Listing 4-4, The corresponding sample jboss.xml descriptor to the ejb-jar.xml descriptor 49 Listing 8-1, A sample login configuration for the XMLLoginConfigservice. 80 Listing 8-2, The server/default/conf/jboss-service.xml descriptor security services configuration. 89 Listing 8-3, A sample ejb-jar.xml descriptor illustrating the use of the security elements. 00 Listing 8-4, The jboss.xml descriptor that specifies the security domains for the Listing 8-3 ejb-jar.xml descriptor. 94 Listing 8-5, A sample jboss-web.xml descriptor illustrating specifying the security domain for a war. 95 Listing 9-1, Entity Local Home Interface 98 Listing 9-2, Entity Local Interface 98 Listing 9-3, Entity Implementation Class 99 Listing 9-4, The ejb-jar.xml Entity Declaration 100 Listing 9-5, The jbosscmp-jdbc.xml Entity Mapping 101 Listing 9-6, Collection Valued cmr-field Abstract Accessor Declaration 104 Listing 9-7, Single Valued cmr-field Abstract Accessor Declaration 104 Listing 9-8, The ejb-jar.xml Relationship Declaration Listing 9-9, The jbosscmp-jdbc.xml Relationship Mapping Template 106 Listing 9-10, The jbosscmp-jdbc.xml Foreign Key Mapping 109 Listing 9-11, The ibosscmp-idbc.xml Relation-table Mapping 110 Listing 9-12, Finder Declaration 111 Listing 9-13, ejbSelect Declaration 111 Listing 9-14, The ejb-jar.xml Query Declaration 112 *Listing 11-1, looking up a QueueConnectionFactory* 120 Listing 11-2, looking up a TopicConnectionFactory 120 Listing 11-3, the definition for a Queue Named "testQueue" 121 Listing 11-4, the definition for a Topic Named "testTopic" 121 Listing 11-5, the source code for a simple MDB 122 Listing 11-6, the ejb-jar.xml deployment descriptor122 Listing 11-7, the jboss.xml deployment descriptor 123 Listing 10-12-1, \*-service.xml files look like this: 125 Listing 13-1, the JaasSecurityDoman and EmbeddedCatalinaSX MBean configurations for setting up Tomcat-4.x to use SSL as its primary connector protocol. 142 Listing 13-2, the JaasSecurityDoman and EmbeddedCatalinaSX MBean configurations for setting up Tomcat-4.x to use both non-SSL and SSL enabled HTTP connectors. 142 Listing 13-3, An example virtual host configuration. 144 Listing 13-4, An example jboss-web.xml descriptor for deploying a WAR to the www.starkinternational.com virtual host 145 Listing 13-5, an example EmbeddedCatalinaSX MBean configuration that supports integration with Apache using

Listing 13-5, an example EmbeddedCatalinaSX MBean configuration that supports integration with Apache using the Ajpv13 protocol connector. 145

#### **Table of Figures**

Figure 8-1, the configuration file DTD supported by the XMLLoginConfigservice.79Figure 8-2, An LDAP server configuration compatible with the testLdap sample configuration.85Figure 13-1, An overview of the Tomcat-4.0.3 configuration DTD supported by the EmbeddedCatalinaServiceSXConfig attribute.141

Preface

#### Forward

#### **About the Authors**

**Andreas Schaefer,** was born in Liestal, Switzerland in 1964. He started as a laboratory assistant for Norvartis, went back to high school and studied theoretical physics in Basel, Switzerland, where he graduated with a B.S. After working for over 10 years as a software engineer he immigrated to Los Angeles, CA. Andreas currently serves as a Senior Software Engineer for the JBoss Group LLC.

**Scott Stark**, **Ph.D.**, was born in Washington State of the U.S. in 1964. He started out as a chemical engineer and graduated with a B.S. from the University of Washington, and later a PhD from the University of Delaware. While at Delaware it became apparent that computers and programming were to be his passion and so he made the study of applying massively parallel computers to difficult chemical engineering problems the subject of his PhD research. It has been all about distributed programming ever since. Scott currently serves as the Chief Technology Officer of the JBoss Group, LLC.

**Marc Fleury**, **Ph.D.**, was born in Paris in 1968. Marc started in Sales at Sun Microsystems France. A graduate of the Ecole Polytechnique, France's top engineering school, and an ex-Lieutenant in the paratroopers, he has a master in Theoretical Physics from the ENS ULM and a PhD in Physics for work he did as a visiting scientist at MIT (X-Ray Lasers). Marc currently serves as the President of the JBoss Group, LLC; an elite services company based out of Atlanta, GA. **Bill Burke** is one of the core developers of JBoss Clustering and gives regular talks at JBoss training courses and seminars on the subject. Bill has over 9 years experience implementing and using middleware in the industry. He was one of the primary developers of Iona Technology's, Orbix 2000 CORBA product and has also designed and implemented J2EE applications at Mercantec, Dow Jones, and Eigner Corporation.

**Dain Sundstrom** is the Chief Architect of JBossCMP, an implementation of the Enterprise Java Beans 2.0 Container Managed Persistence specification. Dain earns a living on the sales of the JBossCMP 2.0 documentation and as an independent consultant in Minneapolis, MN (USA).

**David Jencks:** After studying differential and algebraic geometry at Harvard and Berkeley, David spent 16 years studying acoustics by building musical instruments, principally harpsichords. Returning to an early interest in computer programming, he wrote several component based application frameworks in Delphi before learning java programming through writing a rules engine adapter for jboss and much of the jca-jdbc adapter for the Firebird open source database. He is principal author of several research papers in biochemistry. David is based out of Boca Raton, Florida.

**<u>Hiram Chirino</u>** is a web application/Java/MQSeries consultant based out of Tampa, Florida. He enjoys developing solutions for tough problems and that is why he has been spending most of his free time working on the spyderMQ project. The major benefit of having a JMS provider like spyderMQ is that you can build more scalable and robust distributed applications.

Jan Bartel is a Principal Consultant with Mort Bay Consulting Australia/UK. Jan graduated with an M.A(Pass) degree in Computer Science from Sydney University in 1986. After graduating, she worked for a variety of Australian telecommunications companies, mainly in the area of designing network management systems. Around 1996, she discovered the web and Java and since then hasn't written a line of code in any other language. Her recent consulting has involved both client-side development using Swing/applets/servlets and server-side development using Corba/X.500/LDAP/MQSeries applied to a variety of projects ranging from operational risk management software to digital interactive TV provisioning systems. Of late, she has been collaborating on the tight integration of Jetty with JBoss, and appeasing her rampant travel obsession! **<u>Christoph G. Jung</u>** is born 71-06-24 in Quierschied/Saar, Germany. He holds a Diploma Degree in Computer Science (Dipl.-Inform.) from the University of Saarbrücken, 1996. Throughout 1996-1999, Christoph has been a member of the German Research Center for Artificial Intelligence (DFKI GmbH) and the Graduiertenkolleg Kognitionswissenschaft located in Kaiserslautern and Saarbrücken. In 2000, he received a Doctoral Degree in AI/Software Engineering (Dr.-Ing.) from the University of Saarbücken. Since 1999, Dr. Jung is employed as a Software Engineer at infor business solutions AG, Friedrichsthal and Karlsruhe, where he shapes the technological basis of a next generation runtime engine for Internet Business Applications (IBA).

#### Peter Braswell ???

#### Frederik M. Brier ???

<u>JBoss Group LLC</u>, headed by Marc Fleury, is composed of over 100 developers worldwide who are working to deliver a full range of J2EE tools, making JBoss the premier Enterprise Java application server for the Java 2 Enterprise Edition platform.

JBoss is an Open Source, standards-compliant, J2EE application server implemented in 100% Pure Java. The JBoss/Server and complement of products are delivered under a public license. With 50,000+ downloads per month, JBoss is the most downloaded J2EE based server in the industry.

#### **Dedication**

I dedicate this book to my son Andreas Carl jr. filling my heart with joy and my wife Manuela giving me the support to work for JBoss. We dedicate this book to the users who submit good bug reports.

#### Acknowledgments

I want to thank all contributors of this documentation for their hard work and time they spent to ease the usage of JBoss 3 for all users.

#### PREFACE

### **1. Introduction**

Welcome to JBoss Community by Marc Fleury Welcome to the Source. Here at JBoss we are about providing quality services behind a quality server. In its 3 years of existence, we have come to know JBoss as the premier provider of Java middleware. "Just good java" is our moto. We are not interested in selling you the app-server, justifying outrageous licensing fees, or artificially differentiating our offering to stand out from the crowd. We are about quality middleware. We now support all our products under the JBoss Group umbrella: a new breed of professional services company to come out of Open Source. We are now in our 3.x series, with a fourth generation container. While we started with EJB, and we remain a quality EJB server, in fact one of the best on the market, we have expanded to implement the entire J2EE stack. In one easy stack you will find an efficient HTTP server called WEB/JBoss (Web on JBoss) as well as a servlet engine and JSP engine (JSP/JBoss). You will also find the latest EJB spec implemented just right in EJB/JBoss. JCA/JBoss in its latest incarnation (1.5 API) is fully supported as well as advanced security with JAAS/JBoss integration. But we do not stop here; beyond J2EE and the alphabet soup that comes with it you will find "just good java". No non-sense, no complications. At the heart of it you will find JMX/JBoss, the Java Management eXtensions API. Few vendors realize how powerful this specification is... they think it is "for management" but we know better than that. JMX/JBoss is the base of our microkernel architecture. JBoss is fully modular, but not "marketing talk modular", REALLY modular. Removing modules and adding modules DYNAMICALLY has never been simpler in JBoss. Just drag and drop from our deploy directory. For those of you looking for the latest features of JBoss we ship the CMP 2.0 EJB persistence engine, clustering and web-services.

So you are about to enter a world of goodies. Don't let the FUD out there tell you JBoss is too simple or that JBoss is too complicated. JBoss is JUST RIGHT. JBoss is full of architectural gems, from our minds to your minds, little tricks and patterns, no-nonsense compilation free stubs and a JMX system-level clean head approach to infrastructure. From a deep blueprint about our interceptors and JMX combo, up to how the client interceptors connect to JBoss, you use just what you want and we don't bother you with what you don't need. JBoss is the standard for the future of java middleware. We are in it for the long haul regardless of the "trend of the day." JBoss is a developers' dream come true: simple code, written by professional developers for professional developers. We know you, we are you.

We approach middleware infrastructure is a new way. We believe in the potential of Open Source to deliver the standards and the de facto implementation. Think about it, instead of relying on a flaky vendor that might disappear tomorrow, you are going with a network of developers who put their code "in trust," in the public domain, according to the Open Source Initiative-approved LGPL license. So what if any of us leaves? The licenses make sure that the code remains in the common domain where it can be maintained. This is security that no other vendor can give you. Next time a salesman from our competition comes by, ask him/her how much longer will they be in business.

Growing the standard platform is something we do well. Our licenses are "promiscuous." For example, if we need to integrate a logger, a reliable delivery mechanism, an ERP suite, we do so. We do so without thinking twice. We just take it, theirs and our licenses permitting. Other vendors need to build everything in-house or acquire the technology. For this reason, we are nimbler than any vendor out there and our approach to modern software building is superior. It focuses on the long term, not on some short term sales goal you don't care about.

So yes, I believe we have the capacity to own the industry standard for middleware. We already do. Our download numbers are sky high. In the first 6 months of 2002, JBoss received more than 1 million downloads. The reference implementation from SUN claims 2 million downloads in their lifetime (3 years), not to mention that recent studies show that JBoss is the defacto platform for development. Finally, our recent award for Best Java Application Server by JavaWorld, where we beat BEA and IBM, opened the doors to many Fortune 1000 accounts and really set the commercial stage for JBoss Group.

We have come into a new phase of JBoss. Those that have been following the project for a long time know I like to talk of the "new phases of JBoss". We are always in a "new phase." I am always focusing on "what's next for JBoss". We are an open source middleware phenomenon already, but without a business behind it, this won't mean much.

Other projects, Open Source projects, have achieved mainstream acceptance before us: Linux, Apache, Sendmail, DNS...but really we have a different slant on things. We are aggressively pursuing a profitable business model for Open Source. We want to make JBoss and JBoss Group a dominant provider of middleware training and consulting. "A quality service behind a quality server" is our commercial motto and we want you to think about JBoss as a premier service brand just like you have grown to know JBoss as a premier brand for Open Source middleware technology.

We already deliver quality service; we are good at it. The people working in the professional services of JBoss Group are all authors and core developers of JBoss. That is the price of admission in the core group: you write, gain the knowledge, you consult. As a client, you come into direct contact with the source of knowledge. This is support that is unheard of in the industry. You can get trained on the latest JBoss technology directly by the authors. You can get worldwide support from us, as well as consulting and implementation. Having incorporated in autumn 2001, JBoss Group is today (Q2 2002) more than 10 people strong and growing fast as revenues come in. Our clients already include marquee names like Nortel, Dow Jones, MCI, US Gov't (Department of Defense/Department of State), not bad for a 9 month old...

We live in the "Age of Enron", and the de-cloaking of fictions behind the façade of corporate legitimacy that this entails. Against this backdrop, JBoss Group is about a simpler, more transparent way of doing business: where we promote our market-leading java middleware as the cornerstone for our services offering [and no, we don't force you to take our services either, for all you skeptics and naysayers). We are cutting edge in the technology we provide, but in many ways our business model is based on plain old fashioned common sense—we grow as our profits allow, take an artisan-like pride in our product and compensate the developers of the product with the rewards of its success. We are not about reckless profit and scams. We are about knowledgeable service at a fair price--a "quality service behind a quality server." Our free price and Open Source nature have stripped all boundaries to the distribution of our product; the free JBoss documentation and JBoss forums are our commitment to building a community where knowledge can be shared as well.

So there you have it, the blueprint of the future. We strongly believe in it, many of us have taken the jump, "the red-pill" and are now professionals in Open Source. We invite you to keep an open mind, to contribute, to give us back ideas, contract our services and, for the best of you, to join our ranks. We have the best deal in town, not only from a code standpoint, but also from a "social" standpoint. Living at home, seeing the kids grow, working with our peers on something we are passionate about—all this is a luxury in these days of scandals, recession and layoffs. Get with the space program and join us if you can. When this recession is over, JBoss

and JBoss Group will emerge as one of the most solid structures in the industry, and we will have grown in hard economic times. I remember someone mentioning that all that was left of the 60's peace and love movement (which incidentally produced me) was the computer, because it cultivated an industry. My career beginnings took place in the wild technology ride of the 90s. Through professional open source, we at JBoss Group see an evolution and maturity in the technology hyperbole of the past decade, where we keep the enthusiasm, but don't forget the basics of what we produce and why we're here. We follow the dream and we make the transition. To those who say, "Won't work." I say, "Watch." So welcome to the future: we talk with a human voice, we give you our work with our passion and our hearts, yet it is with cool heads and professionalism that we stand behind our product and services. This is what we call "coding the future." Thanks for tuning in, please enjoy yourself, Marc Fleury

Atlanta, GA, July 14, 2002.

# 2. First Steps: Bringing JBoss to Life

*Download, compile, start and test your JBoss 3.0 Application Server* 

Before you can start deploying your J2EE applications you need to download, compile (or install) and test your JBoss 3.0 application server. This chapter shows how to do this with both the source and binary distribution. At the end you will have a complete and tested application server.

#### **Binary Download**

You can download JBoss ready to run. Because JBoss comes with a simple embedded Database (Hypersonic) and a web server (JBossWEB or Tomcat) you can use it out of the box without any initial configuration.

You can find the binary downloads on either the

• JBoss Project Page on Source Forge where you will always find the most and up to date downloads, the bug and patch databases and much more http://sourceforge.net/projects/jboss.

 JBoss Home Page where you will find much useful information about JBoss, the official, free forums, project information etc., and also the download page http://www.jboss.org/downloads.jsp.

All downloads are binary downloads except the one listed with "src" at the end of the file (before the extension). Therefore this file "JBoss-3.0.6-src.tgz " contains the source code.

To download JBoss, click on the version you want and save it to disk. This manual covers JBoss 3.0 specifically but a lot of it still applies to 2.4. For some files (on windows box files with extension "tgz") must be forced to be downloaded because the browsers tries to download and present it as regular page. On Windows right-click on the link and select "Save As" (Netscape) or "Save Target As..." (IE).

Make sure you install JBoss in a directory whose name doesn't contain spaces (avoid the "Program Files" directory). To install

JBoss all you need to do is unzip the binary to your target directory. That's it. Your installation is ready to go. Note that JBoss comes with a default datasource configured for Hypersonic, so for the purposes of this Getting Started manual you are ready to start developing. If you need to configure your own datasource there is a forum at <u>http://www.jboss.org/forums/</u> dedicated to the configuration of different datasources. Check there to see if a particular database is posted, it may save you some trouble.

#### Source Code Download

As mentioned above source can be downloaded from the JBoss download pages. When you want either to get the most uptodate source or want to start coding in JBoss it is preferable to download the source code directly from the CVS repository. Here is a how to download JBoss from CVS:

• Check if you have a CVS client available (CVS, jCVS, WinCVS). If not then download and install either it either from www.cvshome.org, www.jcvs.org, or www.wincvs.org.

• Another option for Windows users is to download and install Cygwin (http://www.cygwin.com/) a popoular Unix emulator. You can do so by downloading and running the Cygwin-Installer. When running the cygwin setup check that CVS and VI or VIM is selected before starting the installation. After the installation is finished you should be able to open a "bash" shell with most Unix commands available (including CVS). You can work in this shell as if you were working on a Unix box. Note: you can also run windows scripts (\*.bat, \*.cmd) in this shell as well as long as you specify the filename extension.

For CVS clients without developer access type:
 cvs d:pserver:anonymous@cvs.jboss.sourceforge.net:/cvsroot/jboss
 login
 cvs -z3 d:pserver:anonymous@cvs.jboss.sourceforge.net:/cvsroot/jboss
 co -r Branch\_3\_0 jboss-all

For jCVS or WinCVS clients set CVS-Server to

"cvs.jboss.sourceforge.net", select server-type as "pserver", set CVS Repository to "/cvsroot/jboss" and user name to "anonymous" with empty password. Then do a checkout on the CVS Module "jbossall".

• After you have checked out the "jboss-all" module the next time you want to update the source code just go in the root directory (/jboss-all) and perform an update with:

#### cvs -z3 d:pserver:anonymous@cvs.jboss.sourceforge.net:/cvsroot/jboss update -dP

or with the appropriate commands in jCVS or WinCVS. This will update your source code directory with whatever is current in the CVS repository. At the end please check that you do not have a conflict on a file (in CVS the file is marked with C at the beginning of the line and a warning is printed out).

#### **Compile and Test JBoss**

After you checkout JBoss from CVS or download the JBoss source archive you can compile and test your installation:

- Change to the project root directory.
- Then change to the build directory.

• Start the build file without a parameter. When you want to clean it beforehand then add the following parameters "clean most". After a successful compilation you can test the implementation by running against the test suites available in JBoss 3.0.

• First change to the project root directory.

• Then change to the build/output/jboss-3.XXX/bin directory. Note: XXX in the directory above means that here comes in the current version like "0.0beta2".

• Start JBoss 3.0 by using the startup file. Wait until JBoss server is up and running.

• Open a new window (or shell) and change to the project root directory.

Then change to the test suite directory (/testsuite)

• Now you can start the test suite by entering at the prompt "build.bat run-basic-testsuite" Note: There are more test suites, to see what is available enter the following parameter to the build script: "help".

• Open the file "testsuite/output/reports/html/index.html" in your browser to see the report of the test suite.

#### Start JBoss

When you want to start JBoss you have to go to the "bin" directory either of your distribution or where you compiled it from scratch in the "build/output/jboss-3.XXX" directory. Now you just start the appropriate batch file (run.bat or run.sh) and the window will list the output of the application server according to the logging settings. When you see the line "JBoss kernel started" JBoss is successfully started. Please note that because no custom application is deployed you will most likely not be able to see any web pages served by JBoss meaning that when you open a web server to see http://localhost:8080 you would get an error page or an empty page.

Instead, to check if JBoss is running, you should open a browser and point it to http://localhost:8080/jmx-console1 which is the html based administration page for JBoss. It will list all JBoss components (the MBeans) that are running. This page is served by the HTML-Adaptor and is a way to manage JBoss.

#### **JBoss Startup Options**

You can easily configure JBoss to start with a different list of services running. From a totally stripped down JBoss where you would remove say WEB/JBoss and EJB/JBoss to only run JMX/JBoss with JCA/JBoss and JMS/JBoss as an embedded EAI engine up to the full clustered environment with all modules in it. You can also name your own JBoss server configuration. Look under the "server" directory in your distributions. You will see three directories. One is called "minimal", one is called "default" and a last one is called "all". These are 3 different configurations. It is the same JBoss engine running all of them, but we predefine different modules by including their deployment descriptor in the "deploy" directory. That's it. To actually make use of the modularity of JBoss you should add/remove files files that define the services. We will get to the format (SAR format) of these files later, but for now suffice to say that "minimal" is the same server as "all" but with all modules removed. The beauty of JBoss is that you can remove EVERYTHING and we can still call it JBoss (even though it is pretty much an empty VM running). Thus you can avoid carrying around a lot of unnecessary files. To select the appropriate configuration, specify the directory name of the server environment with "-c" option at startup time. To start JBoss 3 with everything (the "all" server configuration) you would type the following: run.bat -c all (or run.sh -c all under bash/cygwin)

By the way, the "run" script that runs JBoss, by default uses the "default" directory configuration. Again, the server configurations are added to the "server" directory of JBoss. Let's look in some detail at the 3 basic configurations.

**minimal:** is the bare minimum required to start JBoss 3. It contains logging, a JNDI server and the URL deployment scanner to find new deployments. This is what you would want to use JMX/JBoss to start your own services without anything else from J2EE. Say a SWING framework or embedded JBoss with no web. There is no EJB container, JMS, clustering, no JSP, and no JCA etc. Just the bare server

• **default:** is what is started when no server environment is specified on the command line. This is the default. It contains all of J2EE except clustering and the RMI/IIOP service.

**all:** contains all available services in JBoss.

#### JBoss as Unix / Windows Startup Service Install JBoss as Windows NT / W2K Service

There are several NT Service wrappers on the web to start a Java program as NT/Win2K Service. For this example we will look at a program available from Alexandria's JavaService. First check if a newer version is available, but if you don't find it take version 1.2.0. After downloading, extract it do your desired location with the restriction that it must be available when the service is started (network paths are discouraged, as are removable hard disks, etc.) and local hard disks are strongly recommended.

Now we are going to install the Win2K service. In order to do that you need your JBoss 3.0 distribution available to the local system, ensure that you have administrator rights, and the local system has permission to start JBoss or that you know the username/password of a user having the permission to start JBoss.

Take this code and save it as a ".BAT" file where your JavaService.exe is located

Listing 2-1, JBoss30.bat script file @echo off

if "%1" == "uninstall" goto uninstall
if "%1" == "-uninstall" goto uninstall
if "%1" == "" goto usage
if "%2" == "" goto usage
if "%3" == "" goto usage
if "%1" == "-help" goto usage
if "%1" == "-?" goto usage
if "%1" == "/?" goto usage

```
:install
JavaService.exe -install JBoss30 %1\jre\bin\%3\jvm.dll -
Djava.class.path=%1\lib\tools.jar;%2\bin\run.jar -start
```

```
org.jboss.Main -stop org.jboss.Main -method systemExit -
out %2\bin\out.txt -current %2\bin
goto eof
:uninstall
JavaService.exe -uninstall JBoss30
goto eof
:usage
echo ----- To Install JBoss 3.0 do
echo Usage: %0 jdk_home jboss_home
(classic/hotspot/server)
echo NOTE:
            You MAY NOT use spaces in the path names.
If you know how
             to fix this, please tell me.
echo
echo
             JDK 1.3 does not come with hotpot server
by default, you must
echo
             install this seperately if you wish to use
it.
echo Example: %0 c:\progra~1\jdk c:\progra~1\jboss30
hotspot
echo -----
echo ----- To Uninstall JBoss 3.0 do
echo Usage: %0 uninstall
echo -----
goto eof
:eof
```

Start this program with the JDK home path as the first argument, the JBoss home path as the second, and JVM type (classic, hotspot or server) as the third. To see if the desired type of JVM is available check in %JDK\_HOME%/jre/bin and check if the classic, hotspot or server directory is available. Here is an example of how to start the script: JBoss30.bat JBoss30.bat c:\java\jdk1.3.1 c:\java\jboss30 server Open the "Control Panel." Then for NT click on "Services," for Win2K click on "Administrative Tools" and then click on "Services." Now look for the "JBoss30" service (or however you named it in the JBoss30.bat script) and open it. Check that the service startup type is "Automatic," if it should be started when Windows is started up or "Manual," if you want to start it manually. Then ensure on the "Log On" tab that the service is started with a user having the proper permissions to start JBoss.

Now finally start the service and check that it is serving (takes some time). The console output is redirected to the file specified in the script with an "-out" parameter. ATTENTION: Note that the order of the parameter of the JavaService.exe program matters and that you should not

Installing JBoss as a Unix Service

use spaces in the paths.

To instal JBoss as a Unix Service you have to have a JBoss 3.0 distribution, an "init.d" script and a JBoss startup script. **Important:** 

This solution will run JBoss as super-user and therefore if someone can break into your system this may be a security problem. Whenever you want to start a service at a port lower than 1024 (like web server port 80) you have to run it as super-user. One way to get around this is to call the JBoss script as another user (like "nobody") and redirect the port 8080 to port 80 (see Unix commands "ipchain" or "iptables" for more).

Copy the JBoss 3.0 distribution to its destination and check that you can run it as super-user.

Take this script, save it in your /etc/init.d (could also be somewhere else like /sbin/init.d) and make it executable by

the super-user.

```
#!/bin/sh
#
# Startup script for JBOSS, the J2EE EJB Server
#
# chkconfig: 2345 95 15
# description: JBoss is an EJB Server
# processname: jboss
# pidfile: /var/run/jboss.pid
# config: /usr/local/jboss/conf/default/jboss.conf
# logfile: /usr/local/jboss/log/server.log
#
# version 1.0 -
# version 1.1 - kjenks - Start Tomcat, too.
```

```
#
# Source function library.
. /etc/rc.d/init.d/functions
#SET THE FOLLOWING LINE TO YOUR JAVA_HOME
export JAVA_HOME=/usr/java/bin
#SET THE FOLLOWING LINE TO YOUR CORRECT JBOSS_HOME
export JBOSS_HOME=/usr/local/jboss
export
PATH=$PATH:$JBOSS_HOME/bin:$JAVA_HOME/bin:$JAVA_HOME/jre
/bin
#IF YOU NEED SPECIAL CLASSES IN YOUR CLASSPATH
#AT STARTUP, ADD THEM TO YOUR CLASSPATH HERE
#export CLASSPATH=
RETVAL=0
# See how we were called.
case "$1" in
   start)
         cd $JBOSS HOME/bin
         echo -n "Starting jboss daemon: "
         daemon $JBOSS_HOME/bin/go.sh start
         RETVAL=$?
         echo
         [ $RETVAL -eq 0 ] && touch
/var/lock/subsys/jboss
         ;;
  stop)
         echo -n "Stopping jboss daemon: "
         killproc jboss
         RETVAL=$?
         echo
         [ $RETVAL -eq 0 ] && rm -f
/var/lock/subsys/jboss
         ;;
   restart)
         echo -n "Restarting jboss daemon: "
  $0 stop
  sleep 2
  $0 start
         ;;
```

esac

As you see this needs another script that must be placed into \$JBOSS\_HOME/bin. It looks like this: *Listing 2-3, JBoss "go" shell script* 

```
### Contents of go.sh
###
### (Make sure #!/bin/sh is the first line of the file
and the file
### has execute permissions for root.)
#!/bin/sh
#
# go.sh
# Shell script to start and stop integrated Tomcat/jBoss
export JBOSS_HOME=/usr/local/jboss
export JAVA_HOME=/usr/java
JAVACMD=$JAVA_HOME/bin/java
# Minimal jar file to get JBoss started.
CLASSPATH=$CLASSPATH:$JBOSS_HOME/bin/run.jar
# Add the tools.jar file so that Tomcat can find the
Java compiler.
CLASSPATH="$CLASSPATH:$JAVA_HOME/lib/tools.jar"
if [ "$1" = "start" ] ; then
  shift
  $JAVACMD $JBOSS_OPTS -classpath $CLASSPATH
org.jboss.Main -c tomcat > /dev/null 2>&1 &
  echo $! > /var/run/jboss.pid
elif [ "$1" = "stop" ] ; then
  shift
  kill -15 `cat /var/run/jboss.pid`
  rm -rf /var/run/jboss.pid
elif [ "$1" = "run" ] ; then
  shift
  $JAVACMD $JBOSS_OPTS -classpath $CLASSPATH
org.jboss.Main -c tomcat "$@"
else
  echo "Usage:"
  echo "jboss (start | run | stop)"
  echo " start - start jboss in the background"
  echo "
              run - start jboss in the foreground"
               stop – stop jboss"
  echo "
  exit 0
fi
```

Before you go any further test your installation by calling the startup script in the /etc/init.d by entering "./jboss start"

at the prompt check that JBoss is started, then type "./jboss stop" and check that JBoss has stopped. Create two symbolic links, in both the run-level 3 "/etc/init.d/rc3.d" and run-level 5 "/etc/init.d/rc5.d" directories. The first link is the start link and the second is the kill link the first letter indicates start (S) or kill (K). The next two digits indicate the order they are started or stopped (the links are processed in ascending order). The rest is a string indicating the service being started. JBoss should be started late and stopped early. Therefore an example might be "S32JBoss" and "K01JBoss". Create these two symbolic links at the prompt with "ln -s ../jboss S32JBoss" and "ln -s ../jboss K01JBoss". Note: that for the "ln" command the target comes before the name of the link. Once you restart your Unix server make sure JBoss has started properly.

## **3. Sample Project**

#### How to write a JBoss Project Skeleton of a JBoss Project

One of the bigger hurdles for a novice to the JBoss application server is knowing how to start a project. If you are familiar with the setup of a project please skip this chapter and jump to the next one.We will discuss how a project should be structured. It is not the only way and most likely you will come up with a better solution for your needs but this chapter will help you jump start your project. **Note: we will not discuss a revision control system (like CVS). For more information or help about this topic please have a look at** <u>www.cvshome.org</u>.

A J2EE project typically contains four different parts:

- Build system
- EJBs/Resources
- Clients (Web, Java, etc.)
- Tests

Now let us take a closer look at each of them.

#### **Build System**

A build system allows you to rebuild your system after you have made changes in the code or added new components. In general there are four ways to do this:

• Call the compiler (and other commands) by hand on the command line.

• Use a script file containing the list of commands to build your system.

- Use a "make" tool.
- Use "ant."

For Java projects the time you save increases as you move down the list. The first way is tiresome even for a simple test because you will compile and run your code several times before it is working. The script file always recompiles all source files etc. and therefore can slow you down. The good old "make" tool is suitable when most of your components are not Java-based or when you have to use it because of company policy. A drawback is that it calls the Java compiler for each file and is therefore pretty slow, especially when you recreate the project from scratch, "make" is also sometimes difficult to use.

For these reasons David Duncan Davidson (see Jakarta) wrote another nifty tool based on XML. It was used to build Jakarta's Tomcat web server and became famous as "ant." Currently it is one of the best Java build tools available. After spending some time learning it you will never build a project without it again (see Appendix B).

Ant provides many tasks to help with compiling, archiving, copyng with filters, creating JavaDoc, or running other programs. In addition it allows you to create your own tasks. One of which we will see later with XDoclet. One weakness is that it can be difficult applying conditional compilation, but this may be added in the future.

For now we want to go with "ant" because it is Java-based, opensource and powerful.

#### **Enterprise Java Beans and J2EE Resources**

Enterprise JavaBeans (EJBs) and J2EE Resources are the core of any J2EE application. EJBs represent either business objects and their logic or more advanced persistent data objects. J2EE Resources enable EJBs or other components like Servlets to access persistent data stores, connect to other (sometimes legacy) systems or communicate with other J2EE components.

EJBs are integrated in a mostly vendor neutral set of APIs like JMS, JAAS, JavaMail, and JCA; their implementation represents the J2EE resources. This means that an EJB can be coded in a vendor neutral way to run on different J2EE servers and J2EE resource implementations.

The EJB container of an application server provides services to an EJB like transactions, security, and possibly persistence which the programmer / deployer can choose whether or not to use. When we choose to use a container service we say that the EJB is "Container Managed" (CM) otherwise it is "Bean Managed" (BM). The container managed service is normally not as powerful as the bean managed service, but is defined in the deployment descriptor which makes it much more flexible to adjust to the target environment. For example container managed persistence allows the programmer to specify a list of persistent attributes which the

deployer can map at deployment to the table attributes in the target database. This means that the same EJB with CMP can work on different tables or different databases without any changes in the EJB code.

Some of the classes and deployment descriptors contain redundant definitions. Writing these files can be time consuming to create and maintain and can be error prone. There are some code generation tools available to help you. Some of them generate EJBs based on database structures, XML files or source code. XDoclet is one of the free tools that is based on the source code of the EJB and uses JavaDoc to add any necessary additional information to generate these additional files. This means that the information is kept centralized in the EJB class. So there is no need to manage home and remote interface classes, deployment descriptors, primary keys, etc. and they can all be regenerated when necessary. XDoclet normally only needs one file, the EJB implementation, and generates all the other necessary files to deploy an EJB. The generated files are:

• EJB and vendor (JBoss, WebLogic, WebSphere, Orion) specific deployment descriptors

- Home and Remote Interface
- Primary Key Class for Entity Beans
- Bulk Data Object (also know as Value Object)
- EJB Wrapper classes

If necessary you can stop the generation of any of these files, change the output generated and add additional code or description at predefined merge points.

#### **Web and Other Clients**

The best EJBs and resources are worthless if there is no client using it. In J2EE we have two types of clients; the web client is a composition of servlets and JSPs, and other clients running outside of the application server. The separation is important because web clients can take advantage of running inside the application server like accessing the local ("java:") namespace of the JNDI server or using local interfaces on EJBs.

#### Tests

This topic is often neglected by most projects because it is tedious, boring and has no immediate reward. Tedious is true in most cases, but it does not have to be boring and after a few nights of debugging you may start thinking about the reward of test cases. Due the fact that we are coding for a distributed environment, bugs are also distributed and are hard to find in all the layers of indirection. Generally, you need more time to find a bug than to fix it. A collection of tests provides the assurance that everything the tests cover still either works or points out the problem. If you find a new bug you can add an appropriate test to the list of test cases and improve the overall quality of your tests. But the most important fact is that you can run your test cases every time you make a change and can be sure that you did not bring a new bug in through the backdoor or cause other undesirable side effects. Black box testing is viewing the written code as a black box (you pretend you nothing about it's contents) and only checking if the output is what is expected for a given input. This type of testing requires you to write the test cases, but you can test specifications, ignore expected exceptions and test third party products. But it is necessary that the test cases are designed and written well to ensure the effectiveness of the tests. A good test tool is jUnit, which is an Open-Source project that is used by many other Open-Source projects.

#### **Template Project**

The basic idea of this template project is to give you a starting point for how a project can be setup and you'll be ready to write one yourself in no time. It is also the base for most of the examples in this manual. Thus all the examples look similar and can be rebuilt every time you want to play with them. The template only uses Open-Source tools which you can download for free and can produce all the necessary components for a J2EE application like EJBs, MBeans, web applications, and Java clients.

The template uses the following tools, which you will have to download before you can use it<sup>2</sup>:

- Ant 1.4.1 or higher: http://ant.apache.org
- XDoclet 1.1.2: http://sourceforge.net/projects/xdoclet (Attention: do not use another XDoclet version especially 1.2)
- JBoss 3.0 or higher: http://www.jboss.org
- jUnit 3.8 or higher: http://www.junit.org

First download the template project from the same place you downloaded this document. I would suggest that you check first on the JBoss project page on Source Forge

(http://sourceforge.net/projects/jboss/) for the latest version. This is how to setup and use the template:

- Download and install Ant, XDoclet, jUnit and JBoss.
- Create a link or shortcut to the "Ant" script in the Ant's "bin" directory so that you can start Ant from the template root directory.

• Ensure that CLASSPATH (environment variable) contains the jUnit archive (junit.jar) or that it is copied into Ant's "lib" directory when you are going to use the template's "testsuite."

• Ensure that the CLASSPATH does not contain any archives or code that conflicts with the template project.

• Copy the "build.properties.example" to "build.properties" (formerly called ".ant.properites") in the template's root directory and adjust its settings (see below).

• Ensure that the target JBoss is running.

• Start the build with the "main" target, which can be omitted when it would be the only parameter (it's the default).

• Make sure that the deployment succeeded without any exceptions.

• Start the "testsuite" build target, but make sure that the template is deployed.

• To start the client, go to the "build/bin" directory and start the "run-client" script.

• Use the "clean" build target to clean up the build and to create the template from scratch (but this does not undeploy the deployed archives).

To adjust the "build.properites" settings for your environment:

**jboss.home**: has to point to the root directory of your JBoss 3.0 installation.

• **xdoclet.home**: has to point to the root directory of your XDoclet installation.

• **servlet-lib.path**: if you have a web application, then uncomment it and adjust it to point to the servlet archive file.

• **junit.home**: has to point to the root directory of your jUnit installation (where the junit.jar lives).

• Adjust the other settings if necessary.

Whenever you need to adjust properties in the templates "build.xml" file please change them in the build.properties" instead. **B**efore we start coding, let's have a look at the directory structure. Let's start with the "/src" directory which contains:

"/etc": contains additional files

• "/bin": has script files to run the Java client. The build file will later copy the file to the "/build/bin" directory and replace "jboss.home" and "java.home" according to its setting (see build.properties). Thus you can run it later without adjusting any directories.

• "/meta-inf": contains hand-writtendeployment descriptors and manifest files.

"/stylesheets": stylesheets used by the junit-reporting tool.

 "/main": contains the Java source except resource files and JSP pages.

- "/client": contains the client Java source files.
- "/ejb": contains the EJBs source files.
- "/servlet": contains the servlet source files.
- "/test" : contains the jUnit testuite source files.
- "/resources": contains resource files for Xdoclet.
- "/web": contains the JSP pages for your web application.

After you run the build system, you will also have a "/build" directory which contains:

• "/bin": contains the final script files to run a Java client if available.

• "/classes": contains compiled classes (both yours and generated Java classes).

• "/deploy": contains the files which will be deployed automatically to your JBoss 3.0 distribution.

• "/generate": contains all the Java files which are generated by XDoclet. You can inspect the Java sources to see what XDoclet generated to find problems if the deployment fails or the EJBs deliver undesirable results

• "/META-INF": contains all the deployment descriptors generated by XDoclet.

- "/war": to be defined
- "/output": contains the jUnit output including the HTML report pages in "report/html" directory

#### How to Code in the Template

The template already comes with a template J2EE application: EJBs, web application, and Java client. You can take and adjust them or you can create your own project, but you should follow the directory structure and use XDoclet to generate the redundant files. Most likely you want to create you own package structure and that is not a problem as long as you put the code in the appropriate directories under "/main" as desribed above. Therefore, put the EJBs under "/main/ejb" with the necessary package structure added underneath which leads to a directory structure like "/main/ejb/org/jboss/cool".

#### **Create EJBs**

With XDoclet you only have to write the EJB implementation (implementing Entity, Session or Message Driven Bean interface). You also have to provide XDoclet with some JavaDoc tags to provide additional informations and directives for the automatic code generation. Write the XDoclet class level tags following this example:

```
* @ejb:bean name="test/Manager"
             display-name="Manager working on projects
to support clients"
 *
             type="CMP"
 *
             jndi-name="ejb/test/Manager"
 * @ejb:env-entry name="SequenceName"
                  value="Manager"
* @ejb:ejb-ref ejb-name="test/SequenceGenerator"
 * @ejb:transaction type="Required"
 * @ejb:data-object
extends="test.interfaces.AbstractData"
                    setdata="false"
 * @ejb:finder signature="java.util.Collection
findAll()"
 * @ejb:finder signature="test.interfaces.Manager
findByName( java.lang.String pSurname, java.lang.String
pLastName )"
 * @jboss:finder-query name="findByName"
                       query="First_Name = {0} AND
Last_Name = \{1\}"
 * @jboss:table-name table-name="Manager"
 * @jboss:create-table create="true"
 * @jboss:remove-table remove="true"
```

Write the XDoclet method level tags indicating "create", "remote", "local" and CMP attributes methods like a remote interface method

```
/**
 * Store the data within the provided data object into
this bean.
 *
 * @param pManager The Value Object containing the
Manager values
 *
 * @ejb:interface-method view-type="remote"
 **/
public void setValueObject( ManagerData pManager )
    throws InvalidValueException
 {
Finally write additional classes or XMI / Code spinnets to
```

Finally write additional classes or XML / Code snippets to merge into the XDoclet input like this class which is used as the super class of all generated Bulk Data objects in the example

package test.interfaces; import java.io.Serializable;

/\*\*

```
* Base Data Container for all other Value Objects
 * @author Andreas Schaefer
 **/
public abstract class AbstractData
   implements Cloneable, Serializable
{
   /**
    * Returns a copy of itself. Is necessary because
this
    * method is protected within java.lang.Object.
    * @return Copy of this instance
    **/
  public Object clone()
   {
      try
      {
         return super.clone();
      }
      catch( CloneNotSupportedException cnse )
         // This never happens
         return null;
   }
}
```

#### **Coding the clients**

Coding the client is pretty simple. The client only has to look up the Home Interface of the EJB it wants talk to, and create or find an instance of the EJB through the Home Interface. Then methods on the EJB can be invoked and used to perform the client's tasks. A simple client looks like this:

package test.client;

```
import javax.naming.InitialContext;
import javax.rmi.PortableRemoteObject;
import test.interfaces.TestSession;
import test.interfaces.TestSessionHome;
public class TestClient {
    public static void main(String[] args){
        try {
            InitialContext lContext = new InitialContext();
            TestSessionHome lHome = (TestSessionHome)
lContext.lookup("ejb/test/TestSession");
        TestSession lSession = lHome.create();
            // Get a new Id of the Test Entity
            int lId = lSession.getNewEntityId();
```

#### **Coding the testsuite**

The testsuite of the template is composed of two different classes. The **TestSuite** class contains the static method "**suite**()" that returns a **TestSuite** that can contain one or more **TestCase** objects:

```
public static Test suite() {
        TestSuite |Suite = new TestSuite(
ClientTestCase.class );
        // Create an initializer for the test suite
        TestSetup lWrapper = new TestSetup( lSuite ) {
            protected void setUp()
                throws Exception
            {
                // Add any code you need to setup the
environment for the entire Test Suite
                System.out.println( "End of setUp()" );
            }
            protected void tearDown()
                throws Exception
            {
                // Add any code you need to tear down
the environment for the entire
                // Test Suite
                System.out.println( "End of tearDown()"
);
            }
        };
        // In the case a TestSuite Wrapper is used then
return the Wrapper instead
        // of the TestSuite
        return lWrapper;
    }
```

A **TestCase** contains one ore more "testXXX()" methods that are called in the order as they appear in the file:

```
public void testBMPSetup()
    throws Exception
    {
        InitialContext lContext = new InitialContext();
        // But first we need to create the
TestBMPEntity Table
```

It is important that each **TestSuite** run starts with the same environment therefore the tests have to ensure that they prepare the environment beforehand (like removing any unwanted records in the database, remove messages on Queues/Topics, or create necessary tables). Also a test should clean up after it is run.

Note: The given test case is not a good test case because it assumes that the code is already deployed and it only tests the EJBs available to remote clients. A better test case would control the deployment (see the JBoss test suite for how to do it) and create test EJBs and/or Servlets to test the EJBs only available inside JBoss (i.e. EJBs only exposing a local interface).

#### How to Run the Template

#### **Standalone Client**

Now we are ready to let this simple test compile, deploy and run. Three steps are necessary to do so:

 Ensure that your JBoss instance is running (which "jboss.home" property in the file "build.properties" points to).

• Ensure that the template project is built and deployed.

The output of the "main" build target should look like this ("ant" is the script in the ant "bin" directory): \$ ant main

Buildfile: build.xml

check-environment:

check-jboss:

wrong-jboss:

```
check-xdoclet:
wrong-xdoclet:
check-junit:
wrong-junit:
init:
     [echo] build.compiler = ${build.compiler}
     [echo] user.home = C:\Documents and
Settings\aschaefer
     [echo] java.home = c:\java\jdk.1.4.1\jre
     [echo] ant.home = c:\java\ant.1.5
     [echo] jboss.home =
c:/cygwin32/home/administrator/jboss/jboss-
head/build/o
utput/jboss-4.0.0alpha
     [echo] xdoclet.home = C:/java/xdoclet.1.1.2
     [echo] junit.home = c:/java/junit.3.8.1
     [echo] java.class.path =
c:\java\ant.1.5\lib\xml-apis.jar;c:\java\ant.1.5\l
ib\xercesImpl.jar;c:\java\ant.1.5\lib\optional.jar
;c:\java\ant.1.5\lib\junit.jar
;c:\java\ant.1.5\lib\ant.jar;c:\java\jdk.1.4.1\lib
\tools.jar
xdoclet-generate:
[ejbdoclet] Generating Javadoc
[ejbdoclet] Javadoc execution
[ejbdoclet] Loading source file
C:\cygwin32\home\Administrator\jboss\manual\src\
quide\examples\template\src\main\ejb\test\entity\T
estBMPEntityBean.java...
[ejbdoclet] Loading source file
C:\cygwin32\home\Administrator\jboss\manual\src\
quide\examples\template\src\main\ejb\test\entity\T
estCMPEntityBean.java...
[ejbdoclet] Loading source file
C:\cygwin32\home\Administrator\jboss\manual\src\
quide\examples\template\src\main\ejb\test\message\
TestMessageDrivenBean.java...
[ejbdoclet] Loading source file
C:\cygwin32\home\Administrator\jboss\manual\src\
quide\examples\template\src\main\ejb\test\session\
SequenceGeneratorBean.java...
[ejbdoclet] Loading source file
C:\cygwin32\home\Administrator\jboss\manual\src\
guide\examples\template\src\main\ejb\test\session\
TestSetupBean.java...
[ejbdoclet] Loading source file
C:\cyqwin32\home\Administrator\jboss\manual\src\
```

```
quide\examples\template\src\main\ejb\test\session\
TestSFSBean.java...
[ejbdoclet] Loading source file
C:\cygwin32\home\Administrator\jboss\manual\src\
quide\examples\template\src\main\ejb\test\session\
TestSLSBean.java...
[ejbdoclet] Constructing Javadoc information...
[ejbdoclet]
C:\cygwin32\home\Administrator\jboss\manual\src\gu
ide\examples\temp1
ate\src\main\ejb\test\entity\TestBMPEntityBean.jav
a:10: cannot resolve symbol
[ejbdoclet] symbol : class TestBMPEntityLocal
[ejbdoclet] location: package interfaces
[ejbdoclet] import
test.interfaces.TestBMPEntityLocal;
[ejbdoclet]
<more import warning from XDoclet that can be
ignored ... >
 [ejbdoclet] Running <homeInterface/>
[ejbdoclet] Generating Home interface for
'test.session.SequenceGeneratorBean'
[ejbdoclet]
            Generating Home interface for
'test.session.TestSetupBean'.
[ejbdoclet] Generating Home interface for
'test.session.TestSFSBean'.
[ejbdoclet] Generating Home interface for
'test.session.TestSLSBean'.
[ejbdoclet] Running <localHomeInterface/>
[ejbdoclet]
             Generating Local Home interface for
'test.entity.TestBMPEntityBean
1.1
[ejbdoclet]
             Generating Local Home interface for
'test.entity.TestCMPEntityBean
1.1
[ejbdoclet]
            Generating Local Home interface for
'test.session.TestSetupBean'.
[ejbdoclet] Generating Local Home interface for
'test.session.TestSFSBean'.
[ejbdoclet] Generating Local Home interface for
'test.session.TestSLSBean'.
[ejbdoclet] Running <remoteInterface/>
[ejbdoclet]
             Generating Remote interface for
'test.session.SequenceGeneratorBea
n'.
             Generating Remote interface for
[ejbdoclet]
'test.session.TestSetupBean'.
[ejbdoclet]
             Generating Remote interface for
'test.session.TestSFSBean'.
[ejbdoclet]
             Generating Remote interface for
'test.session.TestSLSBean'.
[ejbdoclet] Running <localInterface/>
```

```
[ejbdoclet]
              Generating Local interface for
'test.entity.TestBMPEntityBean'.
[ejbdoclet] Generating Local interface for
'test.entity.TestCMPEntityBean'.
[eibdoclet] Generating Local interface for
'test.session.TestSetupBean'.
[ejbdoclet] Generating Local interface for
'test.session.TestSFSBean'.
[ejbdoclet] Generating Local interface for
'test.session.TestSLSBean'.
[ejbdoclet] Running <entitypk/>
             Generating PK class for
[ejbdoclet]
'test.entity.TestBMPEntityBean'.
[ejbdoclet] Generating PK class for
'test.entity.TestCMPEntityBean'.
[ejbdoclet] Running <dataobject/>
[ejbdoclet] Generating Data Object class for
'test.entity.TestBMPEntityBean'.
[ejbdoclet]
             Generating Data Object class for
'test.entity.TestCMPEntityBean'.
[ejbdoclet] Running <entitybmp/>
[ejbdoclet]
             Generating BMP class for
'test.entity.TestBMPEntityBean'.
[ejbdoclet] Running <entitycmp/>
[ejbdoclet]
             Generating CMP class for
'test.entity.TestCMPEntityBean'.
[ejbdoclet] Running <deploymentDescriptor/>
[ejbdoclet]
             Generating EJB deployment
descriptor.
[ejbdoclet] Running <jboss/>
[ejbdoclet]
             Generating jboss.xml.
[ejbdoclet]
              Generating jaws.xml.
[ejbdoclet]
              Generating jbosscmp-jdbc.xml.
[ejbdoclet] 39 warnings
compile:
    [mkdir] Created dir:
C:\cygwin32\home\Administrator\jboss\manual\src\gu
ide\e
xamples\template\build\classes
    [javac] Compiling 34 source files to
C:\cygwin32\home\Administrator\jboss\ma
nual\src\guide\examples\template\build\classes
    [javac] Compiling 1 source file to
C:\cygwin32\home\Administrator\jboss\manu
al\src\quide\examples\template\build\classes
jar:
    [mkdir] Created dir:
C:\cyqwin32\home\Administrator\jboss\manual\src\qu
ide\e
xamples\template\build\deploy
```

```
[mkdir] Created dir:
C:\cyqwin32\home\Administrator\jboss\manual\src\qu
ide\e
xamples\template\build\client
    [mkdir] Created dir:
C:\cygwin32\home\Administrator\jboss\manual\src\gu
ide\e
xamples\template\build\bin
      [jar] Building jar:
C:\cygwin32\home\Administrator\jboss\manual\src\gu
ide\
examples\template\build\deploy\ejb-test.jar
      [jar] Building jar:
C:\cygwin32\home\Administrator\jboss\manual\src\gu
ide\
examples/template/build/client/client-test.jar
compile-web:
    [mkdir] Created dir:
C:\cygwin32\home\Administrator\jboss\manual\src\gu
ide\e
xamples\template\build\war
war:
     [copy] Copying 1 file to
C:\cygwin32\home\Administrator\jboss\manual\src\gu
ide\examples\template\build\war\WEB-INF
      [war] Building war:
C:\cygwin32\home\Administrator\jboss\manual\src\gu
ide∖
examples/template/build/deploy/web-client.war
deploy-server:
     [copy] Copying 2 files to
C:\cygwin32\home\administrator\jboss\jboss-head\b
uild\output\jboss-4.0.0alpha\server\default\deploy
create-client:
     [echo] JBoss Home on Unix:
C:/cyqwin32/home/administrator/jboss/jboss-head/
build/output/jboss-4.0.0alpha
     [echo] Java Home on Unix:
C:/java/jdk.1.4.1/jre
     [copy] Copying 1 file to
C:\cygwin32\home\Administrator\jboss\manual\src\gu
ide\examples\template\build\bin
     [copy] Copying 1 file to
C:\cygwin32\home\Administrator\jboss\manual\src\gu
ide/examples/template/build/bin
     [copy] Copying 1 file to
C:\cygwin32\home\Administrator\jboss\manual\src\gu
ide\examples\template\build\bin
     [copy] Copying 1 file to
C:\cyqwin32\home\Administrator\jboss\manual\src\qu
```

ide\examples\template\build\bin

main:

BUILD SUCCESSFUL Total time: 12 seconds

#### The output of the deployment looks like:

00:26:42,605 INFO [MainDeployer] Starting deployment of package: file:/C:/cygwi n32/home/Administrator/jboss/jbosshead/build/output/jboss-4.0.0alpha/server/def ault/deploy/ejb-test.jar 00:26:42,635 INFO [EJBDeployer] looking for nested deployments in : file:/C:/cy gwin32/home/Administrator/jboss/jbosshead/build/output/jboss-4.0.0alpha/server/ default/deploy/ejb-test.jar 00:26:43,126 INFO [EjbModule] Creating 00:26:43,196 INFO [EjbModule] Deploying test/TestBMPEntity 00:26:43,206 INFO [EntityContainer] Creating 00:26:43,326 INFO [EntityInstancePool] Creating 00:26:43,326 INFO [EntityInstancePool] Created 00:26:43,326 INFO [EntityContainer] Created 00:26:43,326 INFO [EjbModule] Deploying test/TestCMPEntity 00:26:43,326 INFO [EntityContainer] Creating 00:26:43,426 INFO [EntityInstancePool] Creating 00:26:43,426 INFO [EntityInstancePool] Created 00:26:43,426 INFO [EntityContainer] Created 00:26:43,426 INFO [EjbModule] Deploying test/SequenceGenerator 00:26:43,426 INFO [StatelessSessionContainer] Creating 00:26:43,446 INFO [StatelessSessionInstancePool] Creating 00:26:43,446 INFO [StatelessSessionInstancePool] Created 00:26:43,456 INFO [StatelessSessionContainer] Created 00:26:43,456 INFO [EjbModule] Deploying test/TestSetup 00:26:43,456 INFO [StatelessSessionContainer] Creating 00:26:43,716 INFO [StatelessSessionInstancePool] Creating 00:26:43,716 INFO [StatelessSessionInstancePool] Created 00:26:43,716 INFO [StatelessSessionContainer] Created 00:26:43,726 INFO [EjbModule] Deploying test/TestSFSB

00:26:43,726 INFO [StatefulSessionContainer] Creating 00:26:43,787 INFO [StatefulSessionInstancePool] Creating 00:26:43,787 INFO [StatefulSessionInstancePool] Created 00:26:43,787 INFO [StatefulSessionFilePersistenceManager] Creating 00:26:43,807 INFO [StatefulSessionFilePersistenceManager] Created 00:26:43,807 INFO [StatefulSessionContainer] Created 00:26:43,807 INFO [EjbModule] Deploying test/TestSLSB 00:26:43,807 INFO [StatelessSessionContainer] Creating 00:26:43,847 INFO [StatelessSessionInstancePool] Creating 00:26:43,847 INFO [StatelessSessionInstancePool] Created 00:26:43,857 INFO [StatelessSessionContainer] Created 00:26:43,857 INFO [EjbModule] Deploying queue/testQueue 00:26:43,857 INFO [MessageDrivenContainer] Creating 00:26:43,927 INFO [MessageDrivenInstancePool] Creating 00:26:43,927 INFO [MessageDrivenInstancePool] Created 00:26:43,927 INFO [JMSContainerInvoker] Creating 00:26:43,937 INFO [JMSContainerInvoker] Created 00:26:43,937 INFO [MessageDrivenContainer] Created 00:26:43,937 INFO [EjbModule] Created 00:26:43,937 INFO [ServiceController] returning from create for service jboss.j 2ee:jndiName=local/test/TestBMPEntity,service=EJB, invalid transition from CREAT ED 00:26:43,937 INFO [ServiceController] returning from create for service jboss.j 2ee:jndiName=local/test/TestCMPEntity,service=EJB, invalid transition from CREAT ED 00:26:43,937 INFO [ServiceController] returning from create for service jboss.j 2ee:jndiName=ejb/test/SequenceGenerator,service=EJ B, invalid transition from CRE ATED 00:26:43,937 INFO [ServiceController] returning from create for service jboss.j 2ee:indiName=ejb/test/TestSetup,service=EJB, invalid transition from CREATED

00:26:43,937 INFO [ServiceController] returning from create for service jboss.j 2ee: jndiName=ejb/test/TestSFSB, service=EJB, invalid transition from CREATED 00:26:43,937 INFO [ServiceController] returning from create for service jboss.j 2ee: jndiName=ejb/test/TestSLSB, service=EJB, invalid transition from CREATED 00:26:43,937 INFO [ServiceController] returning from create for service jboss.j 2ee:jndiName=local/queue/testQueue,service=EJB, invalid transition from CREATED 00:26:43,937 INFO [EjbModule] Starting 00:26:43,937 INFO [EjbModule] Started 00:26:43,947 INFO [EntityContainer] Starting 00:26:43,957 INFO [EntityInstancePool] Starting 00:26:43,957 INFO [EntityInstancePool] Started 00:26:43,957 INFO [EntityContainer] Started 00:26:43,957 INFO [EntityContainer] Starting 00:26:43,977 INFO [EntityInstancePool] Starting 00:26:43,977 INFO [EntityInstancePool] Started 00:26:44,898 INFO [test/TestCMPEntity] Created table 'TESTCMPENTITY' successful ly. 00:26:45,048 INFO [EntityContainer] Started 00:26:45,048 INFO [StatelessSessionContainer] Starting 00:26:45,068 INFO [StatelessSessionInstancePool] Starting 00:26:45,078 INFO [StatelessSessionInstancePool] Started 00:26:45,078 INFO [StatelessSessionContainer] Started 00:26:45,078 INFO [StatelessSessionContainer] Starting 00:26:45,118 INFO [StatelessSessionInstancePool] Starting 00:26:45,118 INFO [StatelessSessionInstancePool] Started 00:26:45,118 INFO [StatelessSessionContainer] Started 00:26:45,118 INFO [StatefulSessionContainer] Starting 00:26:45,138 INFO [StatefulSessionInstancePool] Starting 00:26:45,138 INFO [StatefulSessionInstancePool] Started 00:26:45,138 INFO [StatefulSessionFilePersistenceManager] Starting 00:26:45,138 INFO [StatefulSessionFilePersistenceManager] Started 00:26:45,138 INFO [StatefulSessionContainer] Started

00:26:45,159 INFO [StatelessSessionContainer] Starting 00:26:45,189 INFO [StatelessSessionInstancePool] Starting 00:26:45,189 INFO [StatelessSessionInstancePool] Started 00:26:45,189 INFO [StatelessSessionContainer] Started 00:26:45,189 INFO [MessageDrivenContainer] Starting 00:26:45,199 INFO [JMSContainerInvoker] Starting 00:26:45,199 INFO [DLQHandler] Creating 00:26:45,259 INFO [DLQHandler] Created 00:26:45,369 INFO [DLQHandler] Starting 00:26:45,379 INFO [DLQHandler] Started 00:26:45,379 INFO [JMSContainerInvoker] Started 00:26:45,379 INFO [MessageDrivenInstancePool] Starting 00:26:45,379 INFO [MessageDrivenInstancePool] Started 00:26:45,379 INFO [MessageDrivenContainer] Started 00:26:45,379 INFO [MainDeployer] Deployed package: file:/C:/cygwin32/home/Admin istrator/jboss/jboss-head/build/output/jboss-4.0.0alpha/server/default/deploy/ej b-test.jar 00:26:45,389 INFO [MainDeployer] Starting deployment of package: file:/C:/cygwi n32/home/Administrator/jboss/jbosshead/build/output/jboss-4.0.0alpha/server/def ault/deploy/web-client.war 00:26:45,419 INFO [JettyService] looking for nested deployments in : file:/C:/c yqwin32/home/Administrator/jboss/jbosshead/build/output/jboss-4.0.0alpha/server /default/deploy/web-client.war 00:26:45,559 INFO [jbossweb] Registered jboss.web:Jetty=0,JBossWebApplicationCo ntext=2,context=/web-client 00:26:45,629 INFO [jbossweb] Extract jar:file:/C:/cygwin32/home/Administrator/j boss/jboss-head/build/output/jboss-4.0.0alpha/server/default/tmp/deploy/server/d efault/deploy/web-client.war/68.web-client.war!/ to c:\DOCUME~1\ASCHAE~1\LOCALS~ 1\Temp\Jetty 0 0 0 0 8080 web-client\webapp 00:26:46,541 INFO [jbossweb] Started WebApplicationContext[/web-client,Web Clie nt] 00:26:46,541 INFO [jbossweb] successfully deployed file:/C:/cygwin32/home/Admin istrator/jboss/jboss-head/build/output/jboss-4.0.0alpha/server/default/tmp/deplo

```
y/server/default/deploy/web-client.war/68.web-
client.war to /web-client
00:26:46,541 INFO [MainDeployer] Deployed
package: file:/C:/cygwin32/home/Admin
istrator/jboss/jboss-head/build/output/jboss-
4.0.0alpha/server/default/deploy/we
b-client.war
```

• Go to the "/build/bin" directory of your project (which will be created during the build process) and run the appropriate "run-client" script file.. The Test-Client will display how it calls the client and, if no exception is thrown the Id of the next

# TestEntity Bean:

# \$ run-client.sh < echo of the java call listing also the classpath etc. ... >

New CMP Entity Id is: 2

```
New BMP Entity Id is: 31
New CMP Entity Id is: 3
New BMP Entity Id is: 32
```

The console you use to start JBoss will display that the beans are deployed and show you when a bean is called. The output on the console can vary according to the logging settings (see the "log4j.properties" file).

# Web Client

After the first two of the preceding steps above:

Open a browser and enter :

# http://localhost:8080/web-client

The output of the web page contains: Web Client Create "Andy Schaefer" on CMP with id: " 2 Create "Andy Schaefer" on BMP with id: " 35 Create "Andy Carl Schaefer" on CMP with id: " 3 Create "Andy Carl Schaefer" on BMP with id: " 36 Send 3 messages ("Test Message 1/2/3") to the test MDB, please check the MDB output

Have fun and see you soon

# Testsuite

After the first two steps of the preceding standaloneclient above do:

• Build the "testsuite" target.

The output of this looks like:

\$ ant testsuite

```
Buildfile: build.xml
check-environment:
check-iboss:
wrong-jboss:
check-xdoclet:
wrong-xdoclet:
check-junit:
wrong-junit:
init:
     [echo] build.compiler = ${build.compiler}
     [echo] user.home = C:\Documents and
Settings\aschaefer
     [echo] java.home = c:\java\jdk.1.4.1\jre
     [echo] ant.home = c:\java\ant.1.5
     [echo] jboss.home =
c:/cygwin32/home/administrator/jboss/jboss-
head/build/o
utput/jboss-4.0.0alpha
     [echo] xdoclet.home = C:/java/xdoclet.1.1.2
     [echo] junit.home = c:/java/junit.3.8.1
     [echo] java.class.path =
c:\java\ant.1.5\lib\xml-apis.jar;c:\java\ant.1.5\l
ib\xercesImpl.jar;c:\java\ant.1.5\lib\optional.jar
;c:\java\ant.1.5\lib\junit.jar
;c:\java\ant.1.5\lib\ant.jar;c:\java\jdk.1.4.1\lib
\tools.jar
xdoclet-generate:
[ejbdoclet] Generating Javadoc
[ejbdoclet] Javadoc execution
[ejbdoclet] Loading source file
C:\cygwin32\home\Administrator\jboss\manual\src\
quide\examples\template\src\main\ejb\test\entity\T
estBMPEntityBean.java...
[ejbdoclet] Loading source file
C:\cygwin32\home\Administrator\jboss\manual\src\
quide\examples\template\src\main\ejb\test\entity\T
```

guide(examples(template(slc(main(ejb(test(entity()
estCMPEntityBean.java...
[ejbdoclet] Loading source file
C:\cygwin32\home\Administrator\jboss\manual\src\
guide\examples\template\src\main\ejb\test\message\
TestMessageDrivenBean.java...
[ejbdoclet] Loading source file
C:\cygwin32\home\Administrator\jboss\manual\src\

```
guide\examples\template\src\main\ejb\test\session\
SequenceGeneratorBean.java...
[ejbdoclet] Loading source file
C:\cyqwin32\home\Administrator\jboss\manual\src\
quide\examples\template\src\main\ejb\test\session\
TestSetupBean.java...
[ejbdoclet] Loading source file
C:\cygwin32\home\Administrator\jboss\manual\src\
guide\examples\template\src\main\ejb\test\session\
TestSFSBean.java...
[ejbdoclet] Loading source file
C:\cyqwin32\home\Administrator\jboss\manual\src\
guide\examples\template\src\main\ejb\test\session\
TestSLSBean.java...
[ejbdoclet] Constructing Javadoc information...
[ejbdoclet] Running <homeInterface/>
[ejbdoclet] Running <localHomeInterface/>
[ejbdoclet] Running <remoteInterface/>
[ejbdoclet] Running <localInterface/>
[ejbdoclet] Running <entitypk/>
[ejbdoclet] Running <dataobject/>
[ejbdoclet] Running <entitybmp/>
[ejbdoclet] Running <entitycmp/>
[ejbdoclet] Running <deploymentDescriptor/>
[ejbdoclet] Running <jboss/>
compile:
jar:
compile-testuite:
    [javac] Compiling 2 source files to
C:\cygwin32\home\Administrator\jboss\man
ual\src\quide\examples\template\build\classes
testsuite:
    [mkdir] Created dir:
C:\cygwin32\home\Administrator\jboss\manual\src\gu
ide\e
xamples\template\build\output\reports
    [junit] Running test.TemplateTestSuite
    [junit] Tests run: 4, Failures: 0, Errors: 0,
Time elapsed: 2.193 sec
    [mkdir] Created dir:
C:\cygwin32\home\Administrator\jboss\manual\src\gu
ide\e
xamples\template\build\output\stylesheets
     [copy] Copying 5 files to
C:\cygwin32\home\Administrator\jboss\manual\src\g
uide\examples\template\build\output\stylesheets
    [mkdir] Created dir:
C:\cygwin32\home\Administrator\jboss\manual\src\gu
ide\e
xamples\template\build\output\reports\html
```

[junitreport] Using Xalan version: Xalan Java 2.2.Dl1 [junitreport] Transform time: 901ms

BUILD SUCCESSFUL Total time: 13 seconds

#### SAMPLE PROJECT

# 4. Naming

*How to find your Objects in JBoss by Scott Stark* JBoss provides an implementation of the 1.2.1 Java Naming and Directory Interface (JNDI) in the JBossNS module. Configuration of the JBossNS service is done through the attributes of the org.jboss.naming.NamingService MBean. The configurable attributes for the <u>NamingService</u> are as follows:

• **Port**: The jnp protocol listening port for the <u>NamingService</u>. If not specified default is 1099, the same as the RMI registry default port.

• **RmiPort**: The RMI port on which the RMI <u>Naming</u> implementation will be exported. If not specified the default is 0 which means use any available port.

• **BindAddress**: the specific address the <u>NamingService</u> listens on. This can be used on a multi-homed host for a <u>java.net.ServerSocket</u> that will only accept connect requests on one of its addresses.

• **Backlog**: The maximum queue length for incoming connection indications (a request to connect) is set to the backlog parameter. If a connection indication arrives when the queue is full, the connection is refused.

ClientSocketFactory: An optional custom

<u>java.rmi.server.RMIClientSocketFactory</u> implementation class name. If not specified the default <u>RMIClientSocketFactory</u> is used.

ServerSocketFactory: An optional custom

java.rmi.server.RMIServerSocketFactory implementation class name. If not specified the default <u>RMIServerSocketFactory</u> is used.

# JNPServerSocketFactory, An optional custom

javax.net.ServerSocketFactory implementation class name. This is the factory for the <u>ServerSocket</u> used to bootstrap the download of the JBossNS Naming interface. If not specified the

javax.net.ServerSocketFactory.getDefault() method value is used.

Since JNDI is a core J2EE service is its MBeans are configured server/default/conf/jboss-service.xml configuration file. The default

configuration for the NamingService only specifies the bootstrap listening

# port value to be 1099. The service configuration fragment is given in Listing 4-1.

```
Listing 4-1, The default configuration for the JNDI service

<mbean code="org.jboss.naming.NamingService"

name="jboss:service=Naming">

<attribute name="Port">1099</attribute>

</mbean>
```

# **JNDI Client Configuration**

When you use the JNDI API within the same VM that the JBoss server is running do not have to perform any special configuration to create a JNDI InitialContext. You simply create an InitialContext without any arguments. When you use the JBoss naming service to remote JBoss server you need to specify the appropriate InitialContext environment either by passing a Hashtable containing the desired properties or by having a jndi.properties file available on the classpath. The properties required for the InitialContext to work with the JBossNS JNDI provider are as follows:

# java.naming.factory.initial (or

<u>**Context.INITIAL\_CONTEXT\_FACTORY</u>**), The name of the environment property for specifying the initial context factory to use. This must be the <u>org.jnp.interfaces.NamingContextFactory</u> class for JBossNS.</u>

# java.naming.provider.url (or

**Context.PROVIDER\_URL)**, The name of the environment property for specifying the location of the JBossNS service provider the client will use. The <u>NamingContextFactory</u> class uses this information to know which JBossNS server to connect to. The value of the property should be a URL string. For JBossNS the URL format is jnp://host:port/[jndi\_path]. The jnp: portion of the URL is the protocol and refers to the socket/RMI based protocol used by JBossNS. The jndi\_path portion of the URL is an option JNDI name relative to the root context, for example, "apps" or "apps/tmp". Everything but the host component is optional. The following examples are equivalent because the default port value is 1099:

- jnp://www.jboss.org:1099/
- www.jboss.org:1099
- www.jboss.org
- java.naming.factory.url.pkgs (or

**Context.URL\_PKG\_PREFIXES)**, The name of the environment property for specifying the list of package prefixes to use when loading in URL context factories. For JBossNS this must be

<u>org.jboss.naming:org.jnp.interfaces</u>. This property is essential for locating the jnp: and java: URL context factories bundled with the JBossNS provider.

• **jnp.socketFactory**, The fully qualified class name of the javax.net.SocketFactory implementation to use to create the bootstrap socket. The default value is

<u>org.jnp.interfaces.TimedSocketFactory</u>. The <u>TimedSocketFactory</u> is a simple SocketFactory implementation that supports the specification of a connection and read timeout. These two properties are specified by:

• **jnp.timeout**, The connection timeout in milliseconds. The default value is 0 which means the connection will block until the VM TCP/IP layer times out.

• **jnp.sotimeout**, The connected socket read timeout in milliseconds. The default value is 0 which means reads will block. This is the value passed to the <u>Socket.setSoTimeout</u> on the newly connected socket.

A sample jndi.properties file for connecting to a JBoss server running on appserver.dot.com on port 9901 is showing in Listing 4-2.

*Listing 4-2, A sample jndi.properties file for connecting to a remote JBoss server* 

java.naming.factory.initial=org.jnp.interfaces.NamingContextFa
ctory

```
java.naming.provider.url=jnp://appserver.dot.com:9901/
java.naming.factory.url.pkgs=org.jboss.naming:org.jnp.interfac
es
# The jnp protocol socket factory class
```

```
# The jnp protocol socket factory class
jnp.socketFactory=org.jnp.interfaces.TimedSocketFactory
# The TimedSocketFactory connection timeout in milliseconds(0
== blocking)
jnp.timeout=0
# The TimedSocketFactory read timeout in milliseconds(0 ==
blocking)
```

jnp.sotimeout=0

In order for a client to connect to a JBossNS server, the client must include the jndi.properties file along with the jnp-client.jar and jnet.jar if you are using a JDK release prior to 1.4.

# Customizing ejb-jar.xml and web.xml ENC Elements

A number of the J2EE enterprise naming context (ENC) elements require deployment environment configuration, or may support deployment environment configuration. In this section you will see how the ENC elements may be customized using the jboss.xml and jboss-web.xml descriptors. Listing 4-3 illustrates an ejb-jar.xml

# descriptor using the various ENC elements while Listing 4-4 provides shows the corrresponding jboss.xml descriptor which defines deployment environment mappings.

```
Listing 4-3, A sample ejb-jar.xml descriptor illustrating the ENC elements
<ejb-jar>
    <display-name>ENC Tests</display-name>
    <enterprise-beans>
        <session>
            <description>A session bean on looks up stuff in
the ENC</description>
            <ejb-name>ENCBean</ejb-name>
#1
            <ejb-
class>org.jboss.test.naming.ejb.TestENCBean</ejb-class>
<home>org.jboss.test.naming.interfaces.TestENCHome</home>
<remote>org.jboss.test.naming.interfaces.TestENC</remote>
            <session-type>Stateless</session-type>
            <transaction-type>Container</transaction-type>
#2
            <env-entry>
                <description>A boolean flag</description>
                <env-entry-name>hasFullENC</env-entry-name>
                <env-entry-type>java.lang.Boolean</env-entry-
type>
                <env-entry-value>true</env-entry-value>
            </env-entry>
#3
            <ejb-ref>
                <description>An external EJB
reference</description>
                <ejb-ref-name>ejb/RemoteBean</ejb-ref-name>
                <ejb-ref-type>Session</ejb-ref-type>
<home>org.jboss.test.naming.interfaces.TestENCHome2</home>
<remote>org.jboss.test.naming.interfaces.TestENC</remote>
            </ejb-ref>
#4
            <resource-ref>
                <description>The default DS</description>
                <res-ref-name>jdbc/DefaultDS</res-ref-name>
                <res-type>javax.sql.DataSource</res-type>
                <res-auth>Container</res-auth>
            </resource-ref>
#5
            <resource-ref>
                <description>Default Mail</description>
                <res-ref-name>mail/DefaultMail</res-ref-name>
                <res-type>javax.mail.Session</res-type>
                <res-auth>Container</res-auth>
            </resource-ref>
#6
            <resource-ref>
```

```
<description>Default
QueueFactory</description>
                <res-ref-name>jms/QueFactory</res-ref-name>
                <res-
type>javax.jms.QueueConnectionFactory</res-type>
                <res-auth>Container</res-auth>
            </resource-ref>
#7
            <resource-ref>
                <description>The JBoss Web Site
HomePage</description>
                <res-ref-name>url/JBossHomePage</res-ref-name>
                <res-type>java.net.URL</res-type>
                <res-auth>Container</res-auth>
            </resource-ref>
#8
            <resource-env-ref>
                <description>A test of the resource-env-ref
tag</description>
                <resource-env-ref-name>res/aQueue</resource-
env-ref-name>
                <resource-env-ref-
type>javax.jms.Queue</resource-env-ref-type>
            </resource-env-ref>
        </session>
    </enterprise-beans>
</ejb-jar>
```

*Listing 4-4, The corresponding sample jboss.xml descriptor to the ejb-jar.xml descriptor* 

```
<jboss>
    <enterprise-beans>
        <session>
#1
            <ejb-name>ENCBean</ejb-name>
            <jndi-name>enc/ENCBeanHome</jndi-name>
#2
            <!-- No env-entry mapping required -->
#3
            <ejb-ref>
                <ejb-ref-name>ejb/RemoteBean</ejb-ref-name>
                <indi-
name>jnp://banshee:1099/ENCTests/ejbs/RemoteENCBean</jndi-
name>
            </ejb-ref>
            <resource-ref>
#4
                <res-ref-name>jdbc/DefaultDS</res-ref-name>
                <jndi-name>java:/DefaultDS</jndi-name>
            </resource-ref>
#5
            <resource-ref>
                <res-ref-name>mail/DefaultMail</res-ref-name>
                <resource-name>DefaultMail</resource-name>
            </resource-ref>
#6
            <resource-ref>
                <res-ref-name>jms/QueFactory</res-ref-name>
```

```
<jndi-name>ConnectionFactory</jndi-name>
            </resource-ref>
#7
            <resource-ref>
                <res-ref-name>url/JBossHomePage</res-ref-name>
                <res-url>http://www.jboss.org/</res-url>
            </resource-ref>
#8
            <resource-env-ref>
                <resource-env-ref-name>res/aQueue</resource-
env-ref-name>
                <jndi-name>queue/testQueue</jndi-name>
            </resource-env-ref>
        </session>
    </enterprise-beans>
</jboss>
```

A description of the function the jboss.xml descriptor plays in each ENC element mapping follows.

1. The default value for the location of an EJB home is simply the ejb-name element value. To specify a difference binding you provide a jndi-name element for the bean. Here the ENCBean home interface is specified as being bound under the JNDI name "enc/ENCBeanHome".

2. An env-entry value is completely described by the ejb-jar.xml descriptor and so there is no corresponding jboss.xml descriptor element.

3. An ejb-ref to an EJB that is not located in the deployment unit of the referencing EJB must specify the JNDI name for the external EJB home interface. Here the home interface is defined to be located at

"jnp://banshee:1099/ENCTests/ejbs/RemoteENCBean".

4. The JDBC DataSource resource-ref must be mapped to the deployment location of the resource factory using the jndi-name element in the jboss.xml descriptor. Here the deployment location is defined to be "java:/DefaultDS".

5. The JavaMail Session resource-ref must be mapped to the deployment location of the resource factory using the jndi-name element in the jboss.xml descriptor. Here the deployment location is defined to be "DefaultMail".

6. The JMS QueueConnectionFactory resource-ref must be mapped to the deployment location of the resource factory using the jndi-name element in the jboss.xml descriptor. Here the deployment location is defined to be "ConnectionFactory". 7. The URL resource-ref must have the URL string specified using the res-url element in the jboss.xml descriptor. Here the URL string is defined to be "http://www.jboss.org/".

8. A resource-env-ref mapped to the deployment location of the resource using the jndi-name element in the jboss.xml descriptor. Here the deployment location of the JMS Queue is defined to be "queue/testQueue".

NAMING

# CLUSTERING Chap

# **5.** Clustering

# *High Availability and Load-Balancing Services by Bill Burke*

JBoss Clustering is the final piece of the puzzle that makes JBoss a true Enterprise-Class application server. With it's fail-over, load-balancing, and distributed deployment features, JBoss Clustering provides the means to develop large scalable robust J2EE applications.

# **Features**

The following features are available in JBoss Clsutering.

• Automatic discovery. Nodes in a cluster find each other with no additional configuration.

- Cluster-wide replicated JNDI tree
- Fail-over and load-balancing for JNDI, RMI, and all EJB types.
- Stateful Session Bean state replication
- HttpSession state replication for Jetty and Tomcat
- Farming. Distributed deployment of EJBs and JBoss services.

# **Getting Started**

JBoss 3.0 comes with three different ready-to-use server configurations: minimal, default and all. Clustering is only enabled in this last configuration. To make sure, look in JBoss' deploy directory of the "all" configuration for *cluster-service.xml*. Setting up your EJBs to be cluster-enabled is as simple as setting a clustering flag in *jboss.xml*.

## jboss.xml

```
<?xml version="1.0" encoding="UTF-8"?>
<jboss>
<enterprise-beans>
<session>
<ejb-name>MyEJB</ejb-name>
<jndi-name>MyEJB</jndi-name>
<clustered>true</clustered>
</session>
<entity>
<ejb-name>MyEntity</ejb-name>
```

That's it! You can startup JBoss on different machines and they will automatically figure out that they are in a cluster. All beans flagged as clustered will automatically have fail-over, loadbalancing, and replication abilities.

### **Cluster-wide JNDI**

You can connect to and use the cluster-wide JNDI tree simple by leaving the provider URL undefined. JBoss will use IP multicast to discover clustered JNDI.

#### jndi.properties

```
java.naming.factory.initial=org.jnp.interfaces.NamingContextFa
ctory
java.naming.factory.url.pkgs=org.jboss.naming:org.jnp.interfac
es
```

#### Farming

With JBoss clustering you can hot-deploy across the whole cluster just by plopping your EAR, WAR, or JAR into the deploy directory of one clustered JBoss instance. Hot-deploying on one machine will cause that component to be hot-deployed on all instances within the cluster.

Farming is not enabled by default, so you'll have to set it up yourself. Simply create the XML file shown below and copy it to the JBoss deploy directory *\$JBOSS\_HOME/server/all/deploy*.

# farm-service.xml

<?xml version="1.0" encoding="UTF-8"?>

<classpath codebase="lib" archives="jbossha.jar"/>

```
<!--
_____
====== -->
  <!-- Cluster Partition: defines cluster
-->
  < ! --
_____
====== -->
  < ! --
      Farm Deploy Directory and Scanner Name must not be set
here because this
      are the default values but when you want to change
them do it here.
  -->
  <mbean
code="org.jboss.ha.framework.server.FarmMemberService"
name="jboss:service=FarmMember,partition=DefaultPartition" >
    <depends>iboss:service=DefaultPartition</depends>
     <attribute
name="PartitionName">DefaultPartition</attribute>
     <attribute name="FarmDeployDirectory">./farm</attribute>
    <attribute
name="ScannerName">jboss.deployment:type=DeploymentScanner,fla
vor=URL</attribute>
  </mbean>
```

</server>

After deploying *farm-service.xml* you are ready to rumble.

# Trouble Shooting

• Make sure your network switch does not block the multicast IP ranges

• Make sure you have multicast enabled on your box. Here's some help for Linux: <a href="http://www.tldp.org/HOWTO/Multicast-HOWTO.html">http://www.tldp.org/HOWTO/Multicast-HOWTO.html</a>

• We have had problems running a clustered node with Win2K machines running VMWare 3.x. If you have VMWare installed on your machine, disable the VMWare Virtual Ethernet Adapters in the Device Manager

• RedHat Linux, by default, installs a firewall that prevents IP multicast packets from being distributed. Make sure you don't have this option installed or disable it.

• On Linux, you may have to add a route for multicast packets. The following command creates the route for multicast: \$ route add -net 224.0.0.0 netmask 240.0.0.0 dev eth0

• In farming with 3.0.0 FINAL, if you shut down one instance of JBoss gracefully, any farmed deployments on that node will undeploy across the *entire* cluster. Do a kill –9. *This has been fixed in 3.0.1 and later versions.* 

# If all else fails...

If all else fails then you must use a non-multicast communication stack for JavaGroups. Modify the "PartitionProperties" attribute to have the following JavaGroups communication stack. For TCPPING, put your own hosts and ports (host[port]) in for the *initial\_hosts* parameter. DO NOT put a given node's own name in this list. So, each machine's config may have to be different. Check out the JavaGroups documentation at their website for more configuration information: <u>http://www.javagroups.com/</u>.

```
<mbean code="org.jboss.ha.framework.server.ClusterPartition"</pre>
         name="jboss:service=DefaultPartition">
  <mbean-ref-list name="SynchronizedMBeans">
    <mbean-ref-list-
element>jboss:service=HASessionState</mbean-ref-list-element>
    <mbean-ref-list-element>jboss:service=HAJNDI</mbean-ref-</pre>
list-element>
  </mbean-ref-list>
  <attribute name="PartitionProperties">
TCP(start_port=7800):TCPPING(initial_hosts=frodo[7800],gandalf
[7800];port_range=5;timeout=3000;num_initial_members=3;up_thre
ad=true;down_thread=true):VERIFY_SUSPECT(timeout=1500;down_thr
ead=false;up thread=false):pbcast.STABLE(desired avg gossip=20
000;down thread=false;up thread=false):pbcast.NAKACK(down thre
ad=true;up thread=true;gc lag=100;retransmit timeout=3000):pbc
ast.GMS(join timeout=5000;join retry timeout=2000;shun=false;p
rint local addr=false;down thread=true;up thread=true)
  </attribute>
  </mbean>
```

## **Advanced Configurations**

The creators of JBoss Clustering have written detailed documentation that is available for purchase on the JBoss web site. This document goes into the detailed design of JBoss's clustering features and also describes how you can fine-tune your clusterenabled applications. It is a must read for anybody wanting to do serious clustering work. CLUSTERING

# 6. Write and Deploy J2EE Applications

How to write and deploy EJB and Web applications This chapter gives you an introduction on how to write J2EE applications for JBoss but does not discuss how to write EJBs, Servlets or JSPs etc. in general. There are some good books available explaining how to write EJBs and Web applications. Because the Template project from chapter 3 is used here the code snippets are mostly from XDoclet generated files and you will find these files in the "build" directory of the Template project. EJBs and Web components like Servlets, JSPs etc. are the heart of the server-side J2EE application. They have all in common to reside in their container that is part of the J2EE application server. For convenience sake they can be deployed as Java archives with different extensions. These achieves contain a vendor neutral deployment descriptor (or DD for short), 0 to n vendor specific DDs, other archives if available, compiled Java classes, JSPs, HTML Pages and other resource files. In JBoss they can be hot deployed with a drop in the deployment archive and replaces any existing applications with the same name.

# **Entity Beans**

Entity Beans represent unit of data that is in a relational database a record. It encapsulates the database specifics as well as the integration into transactions and the timing when the data is synchronized with the persistence store.

As a rule of thumb Entity Beans should not contain any business logic but only data integrity and persistence logic.

# **Bean Managed Persistence (BMP)**

Bean Managed Persistence means that the Bean Developer coded the logic how the data is made persistent on the target persistence store like a RDBMS. This also means that most likely the EJB is specific for a certain persistence store even thought the application is written vendor neutral.

The code how to store or retrieve data from the persistence store are added to the ejbStore() and ejbLoad() methods. It is the client's responsibility to retrieve the correct resource adapter, datasource or other data access layer to access the persistence layer. Whenever you retrieve these objects through JNDI it is recommended to specify their name as environment variable in the EJB DD (ejb-jar.xml). The XDoclet tag would look like this:

```
* @ejb:env-entry name="DataSourceName"
                  value="java:/PostgreSOL"
And is then used here:
private DataSource getDataSource()
   try {
      Context lContext = new InitialContext();
      String lDataSourceName = (String) lContext.lookup(
         "java:comp/env/DataSourceName"
      );
      return (DataSource) lContext.lookup(
lDataSourceName );
   }
  catch ( NamingException ne ) {
      throw new EJBException( "Naming lookup failure: "
+ ne.getMessage() );
}
```

This enables the deployer to adjust there is another JNDI name used for the data source.

The only vendor specific settings for BMPs is to set them as read-only bean and then the ejbStore() method is never called. Of course, you can still save or change data in another method but this is considered erroneous coding. Depending on your commit options and other settings it is possible that the Entity Beans container invokes the ejbStore() method too often. To avoid these calls there is an option method "isModified()" and if it returns false the ejbStore() is not called. XDoclet normally generates the method and the call to set it dirty or clear already. In your Bean class you have the chance to specify the methods "makeDirty()" and "makeClean()" as abstract methods and then you can set this flag in other, not generated methods.

```
* Mark the Entity as changed that needs to be saved
**/
protected abstract void makeDirty();
/**
 * Mark the Entity as synchronized with the DB and does
 * not need to be saved
 **/
protected abstract void makeClean();
```

```
As example in the TestBMPEntityBean the "ejbLoad()"
   method sets the values with the setter methods but in turn
   the set the dirty flag to true which obviously false. With the
   method call of "makeClean()" it is fixed.
   public void ejbLoad()
      DataSource | DataSource = getDataSource();
      Connection lConnection = null;
      PreparedStatement lStatement = null;
      try {
         lConnection = lDataSource.getConnection();
         lStatement = lConnection.prepareStatement(
            "SELECT Id, First_Name, Last_Name FROM
   TestEntity WHERE id = ?"
         );
         int lId = ( (TestBMPEntityPK)
   mContext.getPrimaryKey() ).id;
         lStatement.setInt( 1, lId );
         ResultSet lResult = lStatement.executeQuery();
         lResult.next();
         setId( lResult.getInt( 1 ) );
         setFirstName( lResult.getString( 2 ) );
         setLastName( lResult.getString( 3 ) );
         // Because this method used the attribute setter
   method
         // the bean is automatically marked as dirty.
   Therefore
         // reverse this here because it is obviosly not
   true
         makeClean();
      }
      catch ( SQLException se ) \{
         throw new EJBException( "Could not read record
   from DB: " + se.getMessage() );
      finally {
         if( lStatement != null ) {
            try {
               lStatement.close();
            }
            catch( Exception e ) {}
         if( lConnection != null ) {
            try {
               lConnection.close();
            }
            catch( Exception e ) {}
         }
Container Managed Persistence (CMP)
```

This type of Entity Beans uses an Object – Relational Mapper (O/R Mapper) to store data on persistence store and recreated them. Most O/R Mappers supports various databases and allows a bean developer to create Entity Beans that are not only server vendor neutral but also database vendor neutral.

Because the CMP implementation is so important and became somewhat complex this book explain it in its own chapter 7, so please have a look there.

# **Session Beans**

Session Beans represent business objects and offer its functionality. As example a bank's customer Enity Bean delivers information like id, address, number of accounts but the customer Session Bean offers services like to create a new type of account for this customer, transfer money between accounts of this customer etc. Session Beans contain the business logic and uses Entity Beans to retrieve and store data persistently.

A Session Bean contains an "ejbCreate()" method where no parameters are allowed. This is due to the fact that even when a client calls the "create()" method on the Home interface it does not mean automatically that a Session Bean instance is created. It is up to the application server to decide when to create a new instance and when to pick one from a pool of inactive Session Beans. The next method is the "ejbRemove()" which is called by the application server when the Session Bean is destroyed and not automatically when the client calls "remove()" on this instance because the application server can put this instance in the instance pool. Finally there are the methods "ejbPassivate()" and "ejbActive" which are called just before the bean is made persistent from the pool or recreate and put into the pool. This allows the bean developer to close or reopen used resources.

Because the application server can use advanced features to manage and pool Session Beans the client should hold on them as brief as possible. This means you should create a Session Bean just before you use it and should remove it afterwards. It is bad programming practice to keep a reference to a Session Bean for a unnecessary long time like for example as a member variable in the client program. The length of this period is naturally much longer for Stateful Session Beans than for Stateless Session Beans. But it is ok to keep the Home interface as a member variable with the exception that you have to be prepared that in a hot redeployement this Home interface is not available anymore and a new copy has to be looked up on the JNDI server.

# **Stateless Session Beans**

Stateless Session Beans (SLSB for short) do, as the name implies, not maintain any state between calls. This means that one client could call a SLSB and afterwards another client could call the same or another method on the same SLSB. Note that this does not mean that a SLSB cannot store informations like various Home interfaces of Enity Beans it is using but they must not be assigned to a particular call or client.

The advantage of a SLSB is that the application server can easily balance the number of SLSBs because the assignment to a client is limited to the call. So even there are thousands of concurrent users they may have only a few SLSB available because the time elapsed of a call is short compared to the time waiting for the next call. The disadvantage of a SLSB is that the client has to

maintain states and transactions between calls. So for local client like Web applications maintaining states can be difficult and for remote clients handle transactions over several calls can be costly.

Speaking of transactions in a Bean Managed Transaction (BMT for short) SLSB any incoming transaction is suspended and a created transaction within the call must be committed or rolled back before the method returns. For a SLSB it is not uncomment to use one or more Entity Beans. During development the JNDI names of the EJBs maybe different to what they are in the production environment because a JNDI name is already used or there is a different naming convention. That is why the developer should use EJB references instead of the "public" JNDI name of the EJB. This allows the deployer to change the "public" JNDI name without breaking the application except for a remote client. The same applies also to resources like mail or datasources. In XDoclet another EJB is referenced by:

\* @ejb:ejb-ref ejb-name="test/TestEntity" \* ref-name="mytest/TestEntity"

Later on it can be used this way:

Context lContext = new InitialContext();

The EJB DD contains then:

<ejb-ref >

```
<ejb-ref-name>ejb/mytest/TestEntity</ejb-ref-name>
<ejb-ref-type>Entity</ejb-ref-type>
<home>test.interfaces.TestEntityHome</home>
<remote>test.interfaces.TestEntity</remote>
<ejb-link>test/TestEntity</ejb-link>
</eib-ref>
```

Now the deployer can adjust the JNDI names of the EJBs in the JBoss specific DD (jboss.xml) without changing anything else. The issue becomes a little bit trickier when an EJB is referenced in another application but the principle stays the same.

# **Stateful Session Beans**

Stateful Session Beans (SFSB for short) is either in a ready pool (unused) or assigned to a particular client. Thus a client call to a SFSB will always reach the same SFSB with the exceptions when a SFSB times out or when the client removes and creates a new SFSB.

In the transaction example the Teller Session Bean is s SLSB meaning that when information like to which bank the teller belongs has to be delivered by the client on every call. With a SFSB it can contain these informations and free the client from doing so.

The disadvantage is that for every client using this Session Bean there is a SFSB copy reserved. So when you have 10,000 concurrent users could have 10,000 instances of this SFSB even when they are rarely used.

Another feature of the SFSB is that a user transaction (BMT) started in a method does not have to be finished within this method call. This allows you to have a method creating an order and then several method calls to add items to this order. At the end the client places the order and thus finishes the transaction. Important to note that the client has to know what starts and what ends a transaction because a transaction cannot be finished when not started in the first place and when a transaction is never finished it will be rolled back by the server anyway and therefore everything is lost.

# **Message Driven Beans**

Message Driven Beans (or MDB for short) are like SLSB but with the exception that they do not have a Home interface and therefore cannot be called by a client directly. Instead they are listening for JMS messages from a particular Destination. Thus any client able to send a message to the JMS provider will invoke the "onMessage()" on the MDB. This client must not be a Java (JMS) client but it could be a mainframe computer sending a message. To write a MDB it is necessary to add the MessageListener interface to the implements list even this looks superfluous. The idea behind is to be able to add other interfaces than the MessageListener in the future. The Template project already contains an example of a MDB that listens on the "queue/testQueue" queue.

Unfortunately XDoclet 1.1.2 does not support some advanced features of JBoss MDB settings. The DTD description for MDBs looks like:

The "mdb-user" and "mdb-passwd" is use to create a connection with this user name – password pair, the "mdb-client-id" allows you to specify a certain client id that is associated with the created connection and "mdb-subscription-id" is the name of the durable subscription to be used.

In the "onMessage()" method you can access another EJB, a resource like a database, mail or send a copy or a new message to another destination. Please take into consideration that it is up to the application server how many instances of the same MDB it creates as it is with SLSB. Therefore processing of messages can be concurrently and out of order. So you could receive a "place order" message before "create order" message.

# **Web Applications**

Web applications are running inside the JBoss application server. So they have access to the container reserved JNDI namespace "java:/comp" but can also refer to other EJBs deployed on the same application server. Because the JBoss web servers are running within the same JVM its servlets (at runtime JSPs are servlets as well) can access all the resources in JBoss locally.

The DTD of the JBoss specific DD "jboss-web.xml" is defined as: <!ELEMENT jboss-web (

```
security-domain?, context-root?, virtual-host?,
resource-env-ref*, resource-ref* , ejb-ref*
)>
```

The "context-root" allows you to specify another document root for the standalone web application but do not overwrite a document root in the Enterprise application DD "application.xml". The "virtual-host" allow you to specify to which virtual host this application is deployed too. Finally the "resource-ref" and "ejb-ref" allows you to specify the references to resources and EJBs deployed on this server, which then later on can be renamed by the deployer if necessary.

A Web application is typically deployed as WAR file that is nothing else than a regular Java archive (JAR) with a different extension. It can contain the Web application DD "web.xml" as well as the JBoss specific DD "jboss-web.xml". Note that these files must be added to the "WEB-INF" directory instead of the "META-INF". Due the fact that a Web application is a client to EJBs, if used, you have to add the Java archive containing the client EJB classes into either the "WEB-INF/lib" or "WEB-INF/classes" directory.

# **Enterprise Applications**

Enterprise applications are just a convenience package containing EJB applications, Web applications and client EJB archives so that it can be deployed as single file. Currently there is no additional features and therefore also no JBoss specific deployment descriptor for the Enterprise applications.

# Conclusion

As a skeleton project how to write and build an EJB -, Web- and Enterprise application please have a look at the template project in Chapter 3. It contains all the described parts in this chapter. But keep in mind that XDoclet can generate the Web application DD as well as the JBoss specific DD when you write Servlets. The Template shows you that to write an application is not that difficult as long as you do simple projects. Of course, the problems are hidden in the details that come with the advanced programming.

# TRANSACTIONS Chap

# 7. Transactions

A Unit of Work in Action

An EJB container must provide some service to the applications deployed on and the user using the applications. The transaction service allows an application and / or the user of an application to specify the unit of work that is defined by four different aspects called ACID for short:

• Atomic: A transaction is performed completely or not at all meaning that any changes made during the transaction must be reversed if the transaction is not successfully completed.

• Consistency: The transaction must ensure that the system (data store) is in a consistent state after the transaction has ended. Of course the system must have been in a consistent state before the transaction was started otherwise this does not apply. Note that the application developer must still make his/her part to ensure consistency.

• Isolation: The transaction must run isolated from any other processes or transactions until transaction is finished. The two extremes are that either all other sees the changes during a transaction or that only the process in the transaction sees the changes and the other see the old data. As you maybe can imagine the isolation comes with a performance hit. Therefore in J2EE are several types of isolations defined.

• Durable: The changes in a transaction must be made persistent when a transaction finishes.

Transactions are pretty important and most people take it for given but a good implementation needs a good design from the beginning. Imagine that you want to order a flight on-line. The airline would not be very happy when you could reserve the seats but never pay for the flight. On the other hand you want to get the selected seats after you paid for the tickets. These requirements mean that the seats must be locked when they are selected until the customer pays and if not the seats must be released.

Transactions can become trickier when you need to use third party applications if internal or external. Now a transaction must include this third party application by handing over the transactions to the other party meaning we need a distributed transaction. This sounds not much more

complicated but considering the fact that the connection to the third party application is lost or it does not respond in time we maybe have to determine the outcome heuristic to go on with our application. Heuristic because the application does not know where the failure was, the client could not have received the request, the request could have been processed successful or could have failed or when the third party application responded but the connection dropped beforehand. Transactions are associated with threads. When a thread calls a component, the transaction is automatically propagated with the thread of execution. This happens for local as well as remote calls. In J2EE nested transactions are not allowed. Therefore we cannot have a transaction inside another transaction. But using the javax.transaction.TransactionManager interface it is possible to suspend a transaction and then use no transaction or another transaction. This allows the application server to perform actions outside the given transaction in its own transaction or completely without one. After these steps are done the transaction is reactivated and the next steps can be performed. Please note that the TransactionManager interface is not meant to be used by components hosted by the J2EE server. Components should always use the javax.transaction.UserTransaction interface instead.

In J2EE the bean developer has two choices how to use transactions. Either he can let the container managed the transactions or he can managed transactions in the bean.

# **Container Managed Transaction (CMT)**

In a CMT bean the container manage the transactions. How to do so is specified by the transaction attributes in the bean deployment descriptor ("trans-attribute"). The following graphics uses a black arrow for a call without a transaction, a blue arrow for a transaction coming from the caller, a red arrow for a new transaction created in the transaction interceptor that is indicated by the dark gray box. There are six different transaction attributes: Never: the client is not allowed to call with a transaction and

if then an exception will be thrown

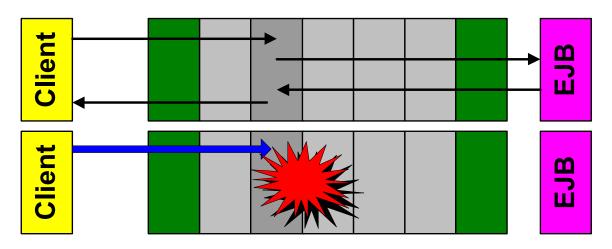

• NotSupported: any existing transaction is suspended during the call. This is useful when the bean developer knows that the bean cannot participate in a transaction because it cannot undo its changes or wants to prevent the creation of a new transaction

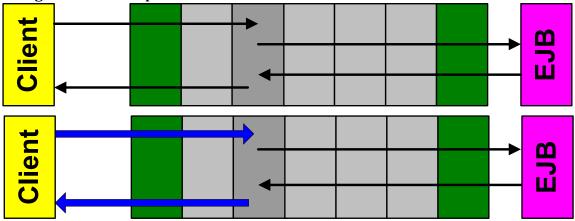

• Supports: call will be made with or without a transaction provided by the caller. This is useful when the bean developer does not care if it part of a transaction but it is not very transparent therefore this should be used with care

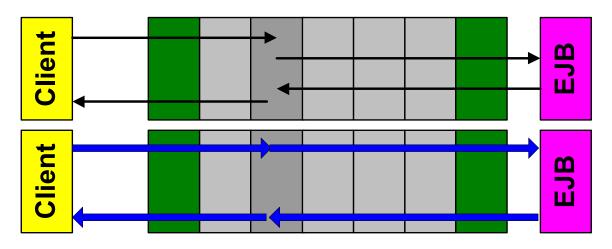

• Required: if no transaction is available one will be created otherwise the existing one will be used. A bean developer can ensure that its code runs always in a transaction like a bank account transfer

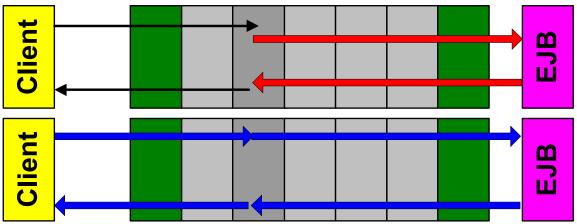

• RequiresNew: a new transaction will be created and if one already exists it will be suspended. A bean developer can ensure that its code will run in its own transaction because the changes have to be committed or rolled back at the end

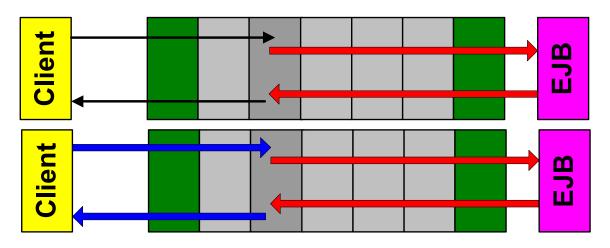

• Mandatory: the client has to provide a transaction and if not an exception is thrown. A bean developer wants to ensure that the bean always is part of a transaction because it is always a part of a transaction like a bank account withdrawal

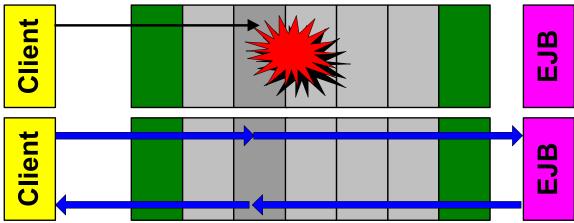

Note:

That when a new transaction is created in the transaction interceptor this transaction ends when the call returns to the transaction interceptor. If a system exception (either a java.rmi.RemoteException or a java.lang.RuntimeException) is thrown the transaction interceptor will rollback the transaction. otherwise it will commit the transaction. When a bean does not want to throw a system exception but wants the transaction rolled back it can mark the transaction for rollback using the javax.ejb.EJBContext.setRollbackOnly(). When a transaction is marked for rollback it is impossible to commit the transaction, and the only possible outcome is a rollback. From the caller s view these two ways looks the same because the transaction interceptor will throw an exception indicating that the transaction is rolled back. The caller can decide, if it is another bean, if it wants to go on with its own transaction by catching this exception; otherwise the exception will propagate out of the bean code, and the original transaction will be rolled back, too.

#### How to set the Transaction Attributes

The transaction attributes are set in the EJB deployment descriptor "ejb-jar.xml". You can set a transaction attribute for all methods, for a particular method name or for a particular method (specified by its parameters) whereas the more specific specification overwrites the less specific one. The part in the EJB deployment descriptor defining the transaction attributes could look like:

```
<container-transaction>
   <method >
      <ejb-name>bank/CustomerSession</ejb-name>
      <method-name>*</method-name>
   </method>
   <trans-attribute>Required</trans-attribute>
</container-transaction>
<container-transaction>
   <method >
      <ejb-name>bank/CustomerSession</ejb-name>
      <method-intf>Remote</method-intf>
      <method-name>createCustomer</method-name>
   <trans-attribute>Mandatory</trans-attribute>
</container-transaction>
<container-transaction>
   <method >
      <ejb-name>bank/CustomerSession</ejb-name>
      <method-intf>Remote</method-intf>
      <method-name>createCustomer</method-name>
      <method-params>
         <method-param>java.lang.String</method-param>
```

The first "container-transaction" declares that in general all methods have transaction attribute "Required". The second declares that any methods with the name of "createCustomer" have transaction attribute "Mandatory" and the last says that the "createCustomer" method with parameter signature "(String, String,float)" has the transaction attribute "RequiresNew".

Note:

The "container-transaction" elements in the EJB deployment descriptor are embedded in the "assembly-descriptor" which is embedded in the root "ejb-jar" element. This means that the transaction attributes are not specified in the "enterprisebeans" block as you maybe expect.

#### **Bean Managed Transactions (BMT)**

Whenever a bean needs to have more control over the transaction it has to manage the transactions on its own. The rules for the beans are:

• Entity Bean: because transactions are integrated with the Entity Beans life cycle an Entity Bean must be a CMT.

• Stateless Session Bean: because this bean cannot maintain a state between method calls, a transaction must be committed or rolled back before the method returns

• Stateful Session Bean: A transaction can spawn more than one method call. If the bean is called with a transaction, that transaction is suspended, and the bean instance own transaction (possibly none, if the bean has not started a transaction) is used while executing in the bean code. Often the caller must know which bean methods to call, and in which order, to open and close the transaction in the correct order.

 Message Driven Bean: the destination only calls one method "onMessage" and therefore any transaction must be started and finished within this method

Like for clients the BMT uses an instance of a UserTransaction, which must be obtained by the "javax.ejb.EJBContext" and not from the JNDI server because it must be managed by the container. The user transaction can be started and ended as many times as necessary, but only a single transaction may be active at any time in any BMT bean instance.

Note that for most cases a BMT can be replaced by redesigned CMTs that are easier to understand than BMTs.

#### **Client Transactions**

A client can begin and end a transaction by getting the UserTransaction from the naming server, begin and then commit or roll back the transaction at the end. In JBoss there are two different user transactions: a fast, in-VM implementation for clients executing in the

server VM, and a remote implementation that works for thin remote clients.

A client can begin and end a transaction by getting the UserTransaction from the naming server, begin and then commit or roll back the transaction at the end. In JBoss there are two different user transactions: a fast, in-VM implementation and a remote implementation able to work for remote clients.

#### **Transaction Isolation and Locking**

Transactions should be isolated from each other to avoid conflicts because a transaction in progress could change data that another transactions depend on. In J2EE there are four different levels of isolation:

- Read uncommitted: a transaction can read changes made by another transaction even not committed or rolled back.
- Read committed: a transaction cannot read any changed by another transaction until it is committed.
- Repeatable reads: a transaction cannot change data read by another transaction

• Serializable: a transaction has exclusive read and write access to the data it is using.

Note that even though these isolation levels are specified by the J2EE specification the implementation depends heavily on the underlying database. Thus, even on the same application server with different databases you may observe slightly different behaviors.

#### Deadlocks

Because of transaction and method isolation it is possible to create an application deadlock. When a thread "1" calls bean "A" and another thread "2" calls bean "B" then "1" tries to call bean "B" and "2" tries to call bean "A" we have a deadlock because both tries to

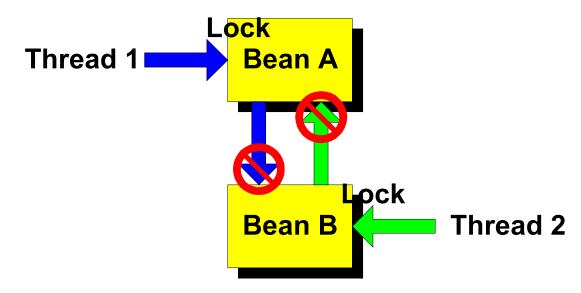

call another, already locked bean and none of them can give their lock.

In JBoss 3.0 there is a deadlock detection system in place, which will throw a deadlock exception on one of the threads freeing the other thread to call the other bean. Now the caller of the interrupted thread receives the exception and can decide to retry the call, to go over and throw an exception as well.

#### Example

Derived from the Template the Transaction example mimics a bank where you have banks, customers, accounts and tellers. The CMP Entity Beans are hidden behind Session Beans, which contains the business logic, and should only be accessed by them. Because in this example as well XDoclet is used the specification of the transaction attributes is very simple:

```
/**
 * The Session bean represents the customer's business
interface
 **
 * @ejb:transaction type="Required"
 **
 * @ejb:transactionEean
 extends SessionSupport
 {
    /**
    * @ejb:interface-method view-type="remote"
    * @ejb:transaction type="RequiresNew"
    **/
    public CustomerData createCustomer(
```

```
String pBankId, String pName, float pInitialDeposit
)
throws CreateException, RemoteException
{
```

As you see on the top to define the default transaction attribute is as simple as adding the XDoclet tag "ejb:transaction". Below you see how you can specify a transaction attribute for a specific method (which does not exists like this in the real example). Now to the more interesting part: the client. In this example there is only a remote Java client, which only differs from the web-client in the way that the remote client needs a user transaction for remote clients. The code looks like this: InitialContext |Context = new InitialContext();

```
Object l0bject = lContext.lookup( "ejb/bank/BankSession" );
BankSessionHome lBankHome = (BankSessionHome)
   PortableRemoteObject.narrow( lObject, BankSessionHome.class
);
BankSession lBankSession = lBankHome.create();
BankData lBank = lBankSession.createBank( "Test", "1234 Test
Avenue, Test City" );
lObject = lContext.lookup( "ejb/bank/TellerSession" );
TellerSessionHome lTellerHome = (TellerSessionHome)
   PortableRemoteObject.narrow( lObject,
TellerSessionHome.class );
TellerSession lTeller = lTellerHome.create();
CustomerData lCustomerA = lTeller.createCustomer(
lBank.getId(), "Andreas Schaefer", 100 );
AccountData lCheckingAccountA = lTeller.getAccount(
lCustomerA.getId(), Constants.CHECKING );
AccountData lSavingsAccountA = lTeller.createAccount(
lCustomerA.getId(), Constants.SAVING, 250 );
lTeller.transfer( lSavingsAccountA.getId(),
lCheckingAccountA.getId(), 125 );
CustomerData lCustomerB = lTeller.createCustomer(
lBank.getId(), "Marc Fleury", 500 );
AccountData lCheckingAccountB = lTeller.getAccount(
lCustomerA.getId(), Constants.CHECKING );
UserTransaction |Transaction = (UserTransaction)
lContext.lookup( "UserTransaction" );
lTransaction.begin();
try {
   lTeller.withdraw( lCheckingAccountA.getId(), 165 );
   lTeller.deposit( lCheckingAccountB.getId(), 165 );
   lTransaction.commit();
}
catch( Exception e ) {
   lTransaction.rollback();
}
```

The client first creates a bank and look up for a Teller Session Bean. Then trough the teller it creates a customer and a second account, transfers money from one account to another. For this transfer there is no user transaction necessary because the transfer method creates it own transaction (attribute is set to "Required"). Now the Teller creates another customer and retrieves a user transaction because the withdrawal on one's customer's account and the deposit on the other's customer's account is not part of a transaction. But here the client wants to have the withdrawal and deposit either done completely or not done at all. Therefore the client starts the user transaction (lTransaction.begin()), makes the withdrawal and deposit and commits the transfer afterwards (ITransaction.commit()) if no exception is thrown. If, indeed, an exception is thrown the transaction is rolled back (ITransaction.rollback()). Whenever the transaction would be marked for rollback the commit would fail and throw an exception that finally rolls back the transaction.

#### TRANSACTIONS

#### SECURITY

Chap

# 8. Security

Controlling J2EE Component Access by Scott Stark JBoss provides a JAAS based security manager that supports the J2EE declarative security model defined in the EJB and servlet specifications. This chapter will introduce the security services configuration and the steps needed to secure EJBs and web applications.

## **Security Services Configuration**

There are three MBean services that control the security layer configuration, <u>SecurityConfig</u>, <u>XMLLoginConfig</u> and <u>JaasSecurityManagerService</u>. They are configured in the server/<config-name>/conf/jboss-service.xml core services descriptor.

## org.jboss.security.plugins.SecurityConfig

The <u>SecurityConfig</u> service MBean manages the active JAAS login configuration implementation. It support replacing the default JAAS configuration as well as chaining configurations together. Its sole attribute is:

• **LoginConfig**, the ObjectName string of the mbean that provides the default JAAS login configuration. This name is used to lookup the MBean which provides the <u>javax.security.auth.login.Configuration</u> implementation to install as the default. The named MBean must implement an operation with this signature:

javax.security.auth.login.Configuration
getConfiguration(javax.security.auth.login.Con
figuration parent)

#### org.jboss.security.auth.login.XMLLoginConfig

The <u>XMLLoginConfig</u> service MBean provides an implementation of <u>javax.security.auth.login.Configuration</u> that uses an XML configuration file. The configurable attributes of the <u>XMLLoginConfig</u> service include:

• **ConfigURL**, Set the URL of the XML login configuration file that should be loaded by this mbean on startup.

• **ConfigResource**, Set the resource name of the XML login configuration file that should be loaded by this mbean on startup. The configuration file will be loaded using the current thread context <u>ClassLoader.getResource(String)</u> method.

The DTD for the configuration file parsed by the <u>XMLLoginConfig</u> service is given in Figure 8-1. *Figure 8-1, the configuration file DTD supported by the XMLLoginConfigservice.* 

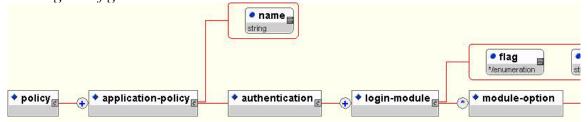

# • A **policy/application-policy** element defines an application security domain configuration.

• The name attribute gives the name of the security domain.

• The **policy/application-policy/authentication** element defines the login module configuration stack for the application security domain.

• A policy/application-

**policy/authentication/login-module** element defines a login module configuration entry.

The flag attribute must be one of:

• required - The LoginModule is required to succeed. If it succeeds or fails, authentication still continues to proceed down the LoginModule list.

• requisite - The LoginModule is required to succeed. If it succeeds, authentication continues down the LoginModule list. If it fails, control immediately returns to the application (authentication does not proceed down the LoginModule list).

 sufficient - The LoginModule is not required to succeed. If it does succeed, control immediately returns to the application (authentication does not proceed down the LoginModule list). If it fails, authentication continues down the LoginModule list.

• optional - The LoginModule is not required to succeed. If it succeeds or fails, authentication still continues to proceed down the LoginModule list. • The code attribute gives the fully qualifed class name of the javax.security.auth.spi.LoginModule interface implementation for the login module.

```
    A policy/application-
```

**policy/authentication/login-module/module-option** element specifies a login module option name/value pair.

• The name attribute specifies the name of the login module option.

• The element value is the option value string representation.

```
The following listing shows a sample configuration file.
Listing 8-1, A sample login configuration for the
XMLLoginConfigservice.
<policy>
   <application-policy name = "sample-domain">
      <authentication>
         <login-module code =
"org.jboss.security.auth.spi.UsersRolesLoginModule"
             flag = "required">
              <module-option
name="usersProperties">sample.users</module-option>
             <module-option
name="rolesProperties">sample.roles</module-option>
         </login-module>
      </authentication>
   </application-policy>
</policy>
```

# JAAS LoginModules Bundled With JBoss

JBoss comes with a number of JAAS LoginModule implementations that support commonly used security stores such as JDBC databases and LDAP servers. The most commonly used login modules are presented in the following subsections.

# org.jboss.security.auth.spi.UsersRole sLoginModule

The <u>UsersRolesLoginModule</u> is another simple login module that supports multiple users and user roles, and is based on two Java Properties formatted text files. The username-to-password mapping file is called "users.properties" and the username-to-roles mapping file is called "roles.properties". The properties files are loaded during initialization using the <u>initialize</u> method thread context class loader. This means that these files can be placed into the J2EE deployment jar, the JBoss configuration directory, or any directory on the JBoss server or system classpath. The primary purpose of this login module is to easily test the security settings of multiple users and roles using properties files deployed with the application. The users.properties file uses a "username=password" format with each user entry on a separate line as show here: username1=password1

username2=password2

The roles.properties file uses as "username=role1,role2,..." format with an optional

group name value. For example: username1=role1,role2,... username1.RoleGroup1=role3,role4,... username2=role1,role3,...

The supported login module configuration options include the following:

• **unauthenticatedIdentity=name**, Defines the principal name that should be assigned to requests that contain no authentication information. This can be used to allow unprotected servlets to invoke methods on EJBs that do not require a specific role. Such a principal has no associated roles and so can only access either unsecured EJBs or EJB methods that are associated with the unchecked permission constraint.

password-stacking=useFirstPass, When password-stacking option is set, this module first looks for a shared username and password under the property names "javax.security.auth.login.name" and "javax.security.auth.login.password" respectively in the login module shared state <u>Map</u>. If found these are used as the principal name and password. If not found the principal name and password are set by this login module and stored under the property names "javax.security.auth.login.name" and "javax.security.auth.login.name" and "javax.security.auth.login.password" respectively.

hashAlgorithm=string: The name of the java.security.MessageDigest algorithm to use to hash the password. There is no default so this option must be specified to enable hashing. When hashAlgorithm is specified, the clear text password obtained from the <u>CallbackHandler</u> is hashed before it is passed to <u>UsernamePasswordLoginModule.validatePassword</u> as the inputPassword argument. The expectedPassword as stored in the users.properties file must be comparably hashed.

 hashEncoding=base64 | hex: The string format for the hashed pass and must be either "base64" or "hex". Base64 is the default.

• **hashCharset=string**: The encoding used to convert the clear text password to a byte array. The platform default encoding is the default.

• **usersProperties=string**: (2.4.5+) The name of the properties resource containing the username to password mappings. This defaults to users.properties.

 rolesProperties=string: (2.4.5+) The name of the properties resource containing the username to roles mappings. This defaults to roles.properties. A sample login configuration entry that assigned unauthenticated users the principal name "nobody" and contains based64 encoded, MD5 hashes of the passwords in a "usersb64.properties" file is:

# </application-policy>

# org.jboss.security.auth.spi.LdapLogin Module

The LdapLoginModule is a LoginModule implementation that authenticates against an LDAP server using JNDI login using the login module configuration options. You would use the LdapLoginModule if your username and credential information are store in an LDAP server that is accessible using a JNDI LDAP provider. The LDAP connectivity information is provided as configuration options that are passed through to the environment object used to create JNDI initial context. The standard LDAP JNDI properties used include the following:

• **java.naming.factory.initial**, The classname of the InitialContextFactory implementation. This defaults to the Sun LDAP provider implementation <u>com.sun.jndi.ldap.LdapCtxFactory</u>.

• **java.naming.provider.url**, The ldap URL for the LDAP server

• **java.naming.security.authentication**, The security level to use. This defaults to "simple".

• **java.naming.security.protocol**, The transport protocol to use for secure access, such as, ssl

• **java.naming.security.principal**, The principal for authenticating the caller to the service. This is built from other properties as described below.

• **java.naming.security.credentials**, The value of the property depends on the authentication scheme. For example, it could be a hashed password, clear-text password, key, certificate, and so on. The supported login module configuration options include the following:

• **principalDNPrefix=string**, A prefix to add to the username to form the user distinguished name. See principalDNSuffix for more info.

• **principalDNSuffix=string**, A suffix to add to the username when forming the user distiguished name. This is useful if you prompt a user for a username and you don't want the user to have to enter the fully distinguished name. Using this property and principalDNSuffix the userDN will be formed as: String userDN = principalDNPrefix + username +
principalDNSuffix;

• **useObjectCredential=true** | **false**, Indicates that the credential should be obtained as an opaque Object using the

org.jboss.security.auth.callback.ObjectCallback type of <u>Callback</u> rather than as a char[] password using a JAAS <u>PasswordCallback</u>. This allows for passing nonchar[] credential information to the LDAP server.

• rolesCtxDN=string, The distinguished name to the context to search for user roles.

• **roleAttributeID=string**, The name of the attribute that contains the user roles. If not specified this defaults to "roles".

• **uidAttributeID=string**, The name of the attribute in the object containing the user roles that corresponds to the userid. This is used to locate the user roles. If not specified this defaults to "uid".

• **matchOnUserDN=true** | **false**, A flag indicating if the search for user roles should match on the user's fully distinguished name. If false, just the username is used as the match value against the uidAttributeName attribute. If true, the full userDN is used as the match value.

• **unauthenticatedIdentity=string**, The principal name that should be assigned to requests that contain no authentication information. This behavior is inherited from the UsernamePasswordLoginModule superclass.

password-stacking=useFirstPass, When the password-stacking option is set, this module first looks for a shared username and password under the property names "javax.security.auth.login.name" and "javax.security.auth.login.password" respectively in the login module shared state <u>Map</u>. If found these are used as the principal name and password. If not found the principal name and password are set by this login module and stored under the property names "javax.security.auth.login.name" and "javax.security.auth.login.name" and "javax.security.auth.login.password" respectively.

• **hashAlgorithm=string**: The name of the <u>java.security.MessageDigest</u> algorithm to use to hash

the password. There is no default so this option must be specified to enable hashing. When hashAlgorithm is specified, the clear text password obtained from the <u>CallbackHandler</u> is hashed before it is passed to <u>UsernamePasswordLoginModule.validatePassword</u> as the inputPassword argument. The expectedPassword as stored in the LDAP server must be comparably hashed.

• **hashEncoding=base64** | **hex**: The string format for the hashed pass and must be either "base64" or "hex". Base64 is the default.

hashCharset=string: The encoding used to convert the clear text password to a byte array. The platform default encoding is the default. The authentication of a user is performed by connecting to the LDAP server based on the login module configuration options. Connecting to the LDAP server is done by creating an InitialLdapContext with an environment composed of the LDAP JNDI properties described previously in this section. The Context.SECURITY PRINCIPAL is set to the distinguished name of the user as obtained by the callback handler in combination with the principalDNPrefix and principalDNSuffix option values, and the Context.SECURITY CREDENTIALS property is either set to the String password or the Object credential depending on the useObjectCredential option. Once authentication has succeeded by virtue of being able to create an InitialLdapContext instance, the user's roles are queried by performing a search on the rolesCtxDN location with search attributes set to the roleAttributeName and uidAttributeName option values. The roles names are obtaining by invoking the toString method on the role attributes in the search

#### result set.

A sample login configuration entry is: <application-policy name = "testLdap"> <authentication> <login-module code = "org.jboss.security.auth.spi.LdapLoginModule" flag = "required">

```
<module-option
name="java.naming.factory.initial">com.sun.jndi.ld
ap.LdapCtxFactory</module-option>
      <module-option
name="java.naming.provider.url">ldap://ldaphost.jb
oss.org:1389/</module-option>
      <module-option
name="java.naming.security.authentication">simple<
/module-option>
      <module-option
name="principalDNPrefix">uid=</module-option>
      <module-option
name="principalDNSuffix">,ou=People,o=jboss.org</m</pre>
odule-option>
      <module-option
name="uidAttributeID">userid</module-option>
      <module-option
name="roleAttributeID">roleName</module-option>
      <module-option name="rolesCtxDN">cn=JBossSX
Tests, ou=Roles, o=jboss.org</module-option>
    </login-module>
  </authentication>
</application-policy>
```

To help you understand all of the options of the LdapLoginModule, consider the sample LDAP server data shown in Figure 8-2. This figure corresponds to the testLdap login configuration just shown.

Server = Idap://Idaphost.jboss.org:1389

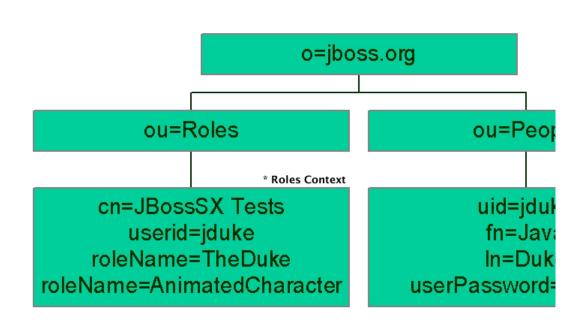

*Figure 8-2, An LDAP server configuration compatible with the testLdap sample configuration.* 

# org.jboss.security.auth.spi.DatabaseS erverLoginModule

The <u>DatabaseServerLoginModule</u> is a JDBC based login module that supports authentication and role mapping. You would use this login module if you have your username, password and role information in a JDBC accessible database. The

<u>DatabaseServerLoginModule</u> is based on two logical tables:

Table Principals(PrincipalID text, Password text) Table Roles(PrincipalID text, Role text, RoleGroup text)

The Principals table associates the user PrincipalID with the valid password and the Roles table associates the user PrincipalID with its role sets. The roles used for user permissions must be contained in rows with a RoleGroup column value of Roles. The tables are logical in that you can specify the SQL query that the login module uses. All that is required is that the java.sql.ResultSet has the same logical structure as the Principals and Roles tables described previously. The actual names of the tables and columns are not relevant as the results are accessed based on the column index. To clarify this notion, consider a database with two tables, Principals and Roles, as already declared. The following statements build the tables to contain a PrincipalID 'java' with a Password of 'echoman' in the Principals table, a PrincipalID 'java' with a role named 'Echo' in the 'Roles' RoleGroup in the Roles table, and a PrincipalID 'java' with a role named 'caller java' in the 'CallerPrincipal' <u>RoleGroup</u> in the <u>Roles</u> table: INSERT INTO Principals VALUES('java', 'echoman' INSERT INTO Roles VALUES('java', 'Echo', 'Roles') INSERT INTO Roles VALUES('java', 'caller\_java', 'CallerPrincipal')

The supported login module configuration options include the following:

• **dsJndiName**: The JNDI name for the DataSource of the database containing the logical

"Principals" and "Roles" tables. If not specified this defaults to "java:/DefaultDS".

• **principalsQuery**: The prepared statement query equivalent to: "select Password from Principals where PrincipalID=?". If not specified this is the exact prepared statement that will be used.

• **rolesQuery**: The prepared statement query equivalent to: "select Role, RoleGroup from Roles where PrincipalID=?". If not specified this is the exact prepared statement that will be used.

• **unauthenticatedIdentity=string**, The principal name that should be assigned to requests that contain no authentication information.

password-stacking=useFirstPass, When password-stacking option is set, this module first looks for a shared username and password under the property names "javax.security.auth.login.name" and "javax.security.auth.login.password" respectively in the login module shared state <u>Map</u>. If found these are used as the principal name and password. If not found the principal name and password are set by this login module and stored under the property names "javax.security.auth.login.name" and "javax.security.auth.login.name" and "javax.security.auth.login.password" respectively.

hashAlgorithm=string: The name of the java.security.MessageDigest algorithm to use to hash the password. There is no default so this option must be specified to enable hashing. When hashAlgorithm is specified, the clear text password obtained from the <u>CallbackHandler</u> is hashed before it is passed to <u>UsernamePasswordLoginModule.validatePassword</u> as the inputPassword argument. The expectedPassword as obtained from the database must be comparably hashed.

 hashEncoding=base64 | hex: The string format for the hashed pass and must be either "base64" or "hex". Base64 is the default.

• **hashCharset=string**: The encoding used to convert the clear text password to a byte array. The platform default encoding is the default

#### As an example <u>DatabaseServerLoginModule</u> configuration, consider a custom table schema like the

following: CREATE TABLE Users(username VARCHAR(64) PRIMARY

KEY, passwd VARCHAR(64))
CREATE TABLE UserRoles(username VARCHAR(64),
userRoles VARCHAR(32))

# The corresponding <u>DatabaseServerLoginModule</u>

```
configuration would be:
<application-policy name = "testDB">
  <authentication>
    <login-module code =
"org.jboss.security.auth.spi.DatabaseServerLoginMo
dule"
        flag = "required">
      <module-option
name="dsJndiName">java:/MyDatabaseDS</module-
option>
      <module-option name="principalsQuery">select
passwd from Users username where
username=?</module-option>
      <module-option name="rolesQuery">select
userRoles, 'Roles' from UserRoles where
username=?</module-option>
    </login-module>
  </authentication>
</application-policy>
```

#### org.jboss.security.ClientLoginModule

The ClientLoginModule is an implementation of LoginModule for use by JBoss clients for the establishment of the caller identity and credentials. This simply sets the org.jboss.security.SecurityAssociation.principal to the value of the NameCallback filled in by the CallbackHandler, and the org.jboss.security.SecurityAssociation.credential to the value of the <u>PasswordCallback</u> filled in by the CallbackHandler. This is the only supported mechanism for a client to establish the current thread's caller. Both stand-alone client applications and server environments, acting as JBoss EJB clients where the security environment has not been configured to use JBossSX transparently, need to use the ClientLoginModule.

Note that this login module does not perform any authentication. It merely copies the login information provided to it into the JBoss server EJB invocation layer for subsequent authentication on the server. If you need to perform client-side authentication of users you would need to configure login modules in addition to the <u>ClientLoginModule</u>. The supported login module configuration options

include the following:

• **multi-threaded=true** | **false**, When the multithreaded option is set to true, each login thread has its own principal and credential storage. This is useful in client environments where multiple user identities are active in separate threads. When true, each separate thread must perform its own login. When set to false the login identity and credentials are global variables that apply to all threads in the VM. The default for this option is false.

password-stacking=useFirstPass, When password-stacking option is set, this module first looks for a shared username and password using "javax.security.auth.login.name" and "javax.security.auth.login.password" respectively in the login module shared state <u>Map</u>. This allows a module configured prior to this one to establish a valid username and password that should be passed to JBoss. You would use this option if you want to perform client-side authentication of clients using some other login module such as the LdapLoginModule.

A sample login configuration for <u>ClientLoginModule</u> is the default configuration entry found in the JBoss distribution <u>client/auth.conf</u> file. The configuration is: other {

 $\ensuremath{{//}}$  Put your login modules that work without JBoss here

// jBoss LoginModule
org.jboss.security.ClientLoginModule required;
// Put your login modules that need JBoss here

};

# org.jboss.security.plugins.JaasSecurityManagerServi ce

The <u>JaasSecurityManagerService</u> manages the configuration of the security service. Its responsibilities include the externalization of the scurity manager implementation class, authentication caches and JNDI namespace management. The configurable attributes of the <u>JaasSecurityManagerService</u> include:

• SecurityManagerClassName, Set the name of the class that provides the security manager implementation. This requires a class that implements the <u>org.jboss.security.AuthenticationManager</u> and <u>org.jboss.security.RealmMapping</u> interfaces. The default value is the JAAS based security manager org.jboss.security.plugins.JaasSecurityManager.

• **SecurityProxyFactoryClassName**, Set the name of the class that provides the

org.jboss.security.SecurityProxyFactory implementation. Security proxies provide support for advanced security beyond that supported by the J2EE declarative security model. The default value is

org.jboss.security.SubjectSecurityProxyFactory.

• **AuthenticationCacheJndiName**, Set the location of the security credential cache policy. This is first treated as a <u>javax.naming.spi.ObjectFactory</u> location that is capable of returning <u>org.jboss.util.CachePolicy</u> instances on a per security domain basis by appending a "/security-domainname" string to this name when looking up the <u>CachePolicy</u> for a domain. If this fails then the location is treated as a single <u>CachePolicy</u> for all security domains.

• **DefaultCacheTimeout**, Set the default timed cache policy timeout in seconds. This is the period over which authentication credentials will be cached. The default value is 1800 seconds. This has no affect if the AuthenticationCache IndiName has been changed from the

AuthenticationCacheJndiName has been changed from the default value.

• **DefaultCacheResolution**, Set the default timed cache policy resolution in seconds. This is the frequency at which cached credentials are checked for expiration. The default value is 60 seconds. This has no affect if the AuthenticationCacheJndiName has been changed from the default value.

# **Default Security Service Configuration**

```
The default configuration for the security services
configuration is given in Listing 8-2 for reference.
Listing 8-2, The server/default/conf/jboss-service.xml descriptor
security services configuration.
  <mbean
code="org.jboss.security.plugins.SecurityConfig"
    name="jboss.security:name=SecurityConfig">
    <attribute
name="LoginConfig">jboss.security:name=XMLLoginConfig</a
ttribute>
  </mbean>
  <mbean
code="org.jboss.security.auth.login.XMLLoginConfig"
    name="jboss.security:name=XMLLoginConfig">
    <attribute name="ConfigResource">login-
config.xml</attribute>
  </mbean>
  <!-- JAAS security manager and realm mapping -->
  <mbean
code="org.jboss.security.plugins.JaasSecurityManagerServ
ice"
    name="jboss.security:name=JaasSecurityManager">
    <attribute name="SecurityManagerClassName">
      org.jboss.security.plugins.JaasSecurityManager
    </attribute>
  </mbean>
```

#### **Securing Your Application**

To enable security in your EJB and Web applications, you must declare the EJB method permissions and web content constraints using the standard ejb-jar.xml and web.xml descriptors respectively. In addition, you must specify the security domain which JBoss will use to perform the authentication and authorization checks. This is done using the security-domain element in the jboss.xml EJB descriptor and jboss-web.xml Web application descriptor. Listing 8-3 gives examples of an ejb-jar.xml descriptor that makes use of the standard declarative security elements while Listing 8-4 gives an example jboss.xml descriptor that specifies the required security domain information. The security related elements are highlighted in *bold-italic* and numbered for discussion.

*Listing 8-3, A sample ejb-jar.xml descriptor illustrating the use of the security elements.* 

```
<ejb-jar>
<display-name>SecurityTests</display-name>
<enterprise-beans>
<session>
```

```
<description>A secured trival echo session
bean</description>
            <ejb-name>StatelessSession</ejb-name>
<home>org.jboss.test.security.interfaces.StatelessSessionHome<</pre>
/home>
<remote>org.jboss.test.security.interfaces.StatelessSession</r
emote>
            <ejb-
class>org.jboss.test.security.ejb.StatelessSessionBean</ejb-
class>
            <session-type>Stateless</session-type>
            <transaction-type>Container</transaction-type>
        </session>
      <session>
         <description>A secured trival echo session bean that
calls
         getCallerPrincpal in ejbCreate</description>
         <ejb-name>SecureCreateSession</ejb-name>
<home>org.jboss.test.security.interfaces.StatelessSessionHome<</pre>
/home>
<remote>org.jboss.test.security.interfaces.StatelessSession</r
emote>
         <ejb-
class>org.jboss.test.security.ejb.StatelessSessionBean4</ejb-
class>
         <session-type>Stateless</session-type>
         <transaction-type>Container</transaction-type>
      </session>
        <session>
            <description>A secured trival echo session
bean</description>
            <ejb-
name>org/jboss/test/security/ejb/StatelessSession_test</ejb-
name>
<home>org.jboss.test.security.interfaces.StatelessSessionHome<</pre>
/home>
<remote>org.jboss.test.security.interfaces.StatelessSession</r
emote>
            <ejb-
class>org.jboss.test.security.ejb.StatelessSessionBean</ejb-
class>
            <session-type>Stateless</session-type>
            <transaction-type>Container</transaction-type>
#1
            <!-- Use the 'EchoCaller' role name in the bean
code to test role linking
            with use of isCallerInRole().
```

```
-->
            <security-role-ref>
                <role-name>EchoCaller</role-name>
                <role-link>Echo</role-link>
            </security-role-ref>
        </session>
        <session>
            <description>A secured trival echo session bean
that uses Entity</description>
            <ejb-name>StatelessSession2</ejb-name>
<home>org.jboss.test.security.interfaces.StatelessSessionHome<</pre>
/home>
<remote>org.jboss.test.security.interfaces.StatelessSession</r
emote>
            <ejb-
class>org.jboss.test.security.ejb.StatelessSessionBean2</ejb-
class>
            <session-type>Stateless</session-type>
            <transaction-type>Container</transaction-type>
            <ejb-ref>
                <ejb-ref-name>ejb/Entity</ejb-ref-name>
                <ejb-ref-type>Entity</ejb-ref-type>
<home>org.jboss.test.security.interfaces.EntityHome</home>
<remote>org.jboss.test.security.interfaces.Entity</remote>
                <ejb-link>Entity</ejb-link>
            </ejb-ref>
            <ejb-ref>
                <ejb-ref-name>ejb/Session</ejb-ref-name>
                <ejb-ref-type>Session</ejb-ref-type>
<home>org.jboss.test.security.interfaces.StatelessSessionHome<</pre>
/home>
<remote>org.jboss.test.security.interfaces.StatelessSession</r
emote>
                <ejb-link>StatelessSession</ejb-link>
            </ejb-ref>
        </session>
     <session>
         <description>An unsecured trival echo session
bean</description>
         <ejb-name>UnsecureStatelessSession</ejb-name>
<home>org.jboss.test.security.interfaces.StatelessSessionHome<</pre>
/home>
<remote>org.jboss.test.security.interfaces.StatelessSession</r
emote>
```

```
<ejb-
class>org.jboss.test.security.ejb.StatelessSessionBean</ejb-
class>
         <session-type>Stateless</session-type>
         <transaction-type>Container</transaction-type>
     </session>
      <entity>
         <description>A trival echo entity bean</description>
         <ejb-name>Entity</ejb-name>
<home>org.jboss.test.security.interfaces.EntityHome</home>
<remote>org.jboss.test.security.interfaces.Entity</remote>
         <ejb-
class>org.jboss.test.security.ejb.EntityBeanImpl</ejb-class>
         <persistence-type>Bean</persistence-type>
         <prim-key-class>java.lang.String</prim-key-class>
         <reentrant>False</reentrant>
      </entity>
      <entity>
         <description>A trival echo entity bean that should
only be
             accessible via other beans</description>
         <ejb-name>PrivateEntity</ejb-name>
<home>org.jboss.test.security.interfaces.EntityHome</home>
<remote>org.jboss.test.security.interfaces.Entity</remote>
         <ejb-
class>org.jboss.test.security.ejb.EntityBeanImpl</ejb-class>
         <persistence-type>Bean</persistence-type>
         <prim-key-class>java.lang.String</prim-key-class>
         <reentrant>False</reentrant>
         <security-role-ref>
             <role-name>InternalRole</role-name>
             <role-link>InternalRole</role-link>
         </security-role-ref>
      </entity>
      <message-driven>
         <description>A trival echo entity bean</description>
         <ejb-name>RunAsMDB</ejb-name>
         <ejb-class>org.jboss.test.security.ejb.RunAsMDB</ejb-
class>
         <transaction-type>Container</transaction-type>
         <message-driven-destination>
            <destination-type>javax.jms.Queue</destination-</pre>
type>
            <subscription-durability>NonDurable</subscription-
durability>
         </message-driven-destination>
         <eib-ref>
             <ejb-ref-name>ejb/Entity</ejb-ref-name>
```

```
<ejb-ref-type>Entity</ejb-ref-type>
<home>org.jboss.test.security.interfaces.EntityHome</home>
<remote>org.jboss.test.security.interfaces.Entity</remote>
             <ejb-link>PrivateEntity</ejb-link>
         </ejb-ref>
#2
         <security-identity>
            <description>Use a role that is not assigned to
any users to
               access restricted server side
functionallity</description>
            <run-as>
               <role-name>InternalRole</role-name>
            </run-as>
         </security-identity>
      </message-driven>
   </enterprise-beans>
    <assembly-descriptor>
#3
        <security-role>
            <description>The role required to invoke the echo
method</description>
            <role-name>Echo</role-name>
        </security-role>
        <security-role>
            <description>The role used to prevent access to
the PrivateEntity
                bean from external users.
            </description>
            <role-name>InternalRole</role-name>
        </security-role>
        <!-- The methods the Echo role can access -->
        <method-permission>
#4
            <role-name>Echo</role-name>
            <method>
                <ejb-name>StatelessSession</ejb-name>
                <method-name>create</method-name>
            </method>
            <method>
                <ejb-name>StatelessSession</ejb-name>
                <method-name>remove</method-name>
            </method>
            <method>
                <ejb-name>StatelessSession</ejb-name>
                <method-name>echo</method-name>
            </method>
            <method>
                <ejb-name>StatelessSession</ejb-name>
                <method-name>npeError</method-name>
            </method>
            <method>
```

```
<ejb-
name>org/jboss/test/security/ejb/StatelessSession_test</ejb-
name>
                <method-name>*</method-name>
            </method>
            <method>
                <ejb-name>SecureCreateSession</ejb-name>
                <method-name>*</method-name>
            </method>
            <method>
                <ejb-name>StatelessSession2</ejb-name>
                <method-name>*</method-name>
            </method>
            <method>
                <ejb-name>Entity</ejb-name>
                <method-name>*</method-name>
            </method>
        </method-permission>
        <!-- The methods the InternalRole role can access -->
        <method-permission>
#5
            <role-name>InternalRole</role-name>
            <method>
                <ejb-name>PrivateEntity</ejb-name>
                <method-name>*</method-name>
            </method>
        </method-permission>
        <!-- Anyone can access the unchecked() method of the
StatelessSession bean -->
        <method-permission>
#6
            <unchecked/>
            <method>
                <ejb-name>StatelessSession</ejb-name>
                <method-name>unchecked</method-name>
            </method>
        </method-permission>
        <!-- No one can access the excluded() method of the
            StatelessSession and StatelessSession2 beans -->
#7
        <exclude-list>
            <description>A method that no one can access in
this deployment</description>
            <method>
                <ejb-name>StatelessSession</ejb-name>
                <method-name>excluded</method-name>
            </method>
            <method>
                <ejb-name>StatelessSession2</ejb-name>
                <method-name>excluded</method-name>
```

</method> </exclude-list>

```
</assembly-descriptor> </ejb-jar>
```

```
Listing 8-4, The jboss.xml descriptor that specifies the security domains for the
Listing 8-3 ejb-jar.xml descriptor.
<jboss>
    <container-configurations>
        <!-- StatelessSession beans are secure by default -->
        <container-configuration>
            <container-name>Standard Stateless
SessionBean</container-name>
#8
            <security-domain>java:/jaas/spec-test</security-
domain>
        </container-configuration>
        <!-- Entity beans are secure by default -->
        <container-configuration>
            <container-name>Standard BMP
EntityBean</container-name>
#9
            <security-domain>java:/jaas/spec-test</security-
domain>
        </container-configuration>
        <!-- A stateless session config that is not secured --
>
        <container-configuration extends="Standard Stateless
SessionBean">
            <container-name>Unsecure Stateless
SessionBean</container-name>
#10
            <security-domain/>
        </container-configuration>
    </container-configurations>
  <enterprise-beans>
      <session>
         <ejb-name>UnsecureStatelessSession</ejb-name>
         <container-name>Unsecure Stateless
#11
SessionBean</container-name>
      </session>
      <message-driven>
         <ejb-name>RunAsMDB</ejb-name>
         <destination-jndi-name>queue/A</destination-jndi-</pre>
name>
      </message-driven>
  </enterprise-beans>
</jboss>
```

```
Listing 8-5, A sample jboss-web.xml descriptor illustrating specifying the security domain for a war. <jboss-web>
```

<security-domain>java:/jaas/spec-test</security-domain>
</jboss-web>

The highlighted items are:

9. A security-role-ref element declares the role name that the session bean with use in calls to the

EnterpriseContext.isCallerInRole method. Here the declaration states that "EchoCaller" will be used and this name used by the bean is mapped to the application logical name "Echo".

10. The security-identity element declares that when the message driven bean invokes methods on other beans it will do so with a role "InternalRole". It is common to use this construct with MDBs when they need to used secured beans as MDBs have no standard way to assign a caller identity.

11. The security-role elements declare the declarative roles used by the EJBs. This will be used to map from the "EchoCaller" string to the "Echo" string when the session bean calls isCallerInRole. A principal caller will match the beans check if a role named "Echo" has been assigned. The "InternalRole" declaration is really only for documentation and portability to other application servers.

12. This is the method permissions section for the "Echo" role. Each method element declares a method of an EJB the Echo role is allowed to execute.

13. This is the method permission section for the "InternalRole" role. This is used to restrict access to the PrivateEntity entity bean to only other EJBs in this application that assume the InternalRole via a run-as declaration.

14. The unchecked element declares methods that any authenticated user may access. The unchecked element declares that no specific roles are required to execute the given methods, but callers must be authenticated users.

15. The excluded-list element declares methods that no principal is able to execute in the deployment. It is a mechanism to prevent access to methods regardless of the caller and their roles.
16. Moving to the jboss.xml descriptor, the security-domain declaration in the "Standard Stateless SessionBean" configuration is declaring that by default stateless session bean in this deployment are secured. This is because the "Standard Stateless SessionBean" is the default configuration used for stateless session beans in the absence of a configuration override declaration. The value of the security-domain element here is defining that the JAAS login configuration named "spec-test" will be executed to authentication principals attempting to access stateless session

beans. The "java:/jaas/" prefix is a naming convention that is supported by the JaasSecurityManagerService MBean to dynamically create security managers for domains.
17. Here BMP entity beans are also declared to be security by default since "Standard BMP EntityBean" is the default configuration name for BMP entity beans.
18. The "Unsecure Stateless SessionBean" configuration declaration is defining an extension of the "Standard Stateless SessionBean" configuration that overrides the security-domain to null and thus disables security for beans that use this configuration.
19. The EJB named "UnsecureStatelessSession" is declaring that the "Unsecure Stateless SessionBean" container configuration be used for its instances. Therefore, security is not used with UnsecureStatelessSessions.

SECURITY

# Chap

# 9. CMP 2.0

Container Managed Persistence by Dain Sundstrom Entity Basics

JBossCMP is a powerful persistence engine compliant with the EJB 2.0 CMP 2.0 specification. Although several new features have been added, the basic entity bean structure has not changed much in CMP 2.0. One small, yet very important, change is a CMP field is longer declared using a class field in the bean implementation class, but instead is declared with a set of abstract accessor methods. Abstract accessors are similar to JavaBean property accessors, except no implementation is given. The following listings declare the local home, local, and bean implementation class with gangsterId, name, nickName, and

badness cmp-fields:

```
// Gangster Local Home Interface
public interface GangsterHome extends EJBLocalHome {
   Gangster create(Integer id, String name, String nickName)
throws CreateException;
   Gangster findByPrimaryKey(Integer id) throws
FinderException;
Listing 9-1, Entity Local Home Interface
// Gangster Local Interface
public interface Gangster extends EJBLocalObject {
   Integer getGangsterId();
   String getName();
   String getNickName();
   void setNickName(String nickName);
}
Listing 9-2, Entity Local Interface
// Gangster Implementation Class
```

```
public abstract class GangsterBean implements EntityBean {
    private EntityContext ctx;
    private Category log = Category.getInstance(getClass());
```

```
public Integer ejbCreate(Integer id, String name, String
nickName)
```

```
throws CreateException {
```

```
log.info("Creating Gangster " + id + " '" + nickName +
"' "+ name);
     setGangsterId(id);
     setName(name);
     setNickName(nickName);
     return null;
  }
  public void ejbPostCreate(Integer id, String name, String
nickName) { }
  // CMP field accessors -----
_____
  public abstract Integer getGangsterId();
  public abstract void setGangsterId(Integer gangsterId);
  public abstract String getName();
  public abstract void setName(String name);
  public abstract String getNickName();
  public abstract void setNickName(String nickName);
  // EJB callbacks -----
_____
  public void setEntityContext(EntityContext context) { ctx =
context; }
  public void unsetEntityContext() { ctx = null; }
  public void ejbActivate() { }
  public void ejbPassivate() { }
  public void ejbRemove() { log.info("Removing " +
getName()); }
  public void ejbStore() { }
  public void ejbLoad() {}
}
```

#### Listing 9-3, Entity Implementation Class

The entity bean implementation class must be abstract, because the cmp field abstract accessors are abstract. Also, each cmp-field is required to have both a getter and a setter method, and each accessor method must be declared public abstract.

#### **Entity Declaration**

```
The declaration of an entity in the ejb-jar.xml file has not
changed much in CMP 2.0. The declaration of the
GangsterEJB follows:
<?xml version="1.0" encoding="UTF-8"?>
<!DOCTYPE ejb-jar PUBLIC
  "-//Sun Microsystems, Inc.//DTD Enterprise JavaBeans
2.0//EN"
  "http://java.sun.com/j2ee/dtd/ejb-jar_2_0.dtd">
<ejb-jar>
```

```
<enterprise-beans>
        <entity>
            <display-name>Gangster Entity Bean</display-
name>
```

<ejb-name>GangsterEJB</ejb-name>

<local-

```
home>org.jboss.docs.cmp2.crimeportal.GangsterHome</local
-home>
```

class>org.jboss.docs.cmp2.crimeportal.GangsterBean</ class>

<persistence-type>Container</persistence-type> <prim-key-class>java.lang.Integer</prim-key-

class>

<reentrant>False</reentrant> <cmp-version>2.x</cmp-version> <abstract-schema-name>gangster</abstract-

schema-name>

#### Listing 9-4, The ejb-jar.xml Entity Declaration

The most important part of the ejb-jar.xml file is the DOCTYPE declaration. When JBoss deploys an EJB jar file, the DOCTYPE of the ejb-jar.xml deployment descriptor is used to determine the version of the EJB jar. If the public identifier of the DOCTYPE is "-//Sun Microsystems, Inc.//DTD Enterprise JavaBeans 2.0//EN", JBoss will use the JBossCMP persistence engine, otherwise the old JAWS CMP 1.1 persistence engine will be used. The new local home and local elements are equivalent to the home and remote elements. The cmp-version element is new and can be either 1.x or the default 2.x. This element was added so 1.x and 2.x entities could be mixed in the same application. The abstract-schema-name element is also new and is used to identify this entity type in EJB-QL queries.

#### **Entity Mapping**

The optional JBossCMP configuration is declared in the jbosscmp-jdbc.xml file, which is located in the META-INF directory of the ejb-jar file. This file has the same overall structure as the ejb-jar.xml file, except the root element is jbosscmp-jdbc instead of ejb-jar. The optional configuration of the GangsterEJB follows:

```
<?xml version="1.0" encoding="UTF-8"?>
<!DOCTYPE jbosscmp-jdbc PUBLIC
   "-//JBoss//DTD JBOSSCMP-JDBC 3.0//EN"
   "http://www.jboss.org/j2ee/dtd/jbosscmp-
jdbc_3_0.dtd">
<jbosscmp-jdbc>
   <enterprise-beans>
      <entity>
         <ejb-name>GangsterEJB</ejb-name>
         <table-name>gangster</table-name>
         <cmp-field>
            <field-name>gangsterId</field-name>
            <column-name>id</column-name>
         </cmp-field>
         <cmp-field>
            <field-name>name</field-name>
            <column-name>name</column-name>
            <not-null/>
         </cmp-field>
         <cmp-field>
            <field-name>nickName</field-name>
            <column-name>nick name</column-name>
            <jdbc-type>VARCHAR</jdbc-type>
            <sql-type>VARCHAR(64)</sql-type>
         </cmp-field>
         <cmp-field>
            <field-name>badness</field-name>
            <column-name>badness</column-name>
         </cmp-field>
         <!-- Load Groups -->
         <!-- Queries -->
      </entity>
   </enterprise-beans>
```

</jbosscmp-jdbc>

*Listing 9-5, The jbosscmp-jdbc.xml Entity Mapping* In this case the DOCTYPE declaration is optional, but will reduce configuration errors. In addition, all of the elements are optional except for ejb-name, which is used to match the configuration to an entity declared in the ejb-jar.xml file. Unless noted otherwise, the default values come from the defaults section of the jbosscmp-jdbc.xml file, which is discussed in Appendix B of the JBossCMP Documentation. A detailed description of each entity element follows: *Table 9-1, entity Tags* 

| Tag Name               | Description                                                                                                    | Required                            |
|------------------------|----------------------------------------------------------------------------------------------------|-------------------------------------|
| ejb-name               | This is the name of the EJB to which this configuration<br>applies. This element must match the ejb-name of an entity<br>in the ejb-jar.xml file.                                                                                                    | Yes                                 |
| datasource             | This is the jndi-name used to look up the datasource. All<br>database connections used by an entity are obtained from the<br>datasource. Having different datasources for entities is not<br>recommended, as it vastly constrains the domain over which<br>finders and ejbSelects can query.                                                                      | No, default is<br>java:/DefaultDS   |
| datasource-<br>mapping | This specifies the name of the type-mapping, which<br>determines how Java types are mapped to SQL types, and<br>how EJB-QL functions are mapped to database specific<br>functions. Type-mapping is discussed in Appendix C of the<br>JBossCMP Documentation.                                                                                                    | No, default is<br>Hypersonic<br>SQL |
| create-table           | If true, JBossCMP will attempt to create a table for the<br>entity. When the application is deployed, JBossCMP checks<br>if a table already exists before creating the table. If a table is<br>found, it is logged, and the table is not created. This option is<br>very useful during the early stages of development when the<br>table structure changes often. | No, default is<br>true              |
| remove-table           | If true, JBossCMP will attempt to drop the table for each<br>entity and each relation-table mapped relationship. When the<br>application is undeployed, JBossCMP will attempt to drop<br>the table. This option is very useful during the early stages of<br>development when the table structure changes often.                                                  | No, default is<br>false             |
| read-only              | If true, the bean provider will not be allowed to change the value of any fields. This option is discussed in Chapter 3 of the JBossCMP Documentation.                                                                                                    | No, default is<br>false             |
| read-time-out          | This is the amount of time in milliseconds that a read on a read-only field is valid. This option is discussed in Chapter 3 of the JBossCMP Documentation.                                                                                                    | No, default is<br>300               |

| not-null             | If this empty element is present, JBossCMP will add NOT<br>NULL to the end of the column declaration when<br>automatically creating the table for this entity.                                                                                                    | No, default for<br>primary key<br>fields and<br>primitives is<br>not-null |
|----------------------|----------------------------------------------------------------------------------------------------|---------------------------------------------------------------------------|
| column-name          | This is the name of the column to which the cmp-field is mapped.                                                                                                    | No, default is<br>field-name                                              |
| field-name           | This is the name of the cmp-field that is being configured. It must match the name of a cmp-field declared for this entity in the ejb-jar.xml file.                                                                                                    | Yes                                                                       |
| Tag Name             | Description                                                                                                    | Required                                                                  |
| da<br>Se<br>J]<br>el | atatype of the column. A cmp-field can also be mapped to<br>everal columns, and this is discussed in Chapter 3 of the<br>BossCMP Documentation. A detailed description of each<br>ement is shown in Table 9-2.                                                                        |                                                                           |
| Ir                   | entity. Each entity instance will be stored in one row of this table.<br><b>a the cmp-field element, you can control the name and</b>                                                                                                    | ejb-name                                                                  |
| table-name           | JBossCMP Documentation.<br>This is the name of the table that will hold data for this                                                                                                    | No, default is                                                            |
| list-cache-max       | This specifies the number of read-lists that can be tracked by<br>this entity. This option is discussed in Chapter 6 of the                                                                                                    | No, default is 1000                                                       |
| read-ahead           | This controls caching of query results and cmr-fields for the<br>entity. This option is discussed in Chapter 6 of the<br>JBossCMP Documentation.                                                                                                    | No, see Chapter<br>6 of the<br>JBossCMP<br>Documentation.                 |
| pk-constraint        | If true, JBossCMP will add a primary key constraint when creating tables.                                                                                                    | No, default is<br>true                                                    |
| row-locking          | If true, JBossCMP will lock all rows loaded in a transaction.<br>Most databases implement this by using the SELECT FOR<br>UPDATE syntax when loading the entity, but the actual<br>syntax is determined by the row-locking-template in the<br>datasource-mapping used by this entity. | No, default is<br>false                                                   |

| jdbc-type | This is the JDBC type that is used when setting parameters in<br>a JDBC PreparedStatement or loading data from a JDBC<br>ResultSet. The valid types are defined in java.sql.Types. | Only required if<br>sql-type is<br>specified, default<br>is based on<br>datasource-<br>mapping  |
|-----------|----------------------------------------------------------------------------------------------------|-------------------------------------------------------------------------------------------------|
| sql-type  | This is the SQL type that is used in create table statements<br>for this field. Valid sql-types are only limited by your<br>database vendor.                                       | Only required if<br>jdbc-type is<br>specified, default<br>is based on<br>datasource-<br>mapping |

# **Container Managed Relationships**

Container Managed Relationships (CMRs) are a powerful new feature of CMP 2.0. Programmers have been creating relationships between entity objects since EJB 1.0 was introduced (not to mention since the introduction of databases), but before CMP 2.0 the programmer had to write a lot of code for each relationship in order to extract the primary key of the related entity and store it in a pseudo foreign key field. The simplest relationships were tedious to code, and complex relationships with referential integrity required many hours to code. With CMP 2.0 there is no need to code relationships by hand. The container can manage one-to-one, one-to-many and many-to-many relationships, with referential integrity. One restriction with CMRs is that they are only defined between local interfaces. This means that a relationship cannot be created between two entities in different virtual machines.<sup>3</sup> There are two basic steps to create a container managed relationship: create the cmr-field abstract accessors and declare the relationship in the ejb-jar.xml file. The following two sections describe these steps.

# **CMR-Field Abstract Accessors**

A cmr-field abstract accessor has the same signatures as cmp-field, except a single-valued cmr-field must return the local interface of the related entity, and a multi-valued cmrfield can only return a java.util.Collection (or java.util.Set) object. For example, to declare a one-to-many relationship between Organization and Gangster, first add the following to the OrganizationBean class:

```
public abstract class OrganizationBean implements
EntityBean {
    public abstract Set getMemberGangsters();
    public abstract void setMemberGangsters(Set
gangsters);
}
```

*Listing* 9-6, *Collection Valued cmr-field Abstract Accessor Declaration* 

Second, add the following to the GangsterBean class: public abstract class GangsterBean implements EntityBean

```
public abstract Organization getOrganization();
    public abstract void setOrganization(Organization
    org);
```

*Listing 9-7, Single Valued cmr-field Abstract Accessor Declaration* Although in *Listing 9-6* and *Listing 9-7* each bean declared a cmr-field, only one of the two beans in a relationship must have a set of accessors. As with cmp-fields, a cmr-field is required to have both a getter and a setter method.

# **Relationship Declaration**

ł

The declaration of relationships in the ejb-jar.xml file is complicated and error prone. The XML used to declared relationships is as inconsistent as Visual Basic syntax. The best way to configure a relationship is to use a tool, such as <u>XDoclet</u>, or cut and paste a working relationship. The ejbjar.xml declaration of the Organization-Gangster relationship follows:

```
<ejb-jar>
   <relationships>
      <ejb-relation>
         <ejb-relation-name>Organization-Gangster</ejb-
relation-name>
         <ejb-relationship-role>
            <!-- outdented to fit on a printed page -->
<ejb-relationship-role-name>org-has-gangsters</ejb-
relationship-role-name>
            <multiplicity>One</multiplicity>
            <relationship-role-source>
               <ejb-name>OrganizationEJB</ejb-name>
            </relationship-role-source>
            <cmr-field>
               <cmr-field-name>memberGangsters</cmr-
field-name>
               <cmr-field-type>java.util.Set</cmr-field-
type>
            </cmr-field>
         </ejb-relationship-role>
         <ejb-relationship-role>
```

```
</cmr-field>
</ejb-relationship-role>
</ejb-relation>
</relationships>
```

</ejb-jar>

Listing 9-8, The ejb-jar.xml Relationship Declaration

After adding the cmr-field abstract accessors and declaring the relationship, the relationship should be functional. For more information on relationships, see Chapter 4 of the JBossCMP Documentation, or Section 10.3 of the <u>Enterprise</u> <u>JavaBeans Specification Version 2.0 Final Release</u>. The next section discusses the database mapping of the relationship.

#### **Relationship Mapping**

Relationships can be mapped using either a foreign key or a separate relation-table. One-to-one and one-to-many relationships use the foreign key mapping style by default, and many-to-many relationships use only the relation-table mapping style. The mapping of a relationship is declared in the relationships section of the jbosscmp-jdbc.xml file. Relationships are identified by the ejb-relation-name from the ejb-jar.xml file. The basic template of the relationship mapping declaration for Organization-Gangster follows: <jbosscmp-jdbc>

```
<relationships>
<ejb-relation>
<ejb-relation-name>Organization-Gangster</ejb-
relation-name>
<!--
| Mapping style declaration
| <foreign-key> or <relation-table>
-->
<read-only>false</read-only>
<read-time-out>300</read-time-out>
<ejb-relationship-role>
```

```
<!-- outdented to fit on a printed page -->
```

```
<ejb-relationship-role-name>org-has-gangsters</ejb-
relationship-role-name>
            <fk-constraint>true</fk-constraint>
            <key-fields>
               <!-- Organization primary key field
mappings -->
            </key-fields>
            <read-ahead><strategy>on-
load</strategy></read-ahead>
         </ejb-relationship-role>
         <ejb-relationship-role>
            <!-- outdented to fit on a printed page -->
<ejb-relationship-role-name>gangster-belongs-to-
org</ejb-relationship-role-name>
            <fk-constraint>true</fk-constraint>
            <key-fields>
               <!- Gangster primary key field mappings -
->
            </key-fields>
            <read-ahead><strategy>on-
load</strategy></read-ahead>
         </ejb-relationship-role>
      </ejb-relation>
   </relationships>
</jbosscmp-jdbc>
Listing 9-9, The jbosscmp-jdbc.xml Relationship Mapping Template
After the ejb-relation-name of the relationship being mapped
is declared, the mapping style must be declared using a
foreign-key-mapping element or a relation-table-mapping
element, both of which are discussed later. The
ejb-relationship-role elements are optional, but if one is
declared, the other must also be declared. The read-only and
read-time-out elements are described in Chapte 4 of the
JBossCMP Documentation.
   Relationship Role Mapping
```

Each of the two ejb-relationship-role elements contains mapping information specific to an entity in the relationship. A detailed description of the main elements follows:

Table 9-3, ejb-relationship-role Tags

| ejb-relationship-ro<br>name                                                                                                    | This is the name of the role to which this configuration<br>applies. This element must match the name of one of<br>the roles declared for this query in the ejb-jar.xml file.                                                                                                    | Yes                                                       |  |  |
|----------------------------------------------------------------------------------------------------|----------------------------------------------------------------------------------------------------|-----------------------------------------------------------|--|--|
| fk-constraint                                                                                                    | If true, JBossCMP will add a foreign key constraint to<br>the tables. JBossCMP will only add the constraint if<br>both the primary table and the related table were<br>created by JBossCMP during deployment.                                                                                                    | No, default is<br>false                                   |  |  |
| key-fields                                                                                                    | This specifies the mapping of the primary key fields of<br>the current entity. This element is only necessary if<br>exact field mapping is desired. Otherwise, the key-fields<br>element must <sup>4</sup> contain a key-field element for each<br>primary key field of the current entity. The details of<br>this element are described below. | No, default<br>depends on<br>mapping type                 |  |  |
| read-ahead                                                                                                    | This controls the caching of this relationship. This option is discussed in Chapter 6 of the JBossCMP Documentation.                                                                                                    | No, see Chapter<br>6 of the<br>JBossCMP<br>Documentation. |  |  |
| As noted in <i>Table 9-3</i> the key-fields element contains<br>a key-field for each primary key field of the current<br>entity. The key-field element uses the same syntax as<br>the cmp-field element of the entity, except that<br>key-field does not support the not-null option. Key-<br>fields of a relation-table are automatically not null,<br>because they are the primary key of the table. On the<br>other hand, foreign key fields must always be<br>nullable. <sup>5</sup> A detailed description of the elements<br>contained in the key-field element follows:<br><i>Table 9-4, key-field Tags</i> |                                                                                                    |                                                           |  |  |
| Tag NameI                                                                                                    | Description                                                                                                    | Required                                                  |  |  |
|                                                                                                    | This identifies the field to which this mapping applies. This name must match a primary key field of the current entity.                                                                                                    | Yes                                                       |  |  |

| column-name | Specifies the column name in which this primary key field<br>will be stored. If this is relationship uses<br>foreign-key-mapping, this column will be added to the table<br>for the related entity. If this relationship uses<br>relation-table-mapping, this column is added to the<br>relation-table. This element is not allowed for mapped<br>dependent value class; instead use the property element<br>described in Chapter 3 of the JBossCMP Documentation. | No, default<br>depends on<br>mapping type                                                       |
|-------------|----------------------------------------------------------------------------------------------------|-------------------------------------------------------------------------------------------------|
| jdbc-type   | This is the JDBC type that is used when setting parameters<br>in a JDBC PreparedStatement or loading data from a JDBC<br>ResultSet. The valid types are defined in java.sql.Types.                                                                                                    | Only required if<br>sql-type is<br>specified, default<br>is based on<br>datasource-<br>mapping  |
| sql-type    | This is the SQL type that is used in create table statements<br>for this field. Valid sql-types are only limited by your<br>database vendor.                                                                                                    | Only required if<br>jdbc-type is<br>specified, default<br>is based on<br>datasource-<br>mapping |

# Foreign Key Mapping

Foreign key mapping is the most common mapping style for one-to-one and one-to-many relationships, but is not allowed for many-to many relationships. The foreign-key-mapping element is simply declared by adding an empty foreign key-mapping element to the ejb-relation element. As noted in the previous section, with a foreign key mapping the key-fields declared in the ejb-relationship-role are added to the table of the related entity. If the key-fields element is empty, a foreign key will not be created for the entity. In a one-to-many relationship, the many side (Gangster in the example) must have an empty key-fields element, and the one side (Organization in the example) must have a key-fields mapping. In one-to-one relationships, one or both roles can have foreign keys. The foreign key mapping is not dependent on the direction of the relationship. This means that in a one-to-one unidirectional relationship (only one side

```
has an accessor) one or both roles can still have
foreign keys.
The complete foreign key mapping for the
Organization-Gangster relationship follows:
<jbosscmp-jdbc>
   <relationships>
      <ejb-relation>
         <ejb-relation-name>Organization-
Gangster</ejb-relation-name>
         <foreign-key-mapping/>
         <ejb-relationship-role>
            <!-- outdented to fit on a printed
page -->
<ejb-relationship-role-name>org-has-
gangsters</ejb-relationship-role-name>
            <key-fields>
               <key-field>
                  <field-name>name</field-name>
                  <column-
name>organization</column-name>
               </key-field>
            </key-fields>
         </ejb-relationship-role>
         <ejb-relationship-role>
            <!-- outdented to fit on a printed
page -->
<ejb-relationship-role-name>gangster-belongs-to-
org</ejb-relationship-role-name>
            <key-fields/>
         </ejb-relationship-role>
      </ejb-relation>
   </relationships>
</jbosscmp-jdbc>
```

Listing 9-10, The jbosscmp-jdbc.xml Foreign Key Mapping

#### **Relation-table Mapping**

Relation-table mapping is less common for one-to-one and one-to-many relationships, but is the only mapping style allowed for many-to-many relationships. The relation-table-mapping for the Gangster-Job relationship follows: <jbosscmp-jdbc>

```
<relationships>
    <relation-name>Gangster-Jobs</ejb-
relation-name>
    <relation-table-mapping>
        <table-name>gangster_job</table-name>
        </relation-table-mapping>
</relation-table-mapping>
</relation-table-mapping>
```

```
<ejb-relationship-role>
            <!-- outdented to fit on a printed
page -->
<ejb-relationship-role-name>gangster-has-
jobs</ejb-relationship-role-name>
            <key-fields>
               <key-field>
                  <field-name>gangsterId</field-
name>
                  <column-name>gangster</column-
name>
               </key-field>
            </key-fields>
         </ejb-relationship-role>
         <ejb-relationship-role>
            <!-- outdented to fit on a printed
page -->
<ejb-relationship-role-name>job-has-
gangsters</ejb-relationship-role-name>
            <key-fields>
               <key-field>
                  <field-name>name</field-name>
                   <column-name>job</column-name>
               </key-field>
            </key-fields>
         </ejb-relationship-role>
      </ejb-relation>
   </relationships>
</jbosscmp-jdbc>
```

*Listing 9-11, The jbosscmp-jdbc.xml Relation-table Mapping* The relation-table-mapping element contains a subset of the options available in the entity element, and these elements are discussed in Chapter 4 of the JBossCMP Documentation.

#### Queries

Another powerful new feature of CMP 2.0 is the introduction of the EJB Query Language (EJB-QL) and ejbSelect methods. In CMP 1.1, every EJB container had a different way to specify finders, and this was a serious threat to J2EE portability. In CMP 2.0, EJB-QL was created to specify finders and ejbSelect methods in a platform independent way. The ejbSelect method is designed to provide private query statements to an entity implementation. Unlike finders, which are restricted to only return entities of the same type as the home interface on which they are defined, ejbSelect methods can return any entity type or just one field of the entity. EJB-QL is beyond the scope of this guide, so only the basic method coding and query declaration will be covered here. For more

information, see Chapter 11 of the Enterprise JavaBeans

<u>Specification Version 2.0 Final Release</u> or one of the many excellent articles written on CMP 2.0.

#### Finder and ejbSelect Declaration

The declaration of finders has not changed in CMP 2.0. Finders are still declared in the home interface (local or remote) of the entity. Finders defined on the local home interface do not throw a RemoteException. The following code declares the findBadDudes finder on the GangsterHome interface:

public interface GangsterHome extends EJBLocalHome {
 Collection findBadDudes(int badness) throws
FinderException;

}

Listing 9-12, Finder Declaration

The ejbSelect methods are declared in the entity implementation class, and must be public abstract just like cmp-field and cmr-field abstract accessors. Select methods must be declared to throw a FinderException, but not a RemoteException. The following code declares an ejbSelect method:

public abstract class GangsterBean implements EntityBean
{

public abstract Set ejbSelectBoss(String name) throws
FinderException;

*Listing* 9-13, *ejbSelect Declaration* 

#### **EJB-QL Declaration**

The EJB 2.0 specification requires that every ejbSelect or finder method (except findByPrimaryKey) have an EJB-QL query defined in the ejb-jar.xml file.<sup>6</sup> The EJB-QL query is declared in a query element, which is contained in the entity element. The following is the declaration for the queries defined in *Listing 9-12* and *Listing 9-13*:

```
FROM gangster g
               WHERE g.badness > ?1
            ]]></ejb-ql>
         </query>
         <query>
            <query-method>
                <method-name>ejbSelectBoss</method-name>
                <method-params>
                   <method-
param>java.lang.String</method-param>
               </method-params>
            </query-method>
            <ejb-ql><![CDATA[
               SELECT DISTINCT
underling.organization.theBoss
               FROM gangster underling
               WHERE underling.name = ?1 OR
underling.nickName = ?1
            ]]></ejb-ql>
         </query>
      </entity>
   </enterprise-beans>
</ejb-jar>
Listing 9-14, The ejb-jar.xml Query Declaration
```

EJB-QL is similar to SQL but has some surprising differences. The following are some important things to note about EJB-QL:

• EJB-QL is a typed language, meaning that it only allows comparison of like types (i.e., strings can only be compared with strings).

```
In an equals comparison a variable (single valued path) must be on the left hand side. Some examples follow:<sup>7</sup> g.hangout.state = 'CA' Legal 'CA' = g.shippingAddress.state NOT Legal 'CA' = 'CA' NOT Legal (r.amountPaid * .01) > 300 NOT Legal r.amountPaid > (300 / .01) Legal
```

Parameters use a base 1 index like

java.sql.PreparedStatement.

```
    Parameters are only allowed on the right hand side of
a comparison. For example:
```

```
gangster.hangout.state = ?1 Legal
?1 = gangster.hangout.state NOT Legal
```

Datetime variables (simgle valued paths) are only allowed to use the > and < operators and EJB-QL does not have datetime literals. For example: someEntity.datetimeField > ?1 Legal someEntity.datetimeField >= ?1 NOT Legal

```
someEntity.datetimeField BETWEEN ?1 AND ?2 NOT Legal
```

```
someEntity.datetimeField > ?1 AND
someEntity.datetimeField < ?2 Legal</pre>
```

#### **Overriding the EJB-QL to SQL Mapping**

The EJB-QL to SQL mapping can be overridden in the jbosscmp-jdbc.xml file. The finder or ejbSelect is still required to have an EJB-QL declaration in the ejb-jar.xml file, but the ejb-ql element can be left empty. Currently the SQL can be overridden with JBossQL, which removes som of the restricutions of EJB-QL and adds support for a ORDER BY clause, DynamicQL, which allows for the runtime declaration and execution of EJB-QL and JBossQL queries, DeclaredSQL, which supports the declaration of the exact SQL for a query, or a BMP style custom ejbFind method, which allows the programmer to code the query by hand. All of these overrides are discussed in Chapter 5 of the JBossCMP Documentation. CMP 2.0

# **10.** Connecting to Databases and other Resource

# Managers

The world of JCA by David Jencks

All connections to databases and other resource managers in jboss 3 are handled through the JCA framework. JCA provides a well thought out model in which the application server handles transactions, security, and pooling or resource management, and the client application code is left free to concentrate on doing useful work. Few databases currently supply JCA adapters, so normally database drivers are used through jca-jdbc wrappers. Databases such as firebird and other resource managers such as SAP, CICS, etc can be accessed directly through jca adapters. To use a JCA adapter or wrapped jdbc driver, you must configure 3 mbeans and a JAAS security domain. Examples of configurations for popular databases are supplied in the docs/examples/ica directory. The mbeans are shown there in a nested format which makes their relationship clear. The ConnectionManager mbean determines the level of transaction support for the adapter deployment. The choices are org.jboss.resource.connectionmanager.NoTxConnectionManager, for adapters that do not support transactions or adapters for which you want only autocommit behavior,

org.jboss.resource.connectionmanager.LocalTxConnectionManager, for adapters such as wrapped non-xa jdbc drivers that support only local (one phase) transactions, and

org.jboss.resource.connectionmanager.XaTxConnectionManager, for adapters that support xa transactions. If you have a choice, use xa transaction support for better concurrency and less chance of resource deadlock. Along with the references to the other two required mbeans, the crucial configuration bit here is the <attribute

name="SecurityDomainJndiName">java:/jaas/MyAdapterRealm</attribut e> which identifies the JAAS security domain used for container managed security. For the example here, you must include a realm in your login-conf.xml file like this:

Include the security info needed for connections. There are two necessary cross references here: the same name must appear in the mbean config and as the name of the realm, and the managedConnectionFactoryName in the authentication configuration must exactly match the ObjectName of the ConnectionManager mbean you are configuring for your adapter. This particular example is using the ConfiguredIdentityLoginModule. Other login modules will be available soon, and if your adapter requires specific credentials you may need to supply your own login module. Most adapters with such requirements should come with appropriate login modules.

The RARDeployment mbean indicates properties of the jca adapter (such as a jdbc driver wrapper) you are using. At the moment some of these are determined from a legacy mbean that deploys the classes in the adapter package and reads the adapter deployment descriptor. This is referenced by this tag:

```
<depends optional-attribute-name="OldRarDeployment">
    jboss.jca:service=RARDeployment,name=JBoss LocalTransaction JDBC
Wrapper
```

```
</depends>
```

Here the \u"name\u" part of the ObjectName must match the DisplayName attribute of the desired resource adapter. If necessary you can determine this by dropping the rar package into deploy and looking at the resulting automatically created org.jboss.resource.RARDeployment mbean in the jmx viewer. The properties to set on the

ManagedConnectionFactory instance are specified in the

ManagedConnectionFactoryProperties attribute in an xml element containing elements such as this:

```
<config-property name="ConnectionURL" type="java.lang.String">
    jdbc:informix-
```

```
sqli://myhost.mydomain.com:1557/mydb:INFORMIXSERVER=myserver
</config-property>
```

specifying the property name, type, and value. If a property does not need to be set, leave it out. The RARDeployment mbean previously mentioned will also show the available properties.

The other crucial attribute in this mbean is the JndiName specifying where to bind the ConnectionFactory or DataSource that your application will use.

Finally the ManagedConnectionPool mbean configures pooling for the ManagedConnections from the resource adapter instance. MinSize and MaxSize are pretty clear. BlockingTimeoutMillis indicates the maximum time to wait for a connection to be returned to the pool if none are available: it does not affect waiting for the driver to create a new connection. IdleTimeoutMinutes indicates approximately how long a connection can be unused before being discarded. This is especially useful if your driver closes unused connections without telling you. Generally an idle connection should be removed within 1.5 \* IdleTimeoutMinutes. Finally, and very importantly, the criteria attribute indicates how the ConnectionManager decides if two connections are interchangeable. You can usually get connections by either getConnection() or by getConnection(userinfo). The former relies on the container to manage security, the latter on the application. If you are using container managed security, set the criteria to ByContainer: if you are using only application managed security, use ByApplication. Do not use both with one ConnectionManager. If you are using default user/password values specified in the ManagedConnectionFactoryProperties, or if your adapter supports reauthentication, use ByNothing. Note that if you are using Application managed security you must leave the SecurityDomainJndiName attribute empty to avoid exceptions and general failure. If you can set other properties in your getConnection(stuff) call, such as transaction isolation perhaps, you may need ByContainerAndApplication. Note that the MinSize and MaxSize apply to each distinguishable set of connections. If you are using ByContainer, and have 5 user identities, and a MaxSize of 10, you can get

up to 50 connections, 10 per identity. Currently there is no support for a "global" MaxSize attribute.

If you are using a jdbc driver, you have two choices of jca-jdbc wrapper. If your driver supports only the Driver interface, use the jboss-local-jdbc.rar. If your driver provides an XADataSource implementation, use the jbossxa.rar. Note that with the jboss-xa.rar, one of the

ManagedConnectionFactoryProperties is a semicolon separated list of name=value pairs for the XADataSource properties of your driver. As of this writing, the xa wrapper has some problems if you hold connections over calls to other ejbs or if you attempt to hold connections between method calls.

Examples for popular databases are provided in the docs/examples/jca directory.

# **Deployment of your adapter configuration**

If you are deploying a wrapped database driver, put the driver jar in lib or use a classpath element to force its loading before the mbean deployment. With the current system, the depends elements will force the resource adapter module (rar) to be deployed before your ConnectionManager configuration. So: make sure the driver.jar, if required, is in lib, deploy the rar by copying it to deploy, and deploy the ConnectionManager mbeans by copying the \*-service.xml file to deploy. Don't forget that you need to set up security information in login-conf.xml.

# Chapter

# **11. Using the JMS API**

# Messaging Service for Asynchronous Calls by Hiram Chirino

The JMS API stands for Java<sup>™</sup> Message Service Application Programming Interface, and it is used by applications to send asynchronous "business quality" messages to other applications. In the JMS world, messages are not sent directly to other applications. Instead, messages are sent to destinations, also known as "queues" or "topics". The applications sending messages do not need to worry if the receiving applications are up and running, and conversely, receiving applications do not need to worry about the sending application's status. Both senders, and receivers only interact with the destinations.

The JMS API is the standardized interface to a JMS provider, sometimes called a Message Oriented Middleware (MOM) system. JBoss comes a with JMS 1.0.2b compliant JMS provider called JBossMQ. When you use the JMS API with JBoss, you are using the JBossMQ engine transparently. JBossMQ implements the JMS spec fully, and adds few extra features, so the best JBossMQ user guide is the JMS specification! For more information about the JMS API please visit the <u>JMS Tutorial</u> or <u>JMS Downloads & Specifications</u>. This rest of this chapter will assume you are already familiar with JMS and it will mainly cover all the JBoss specifics.

# **Using JMS with JBoss**

# Looking up the ConnectionFactory

To use JMS in a client application, it is recommended that JNDI<sup>8</sup> be used to locate the JMS ConnectionFactory objects that create connections to the JBoss JMS provider, JBossMQ.

Most standalone JMS client applications<sup>9</sup> should use the OIL invocation protocol. The OIL uses and optimized socket protocol to communicate with the server. Listing 11-1, looking up a QueueConnectionFactory and Listing 11-2, looking up a TopicConnectionFactory shows you the typical

INDEX

# way the OIL ConnectionFactory is created in a client application.

```
Listing 11-1, looking up a QueueConnectionFactory
InitialContext ctx = new InitialContext();
QueueConnectionFactory
qcf=(QueueConnectionFactory)ctx.lookup("ConnectionFactor
y");
```

```
Listing 11-2, looking up a TopicConnectionFactory
InitialContext ctx = new InitialContext();
TopicConnectionFactory
qcf=(TopicConnectionFactory)ctx.lookup("ConnectionFactor
y");
```

A ConnectionFactory can also be constructed without using JNDI via JBossMQ specific APIs but it out of the scope of this document.

# **Looking up Queues and Topics**

Once you have a ConnectionFactory, the next thing you will need to do is find out how to get the Destination (Queue and Topic) objects. There are two ways you can get references to the Destination objects.

1. Use JNDI to lookup the Destination object.

• Queues are stored under the "queue" subcontext. Therefore, to lookup a queue named *queueName*, the JNDI location you would look up should be "queue/*queueName*".

• Topics are stored under the "topic" subcontext. Therefore, to lookup a topic named *topicName*, the JNDI location you would look up should be "topic/*topicName*".

2. Use the QueueSession.createQueue(String queueName) or TopicSession.createTopic(String topicName) methods. These methods do not create NEW Destinations, they create

references to existing Destinations.

# **Configuring JBoss JMS Objects**

All JBoss JMS object such as the ConnectionFactorys, Topics and Queues are configured via a JMX MBean<sup>10</sup>. In addition to the standard JMS objects, there are also JMX MBean that let you configure the JBossMQ kernel. The core, kernel level, MBeans are configured in the JBossMQ-service.xml file. Unless you are an advanced user, you should not have to edit this file. If you undeploy the JBossMQ-service.xml file, you in effect shutdown JBossMQ. The deployed JBossMQ-destinations-service.xml file exists for you to define the destinations that your applications need. Most users will have to edit this file to create new Queues or Topics. An example of a destination definition in the JBossMQ-destinations-service.xml is shown in Listing 11-3, the definition for a Queue Named "testQueue" and in Listing 11-4, the definition for a Topic Named "testTopic". As you can see from the examples, role bases security authorization can be assigned on a Destination by destination basis.

Listing 11-3, the definition for a Queue Named "testQueue" <mbean code="org.jboss.mq.server.QueueManager"

```
name="jboss.mq.destination:service=Queue,name=testQueue">
    <depends optional-attribute-
name="JBossMQService">jboss.mq:service=Server</depends>
    <depends optional-attribute-
name="SecurityManager">jboss.mg:service=SecurityManager</depen
ds>
    <attribute name="SecurityConf">
      <security>
        <role name="guest" read="true" write="true"/>
        <role name="publisher" read="true" write="true"
create="false"/>
        <role name="noacc" read="false" write="false"
create="false"/>
      </security>
    </attribute>
</mbean>
```

#### ??? We can save space by getting rid of this Topic config, It is VERY similar to the Queue config ????

*Listing 11-4, the definition for a Topic Named "testTopic"* 

```
<mbean code="org.jboss.mq.server.TopicManager"
name="jboss.mq.destination:service=Topic,name=testTopic">
  <depends optional-attribute-
name="JBossMQService">jboss.mq:service=Server</depends>
    <depends optional-attribute-
name="SecurityManager">jboss.mq:service=SecurityManager</depen</pre>
da>
    <attribute name="SecurityConf">
      <security>
        <role name="guest" read="true" write="true"/>
        <role name="publisher" read="true" write="true"
create="false"/>
        <role name="durpublisher" read="true" write="true"
create="true"/>
      </security>
    </attribute>
</mbean>
```

#### Using Message Driven Beans (MDB) with Jboss

A message driven bean is JMS message listner that is managed by a J2EE container. An example of a MDB is show in Listing 11-5, the source code for a simple MDB.

```
Listing 11-5, the source code for a simple MDB package example.beans;
```

```
import javax.ejb.MessageDrivenBean;
import javax.ejb.MessageDrivenContext;
import javax.ejb.EJBException;
import javax.jms.MessageListener;
import javax.jms.Message;
public class PrintBean implements MessageDrivenBean,
MessageListener {
    public void setMessageDrivenContext(MessageDrivenContext c)
    throws EJBException {}
    public void ejbCreate() {}
    public void ejbCreate() {}
    public void ejbRemove() {}
    public void onMessage(Message message) {
        System.err.println("Got Message: " + message.toString());
     }
}
```

The ejb-jar.xml deployment descriptor for the example MDB configures how messages are delivered to a MDB. For example, Listing 11-6, the ejb-jar.xml deployment descriptor configures a bean named PrintBean which will receive messages from a queue with no message selector and who's transaction will be bean managed and messages will be auto-acknowledged by the JMS provider.

```
Listing 11-6, the ejb-jar.xml deployment descriptor
<?xml version="1.0"?>
<!DOCTYPE ejb-jar>
<ejb-jar>
  <enterprise-beans>
    <message-driven>
      <ejb-name>PrintBean</ejb-name>
      <ejb-class>example.beans.PrintBean</ejb-class>
      <message-selector></message-selector>
      <transaction-type>Bean</transaction-type>
      <acknowledge-mode>Auto-acknowledge</acknowledge-mode>
      <message-driven-destination>
      <destination-type>javax.jms.Queue</destination-type>
      </message-driven-destination>
    </message-driven>
  </enterprise-beans>
</ejb-jar>
```

Since the ejb-jar.xml deployment descriptor says vendor neutral, the jboss.xml deployment descriptor contains all the needed information to complete the configuration for the MDB. Listing 11-7, the jboss.xml deployment descriptor shows the destination queue is assigned to the PrintBean MDB.

#### Summary

This chapter covered how to use JMS from JBoss. The main topics covered were the JMS provider specific issues like:

- How to locate a ConnectionFactory, a Topic, or a Queue
- What files are used to configure JBossMQ and how to create
- a new Topic or Queue
- How to create a simple MDB.

INDEX

# 12. MBean Configuration and Dependency

# management

How to deploy and configure your mbeans by David Jencks

Almost everything important in JBoss is an mbean, such as ejbs, the naming service, resource adapters, etc. Most of these (except, as of now, ejbs) are configured through jboss-specific xml deployment descriptors in \*-service.xml files. These may be packed with the classes they need in a sar (service archive) or deployed separately. We will cover the format of these configuration files, the structure of sar files, and the two types of dependency management: between mbeans, and between an mbean and its class. We will also discuss the mbean lifecycle.

```
</service>
```

There is one service element containing one or more mbean elements. The mbean element must include the class name (code) and ObjectName (name) attributes. ObjectNames must be unique server-wide. It is also possible to include constructor parameters for a non-default constructor. There are three kinds of attributes allowed in mbeans;

• Normal "attribute" attributes, which can be any reasonable type or an xml Element. They must correspond to an mbean attribute.

• Depends attributes, which do not need to correspond to an mbean attribute. If it corresponds to an mbean attribute, that attribute type

must be ObjectName and the name must be specified with optionalattribute-name. For convenience you may specify an ObjectName or include the complete mbean configuration as a nested element.

• Depends-list attributes, which contain a list of ObjectNames or mbeans: <depends-list optional-attribute-name="blah" <depends-listelement>jboss.jca:service=something</depends-list-element></dependslist>. Again, you can supply either an ObjectName or a complete mbean configuration. The mbean attribute type should be "List".

# Service Lifecycle.

Generally mbeans should implement org.jboss.system.Service or extend org.jboss.system.ServiceMBeanSupport to participate in the JBoss lifecycle management. This consists of 6 steps:

20. Object creation and configuration. Using the xml file format just discussed, the mbean is instantiated on the mbean server and configured with the specified attribute values. It is not yet ready for use.

21. Create step: JBoss calls the create method (filtered to createService in ServiceMBeanSupport). In this step, your mbean should set up its internal configuration to expose some representation of everything it will make available. However, it should not refer to or use anything outside itself (such as mbeans specified in depends elements or indiname references).

22. Start step. Here your mbean can look into the outside world and use services of mbeans it has references to. After this step, the mbean is ready for use.

23. Stop step. This should be the reverse of the start step. It should not have state information imported from other mbeans after this step. The mbean is no longer usable.

24. Destroy step. This should reverse the Create step.

25. Unregister. The mbean is removed from the mbean server.

#### **MBean-Class Dependency Management**

JBoss manages the dependency between an mbean and its class. If you attempt to deploy an mbean whose class is not loaded, the configuration information is put on a waiting list. When the class becomes available due to some additional deployment, your mbean will be deployed. If the class of an existing mbean is undeployed, the mbean will also be undeployed and its last configuration put on the same waiting list, so if the class is redeployed the mbean will be resurrected.

#### MBean-MBean Dependency Management

JBoss manages dependencies between mbeans using the depends and depends-list attribute styles. An mbean will wait to progress through the create and start steps until all the mbeans it depends on have been created and started. Similarly, stopping or destroying an mbean will stop or destroy mbeans that depend on it. Circular dependencies are not handled. You can use this to assure that mbeans are started in the correct order, even if they are in separate configuration files deployed in the wrong order.

#### SAR file format and package nesting

\*-service.xml files may be deployed alone or packaged into a sar (service archive) file. In a sar, the file must have the name jbossservice.xml and be located in META-INF (note case). The sar file may also contain classes, jars, or any other deployable package such as ear, war, rar, or (ejb) jar. In addition, all of these packages may include additional nested deployable packages. These packages are deployed from inside (most deeply nested) out. Note that most of these combinations are JBoss specific and not j2ee compliant. Generally, although manifest classpath entries can be used, they are usually unnecesary in JBoss.

#### **Classpath Element**

The \*service.xml file may also contain one or more classpath elements, of the form <classpath codebase="lib" archives="first.jar, second.jar"/>. The codebase attribute indicates where the packages are to be found, and the archives attributes contains a comma separated list of packages to be deployed. JBoss will attempt to deploy these before processing the mbean configurations. This dependency management can usually be left to the automatic Mbean-Class dependency management.

#### **LocalDirectory Element**

The \*service.xml file may also contain one or more local-directory elements, of the form <local-directory path="some-path"/>. This can only be used in a sar file. This will result in whatever is located at some-path within the sar being copied verbatim to the "db" directory in your JBoss installation. If a file is already present, it is not overwritten and these files are not removed when the sar is undeployed. This can be used to install prebuilt configurations, database files, etc.

#### Deployment

Now that you have your mbeans written and the configuration determined, you can deploy your package by copying it into a directory watched by the URLDeploymentScanner, typically );

server/default/deploy. For specific deployments you can list the URLs to deploy explicitly in the URLDeploymentScanner. You can also deploy programmatically by calls on the mbean server:

```
new ObjectName( jboss.system:service=MainDeployer ),
"deploy",
new Object[] { myUrl},
new String[] { "java.net.URL" }
```

(Exception handling and remote access to the mbean server ommitted).

# **13. Web Integration**

*How to Serve Web Content by Scott Stark and Jan Bartel* 

JBoss supports embedding of web containers through abstract MBean. Two popular servlet containers have embedded services bundled with JBoss. The Jetty-4.x servlet container is included as the default servlet container in the standard JBoss 3.0 distribution. A separate JBoss/Tomcat-4.x distribution includes an embedded version of Tomcat-4.0.3. This chapter provides the basic configuration details of the Jetty and Tomcat services. For the full details of these services as well as the servlet container integration interface see the full JBoss 3.0 documentation.

# **Configuring Jetty**

# What is Jetty

Jetty is a pure Java web server and servlet container compliant to the HTTP1.1, Servlet 2.3 & JSP 1.2 specifications developed by <u>Mort Bay Consulting</u> (<u>http://www.mortbay.com</u>). It has been designed to be fast, lightweight, extensible, and embeddable. This section discusses the embedding of Jetty within JBoss, but for more general information on Jetty, visit the <u>Jetty website</u> (<u>http://jetty.mortbay.org</u>).

# **Integration with JBoss**

Jetty is fully integrated with the JBoss environment in terms of:

In-JVM optimized calls.

The overhead of RMI is avoided when the servlet and EJB containers are run in the same JVM.

Implementing a web container service

The Jetty integration extends the

org.jboss.web.AbstractWebContainer class to enable Jetty to conform to the standard JBoss web container service interface. This allows the Jetty Service to be stopped and restarted, to hot-deploy webapps and for those webapps to be able to reference EJBs , resources and other objects in the J2EE JNDI environment.

Logging

Debug and informational log output from the Jetty Service is adapted to the standard JBoss logging service.

Security

The Jetty integration classes adapt the servlet security environment to the JBoss securityenvironment. This allows webapps performing basic or form based authentication to transparently access the JBossSX framework. JMX

As a compliant JBoss service, Jetty can be controlled from the mbean viewer available on <u>http://localhost:8080/jmx-</u> <u>console<sup>11</sup></u>. Jetty makes available each of its constituent components as mbeans allowing detailed management of configuration, debugging and statistics gathering. Additionally, Jetty creates an mbean for every deployed web application context, allowing individual contexts to be stopped and (re)started without undeploying the webapp itself.

•Clustered Sessions

The clustered HTTP Session service can be used to provide distributed sessions.

#### **Deployment**

Jetty is packaged as a service archive file called jettyplugin.sar. It deploys automatically with JBoss with a default configuration:

1.it will listen on port 8080 for HTTP requests (note that as no demonstration webapp is provided, hitting

localhost:8080/ will result in your receiving a "404
NotFound")

2.the HTTP request log is written to the standard JBoss log directory as files with names of the form

yyyy\_mm\_dd.request.log which rollover daily 3.output from Jetty such as debug and informational messages are directed to the standard JBoss log

# **Configuration**

The default configuration can be modified by editing the Jetty configuration file found inside the sar as jettyplugin.sar/META-INF/jboss-service.xml. To modify it, first unpack the sar, make your changes, repack it and copy it back to the deploy directory. JBoss will reload and restart Jetty with it's new configuration. Alternatively, for non-permanent configuration changes, you can use the JMX Agent on port 8082.

```
The default Jetty jboss-service.xml file looks like:
13.0 Standard Jetty service configuration file jboss-service.xml
<?xml version="1.0" encoding="UTF-8"?>
<server>
 <!--
_____
========== -->
 <!-- Web Container
-->
 <!--
=========== -->
 <!--
   Be sure to check that the configuration values
are valid for your
   environment.
  -->
 <mbean code="org.jboss.jetty.JettyService"
name="jboss.web:service=Jetty">
   <!--
_____
======== -->
   <!-- Uncomment the following line ONLY if you want
to provide a custom -->
   <!-- webdefault.xml file in place of the standard
one. Place your
               -->
   <!-- file in the src/etc directory to have it
automatically included
                  -->
   <!-- in the build.
-->
   <!--
_____
======== -->
   <!--
   <attribute
name="WebDefault">webdefault.xml</attribute>
   -->
   <!--
_____
======== -->
   <!-- If true, .war files are unpacked to a temporary
directory. This
              -->
```

```
<!-- is useful with JSPs.
-->
   <!--
======== -->
   <attribute name="UnpackWars">true</attribute>
   <!--
_____
========= -->
   <!-- If true, Jetty first delegates loading a class
to the webapp's
               -->
   <!-- parent class loader (a la Java 2). If false,
Jetty follows the
                 -->
   <!-- Servlet 2.3 specification, and tries the
webapp's own loader
                 -->
   <!-- first (for "non-system" classes)
-->
   <!--
======== -->
   <attribute
name="Java2ClassLoadingCompliance">true</attribute>
   <!--
_____
======== -->
   <!-- Configuring Jetty. The XML fragment contained
in the
                -->
   <!-- name="ConfigurationElement" attribute is a
Jetty-style
                  -->
   <!-- configuration specification. It is used to
configure Jetty with -->
   <!-- a listener on port 8080, and a HTTP request log
location.
              -->
   <!-- The placement here of other Jetty XML
configuration statements
                     -->
   <!-- for deploying webapps etc is not encouraged: if
you REALLY NEED -->
   <!-- something extra, place it in WEB-INF/jetty-
web.xml files
                  -->
   < ! _ _
_____
======== -->
   <attribute name="ConfigurationElement">
    <Configure class="org.mortbay.jetty.Server">
       <!--
_____
-->
```

```
<!-- Add the listener
-->
       <!--
_____
-->
        <Call name="addListener">
         <Arq>
          <New
class="org.mortbay.http.SocketListener">
           <Set name="Port"><SystemProperty
name="jetty.port" default="8080"/></Set>
           <Set name="MinThreads">5</Set>
           <Set name="MaxThreads">255</Set>
           <Set name="MaxIdleTimeMs">30000</Set>
           <Set name="MaxReadTimeMs">10000</Set>
           <Set name="MaxStopTimeMs">5000</Set>
           <Set
name="LowResourcePersistTimeMs">5000</Set>
           </New>
         </Arq>
        </Call>
        <!--
_____
-->
      <!-- Add the HTTP request log
-->
        <!--
_____
-->
        <Set name="RequestLog">
         <New
class="org.mortbay.http.NCSARequestLog">
           <Arg><SystemProperty
name="jboss.server.home.dir"/><SystemProperty</pre>
name="jetty.log" default="/log"/>/yyyy_mm_dd.request.log
          </Arg>
           <Set name="retainDays">90</Set>
           <Set name="append">true</Set>
           <Set name="extended">true</Set>
           <Set name="LogTimeZone">GMT</Set>
         </New>
        </Set>
        <!--
_____
-->
        <!-- Uncomment and set at least the Keystore,
           -->
Password and
      <!-- KeyPassword fields to configure an SSL
listener
            -->
        <!--
_____
-->
```

```
<!--
         <Call name="addListener">
           <Arq>
            <New
class="org.mortbay.http.SunJsseListener">
              <Set name="Port">8443</Set>
              <Set name="MinThreads">5</Set>
              <Set name="MaxThreads">255</Set>
              <Set name="MaxIdleTimeMs">30000</Set>
              <Set name="MaxReadTimeMs">10000</Set>
              <Set name="MaxStopTimeMs">5000</Set>
              <Set
name="LowResourcePersistTimeMs">2000</Set>
              <Set name="Keystore"><SystemProperty
name="jetty.home" default="."/>/etc/demokeystore</Set>
              <Set name="Password">dummy</Set>
              <Set name="KeyPassword">dummy</Set>
            </New>
           </Arq>
         </Call>
        -->
     </Configure>
    </attribute>
   <!--
_____
======= -->
   <!-- Options for distributed session management are:
-->
   <!--
org.jboss.jetty.session.CoarseDistributedStore
-->
         org.jboss.jetty.session.ClusteredStore
   <!--
-->
   <!--
_____
======= -->
   <attribute
name="HttpSessionStorageStrategy">org.jboss.jetty.sessio
n.ClusteredStore</attribute>
   <!--
_____
======== -->
   <!-- Options for synchronizing distributed sessions:
-->
   <!--
          never/idle/request/<num-seconds>
-->
   <!--
_______
======== -->
```

```
<attribute
name="HttpSessionSnapshotFrequency">never</attribute>
  <!--
_____
======= -->
  <!-- Options for the notification of
HttpSessionActivationListeners
                      -->
  <!-- around snapshotting are:
-->
  <!--
       neither
-->
  <!--
       activate
-->
       passivate
  <!--
-->
  <!--
       both
-->
  <!--
_____
======= -->
  <attribute
name="HttpSessionSnapshotNotificationPolicy">neither</at
tribute>
  <!--
_____
======= -->
  <!-- If you require JAAS authentication, configure
the name of the
             -->
  <!-- attribute in which you expect to find the JAAS
active subject: -->
  <!--
-->
  <!-- Commenting out this configuration will disable
JAAS support
            -->
  <!--
_____
======== -->
  <attribute
name="SubjectAttributeName">j_subject</attribute>
 </mbean>
 <!--
=========== -->
 <!--
_____
</server>
```

#### **Unpacking wars on deployment**

By default, Jetty will unpack your war as it is deployed. This is because JSP compilers typically can only compile unpacked classes. To change this behaviour, set the following property:

<attribute
name="UnpackWars">false</attribute>

#### **Classloading behaviour**

By default, Jetty follows the Java 2 specification for class loading. That is, when loading a class, Jetty first delegates to the webapp's parent class loader. This should be the norm within JBoss to take advantage of the unified class loading mechanism. However, it is possible to force Jetty to follow the Servlet 2.3 class loading specification, whereby Jetty first tries the webapp's own loader when loading "non-system" classes. If you are sure you need this kind of behaviour, set the following: <attribute

name="Java2ClassLoadingCompliance">false</a ttribute>

#### **Changing the default HTTP listener port**

By default, Jetty listens on port 8080. To change this, modify the Port property of the addListener element: <Set name="Port"><SystemProperty name="jetty.port" default="9090"/></Set>

# Changing other HTTP listener port

### <u>attributes</u>

The jboss-service.xml file specifies several extra attributes for the operation of Jetty which you may find useful to customise to your environment:

```
<Set
name="Port"><SystemProperty</pre>
name="jetty.port" default="8080"/></Set>
              <Set
name="MinThreads">5</Set>
              <Set
name="MaxThreads">255</Set>
              <Set
name="MaxIdleTimeMs">30000</Set>
              <Set
name="MaxReadTimeMs">10000</Set>
              <Set
name="MaxStopTimeMs">5000</Set>
              <Set
name="LowResourcePersistTimeMs">5000</Set>
              </New>
            </Arg>
          </Call>
```

| <b>Attribute</b><br>MinThreads | Description<br>The minimum number of threads allowed.                            |
|--------------------------------|----------------------------------------------------------------------------------|
| MaxThreads                     | The maximum number of threads allowed.                                           |
| MaxIdleTimeMs                  | Time in MS that a thread can be idle before it may                               |
| MaxReadTimeMs                  | expire.<br>The maximum time in milliseconds that a read can be                   |
| N OL T'N                       | idle.                                                                            |
| MaxStopTimeMs                  | Time in MS that a thread is allowed to run when                                  |
| LowResourcePersistTimeMs       | stopping.<br>Time in ms to persist idle connections if low on resources.         |
| IntegralPort                   | Port to redirect to for integral connections specified in a security constraint. |
| IntegralScheme                 | Protocol to use for integral redirections.                                       |
| ConfidentialPort               | Port to redirect to for confidential connections. 0 if not supported.            |
| ConfidentialScheme             | Protocol to use for confidential redirections.                                   |
| LingerTimeSecs                 | The maximum time in seconds that a connection lingers during close handshaking.  |

#### <u>Using SSL</u>

The jboss-service.xml file includes a commented out example of how to set up Jetty for SSL:

=======->
 <!-- Uncomment and set at least the
Keystore, Password and -->

<!-- KeyPassword fields to configure an SSL listener --> <!--\_\_\_\_\_ <!--<Call name="addListener"> <Arq> <New class="org.mortbay.http.SunJsseListener"> <Set name="Port">8443</Set> <Set name="MinThreads">5</Set> <Set name="MaxThreads">255</Set> <Set name="MaxIdleTimeMs">30000</Set> <Set name="MaxReadTimeMs">10000</Set> <Set name="MaxStopTimeMs">5000</Set> <Set name="LowResourcePersistTimeMs">2000</Set> <Set name="Keystore"><SystemProperty</pre> name="jetty.home" default="."/>/etc/demokeystore</Set> <Set name="Password">dummy</Set> <Set name="KeyPassword">dummy</Set> </New> </Arq> </Call> --> You will also find some useful tips on the Jetty

You will also find some useful tips on the Jetty website at

http://jetty.mortbay.org/jetty/doc/SslList ener.html

#### **Using JAAS**

JAAS support is configurable across the JettyService instance via specifying the JAAS name of the attribute in which the active subject is transported: <attribute

```
name="SubjectAttributeName">j_subject</attr
ibute>
```

### Using Distributed HttpSessions What distribution means

An HttpSession is an object used in a webapp to store conversational state between requests. It is configured in the webapp by specifying 'distributable' in it's WEB-INF/web.xml.

The J2EE specification requires that a 'distributable' app may be 'migrated' between nodes of a cluster - i.e. taken down on one node and brought up on another. Extant HttpSessions must continue to be available to the new webapp instance. Many appservers extend this functionality from simply allowing migration to providing failover i.e. if a webapp is not undeployed from it's node cleanly (eg the node crashes, hangs, becomes overloaded) it's HttpSessions are still made available to other instances of the same webapp within the cluster.

This extension is problematic since J2EE requires that on being undeployed, a distributed webapp should notify HttpSession attributes implementing HttpSessionActivationListener before passivating/distributing them. When the webapp has been re-deployed and it reactivates an HttpSession, the same attributes must be notified again. If, because of the reuse of this functionality to provide failover, attributes do not receive passivation events on one node before receipt of activation events on another, an asymmetry - which would not happen on a fully compliant appserver - occurs.

The Jetty integration allows the user to specify whether this extended behaviour (called 'snapshotting') is required and, if so, exactly what combination of events attributes should expect.

**Configuring it** 

In order to use distributed http sessions, you
need to perform the following series of steps:
1.Copy the jbossha-httpsession.sar
(usually found in
\$JBOSS\_HOME/cluster/output/lib) into
the deploy director.
2.Edit the jetty-plugin.sar/METAINF/jboss-service.xml file:
1.Ensure the following property is set (as it is
by default):
<attribute
name="HttpSessionStorageStrategy">
 org.jboss.jetty.session.ClusteredStor
e
</attribute>

1.Set the snapshot frequency which affects the synchronization of distributed sessions:

<attribute
name="HttpSessionSnapshotFrequency">never</
attribute>

Options for the value are:

- •never
- •idle
- •request
- •<number of seconds>

# 3.Set the snapshot notification policy, which will affect when

HttpSessionActivationListeners are
notified:

<attribute
name="HttpSessionSnapshotNotificationPolicy
">neither</attribute>

Options for the value are:

neveractivatepassivateboth

#### **Other Jetty Configuration Tips**

#### Deploying a war to context '/'

Deploying a webapp called foo.war will result in it being deployed at context /foo. To deploy it instead to the root context, choose one of the following mechanisms:

0.The standard J2EE way: wrap your .war in an .ear and in the .ear's META-INF/application.xml you can specify the required context.

1.The proprietary JBoss extension: put a jboss-web.xml into your .war's WEB-INF directory and specify the context root in that. 2.Tomcat style: call the file ROOT.war and deploy it.

#### **Using virtual hosts**

This is supported as of JBoss2.4.5 via a proprietary extension mechanism. To define a virtual host, add a line of the following form to your webapp's WEB-INF/jboss-web.xml file (and set up your DNS to route requests for this hostname): <virtual-host>myvirtualhost</virtual-host>

.You can also specify a context path in the WEB-INF/jboss-web.xml file like so: <context-root>/mycontextpath</context-root>

You should be careful as a context path specification in a META-INF/application.xml file will take precedence over the WEB-INF/jbossweb.xml specification.

#### **Running on port 80**

As port 80 is a privileged port, it is usually better to set up a mapping from it to a nonprivileged port (such as 8080) where the HTTP server is running. The set-up required is operating system specific. For a how-to for Unix systems, see http://jetty.mortbay.org/jetty/doc/User80.html.

#### **Running with Apache front-ending Jetty**

It is not necessary to configure Apache to use Jetty, as Jetty is a fully featured HTTP server. However, if you have a special requirement for Apache, you can layer it in front of Jetty. Instructions for doing this can be found at http://jetty.mortbay.com/jetty/doc/JettyWithAp ache.html

#### **Configuring Tomcat**

In this section we'll discuss configuration issues specific to the JBoss/Tomcat-4.x integration bundle. The Tomcat-4.x release, which is also known by the name Catalina, is the latest Apache Java servlet container. It supports the Servlet 2.3 and JSP 1.2 specifications. The JBoss/Tomcat integration layer is controlled by the JBoss MBean service configuration. The MBean used to embed the Tomcat-4.x series of web containers is the org.jboss.web.catalina.EmbeddedCatalinaServiceSX service, and it is a subclass of the <u>AbstractWebContainer</u> class. Its configurable attributes include:

• **CatalinaHome**, sets the value to use for the catalina.home System property. This is used to . If not specified this will be determined based on the location of the jar containing the org.apache.catalina.startup.Embedded class assuming a standard catalina distribution structure.

• **CatalinaBase**, sets the value to use for the catalina.base System property. This is used to resolve relative paths. If not specified the CatalinaHome attribute value will be used.

• **Java2ClassLoadingCompliance**, enables the standard Java2 parent delegation class loading model rather than the servlet 2.3 load from war first model. This is true by default as loading from wars that include client jars with classes used by EJBs causes class loading conflicts. If you enable the servlet 2.3 class loading model by setting this flag to false, you will need to organize your deployment package to avoid duplicate classes in the deployment.

• **Config**, an attribute that provides support for extended configuration using constructs from the standard Tomcat server.xml file to specify additional connectors, and so on. Note that this is the only mechanism for configuring the embedded Tomcat servlet container as none of the Tomcat configuration files such as the conf/server.xml file are used. An outline of the configuration DTD that is currently supported is given in Figure 13-1, and the elements are described in the following section.

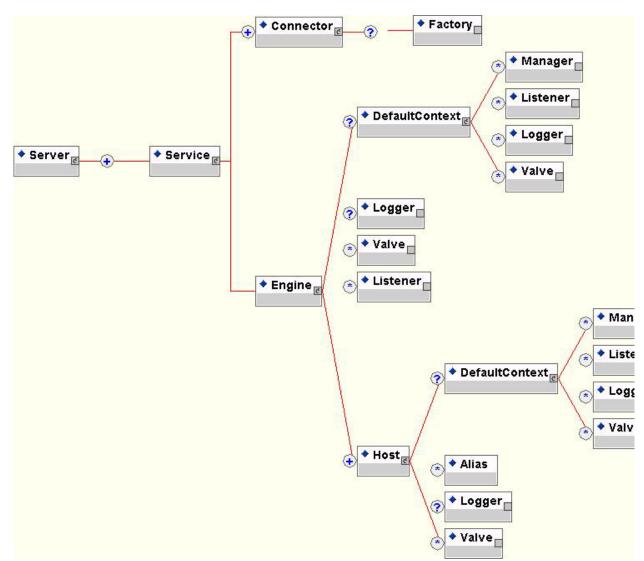

*Figure 13-1, An overview of the Tomcat-4.0.3 configuration DTD supported by the EmbeddedCatalinaServiceSX Config attribute.* 

#### Using SSL with the JBoss/Tomcat bundle

To configure SSL for use with Tomcat you need to define a <u>org.jboss.security.SecurityDomain</u> implementation that JSSE should obtain the SSL <u>KeyStore</u> from. This requires establishing a <u>SecurityDomain</u> using the <u>org.jboss.security.plugins.JaasSecurityDomain</u> MBean. The <u>SecurityDomain</u> is then specified to an SSL socket factory in a Tomcat HTTPConnector configuration. A jboss.jcml configuration file fragment that illustrates the setup of SSL using this approach is given in Listing 13-1.

```
Listing 13-1, the JaasSecurityDoman and EmbeddedCatalinaSX
MBean configurations for setting up Tomcat-4.x to use SSL as its
primary connector protocol.
<server>
. . .
 <!-- The SSL domain setup -->
 <mbean
code="org.jboss.security.plugins.JaasSecurityDomain"
name="Security:service=JaasSecurityDomain,domain=RMI+SSL
" >
   <constructor>
      <arg type="java.lang.String" value="RMI+SSL"/>
   </constructor>
   <attribute
name="KeyStoreURL">chap8.keystore</attribute>
   <attribute name="KeyStorePass">rmi+ssl</attribute>
 </mbean>
  <!-- The embedded Tomcat-4.x(Catalina) service
configuration -->
  <mbean
code="org.jboss.web.catalina.EmbeddedCatalinaServiceSX"
    name="DefaultDomain:service=EmbeddedCatalinaSX">
    <attribute name="Config">
      <Server>
        <Service name = "JBoss-Tomcat">
          <Engine name="MainEngine"
defaultHost="localhost">
            <Logger className =
"org.jboss.web.catalina.Log4jLogger"
              verbosityLevel = "trace" category =
"org.jboss.web.localhost.Engine"/>
              <Host name="localhost">
                <Valve className =
"org.apache.catalina.valves.AccessLogValve"
                   prefix = "localhost_access" suffix =
".log"
                   pattern = "common" directory =
"../server/default/log" />
                <DefaultContext cookies = "true"
crossContext = "true" override = "true" />
             </Host>
           </Engine>
           <!-- SSL/TLS Connector configuration -->
           <Connector className =
"org.apache.catalina.connector.http.HttpConnector"
             port = "443" scheme = "https" secure =
"true">
             <Factory className =
"org.jboss.web.catalina.security.SSLServerSocketFactory"
```

#### A jboss.jcml configuration file fragment that illustrates such the setup of both SSL and non-SSL connectors is given in Listing 13-2.

Listing 13-2, the JaasSecurityDoman and EmbeddedCatalinaSX MBean configurations for setting up Tomcat-4.x to use both non-SSL and SSL enabled HTTP connectors. <server>

```
. . .
 <!-- The SSL domain setup -->
 <mbean
code="org.jboss.security.plugins.JaasSecurityDomain"
name="Security:name=JaasSecurityDomain,domain=RMI+SSL">
   <constructor>
      <arg type="java.lang.String" value="RMI+SSL"/>
   </constructor>
   <attribute
name="SecurityManagerService">jboss.security:name=JaasSe
curityManager
   </attribute>
   <attribute
name="KeyStoreURL">chap8.keystore</attribute>
   <attribute name="KeyStorePass">rmi+ssl</attribute>
 </mbean>
. . .
  <!-- The embedded Tomcat-4.x(Catalina) service
configuration -->
  <mbean
code="org.jboss.web.catalina.EmbeddedCatalinaServiceSX"
    name="DefaultDomain:service=EmbeddedCatalinaSX">
    <attribute name="Config">
      <Server>
        <Service name = "JBoss-Tomcat">
          <Engine name="MainEngine"
defaultHost="localhost">
            <Logger className =
"org.jboss.web.catalina.Log4jLogger"
              verbosityLevel = "trace" category =
"org.jboss.web.localhost.Engine"/>
              <Host name="localhost">
                <Valve className =
"org.apache.catalina.valves.AccessLogValve"
```

```
prefix = "localhost access" suffix =
".log"
                   pattern = "common" directory = "
../server/default/log" />
                <DefaultContext cookies = "true"
crossContext = "true" override = "true" />
             </Host>
           </Engine>
           <!-- HTTP Connector configuration -->
           <Connector className =
"org.apache.catalina.connector.http.HttpConnector"
             port = "8080" redirectPort = "443"/>
           <!-- SSL/TLS Connector configuration -->
           <Connector className =
"org.apache.catalina.connector.http.HttpConnector"
             port = "443" scheme = "https" secure =
"true">
             <Factory className =
"org.jboss.web.catalina.security.SSLServerSocketFactory"
               securityDomainName = "java:/jaas/RMI+SSL"
clientAuth = "false"
               protocol = "TLS"/>
           </Connector>
         </Service>
      </Server>
    </attribute>
  </mbean>
```

### <u>Setting up Virtual Hosts with the JBoss/Tomcat-4.x</u> <u>bundle</u>

As of the 2.4.5 release, support for virtual hosts has been added to the servlet container layer. Virtual hosts allow you to group web applications according to the various DNS names by which the machine running JBoss is known. As an example, consider the jboss.jcml configuration fragment given in Listing 13-3. This configuration defines a default host named localhost and a second host named banshee.starkinternational.com. The banshee.starkinternational.com also has the aliases www.starkinternational.com associated with it. *Listing 13-3, An example virtual host configuration.* <!-- The embedded Tomcat-4.x(Catalina) service

```
<Engine name="MainEngine"
defaultHost="localhost">
            <Logger className =
"org.jboss.web.catalina.Log4jLogger"
              verbosityLevel = "debug" category =
"org.jboss.web.CatalinaEngine"/>
            <DefaultContext cookies = "true"
crossContext = "true" override = "true" />
              <Host name="localhost">
                <Logger className =
"org.jboss.web.catalina.Log4jLogger"
                  verbosityLevel = "debug" category =
"org.jboss.web.Host=localhost"/>
                <Valve className =
"org.apache.catalina.valves.AccessLogValve"
                   prefix = "localhost_access" suffix =
".log"
                   pattern = "common" directory = "
../server/default/log" />
             </Host>
              <Host
name="banshee.starkinternational.com">
<Alias>www.starkinternational.com</Alias>
                <Logger className =
"org.jboss.web.catalina.Log4jLogger"
                  verbosityLevel = "debug" category =
"org.jboss.web.Host=www"/>
                <Valve className =
"org.apache.catalina.valves.AccessLogValve"
                   prefix = "www_access" suffix = ".log"
                   pattern = "common" directory = "
../server/default/log" />
             </Host>
          </Engine>
          <!-- A HTTP Connector on port 8080 -->
          <Connector className =
"org.apache.catalina.connector.http.HttpConnector"
             port = "8080" minProcessors = "3"
maxProcessors = "10" enableLookups = "true"
             acceptCount = "10" connectionTimeout =
"60000"/>
        </Service>
      </Server>
    </attribute>
  </mbean>
```

When a WAR is deployed, it will be by default associated with the virtual host whose name matches the defaultHost attribute of the containing <u>Engine</u>. To deploy a WAR to a specific virtual host you need to use the jboss-web.xml descriptor and the virtual-host element. For example, to deploy a WAR to the virtual host

www.starkinternational.com virtual host alias, the following jboss-web.xml descriptor would be need to be included in the WAR WEB-INF directory. This demonstrates that an alias of the virtual host can be used in addition to the Host name attribute value.

Listing 13-4, An example jboss-web.xml descriptor for deploying a WAR to the www.starkinternational.com virtual host <jboss-web>

```
<context-root>/</context-root>
   <virtual-host>www.starkinternational.com</virtual-</pre>
host>
</jboss-web>
```

When such a WAR is deployed, the server console shows that the WAR is in fact deployed to the

www.starkinternational.com virtual host as seen by the "Host=www" category name in the log statements.

#### Using Apache with the JBoss/Tomcat-4.x bundle

To enable the use of Apache as a front-end web server that delegates servlet requests to a JBoss/Tomcat bundle, you need to configure an appropriate connector in the EmbeddedCatalinaSX MBean definition. For example, to configure the use of the Ajpv13 protocol connector with the Apache mod\_jk module, you would use a configuration like that given in Listing 13-5.

Listing 13-5, an example EmbeddedCatalinaSX MBean configuration that supports integration with Apache using the Ajpv13 protocol connector.

<server>

```
<!-- The embedded Tomcat-4.x(Catalina) service
configuration -->
  <mbean
code="org.jboss.web.catalina.EmbeddedCatalinaServiceSX"
    name="DefaultDomain:service=EmbeddedCatalinaSX">
    <attribute name="Config">
      <Server>
        <Service name = "JBoss-Tomcat">
          <Engine name="MainEngine"
defaultHost="localhost">
            <Logger className =
"org.jboss.web.catalina.Log4jLogger"
             verbosityLevel = "trace" category =
"org.jboss.web.localhost.Engine"/>
              <Host name="localhost">
```

```
<Valve className =
"org.apache.catalina.valves.AccessLogValve"
                   prefix = "localhost access" suffix =
".log"
                   pattern = "common" directory = "
../server/default/log" />
                <DefaultContext cookies = "true"
crossContext = "true" override = "true" />
             </Host>
           </Engine>
           <!-- AJP13 Connector configuration -->
          <Connector
className="org.apache.ajp.tomcat4.Ajp13Connector"
             port="8009" minProcessors="5"
maxProcessors="75"
             acceptCount="10" />
         </Service>
      </Server>
    </attribute>
  </mbean>
</server>
```

The configuration of the Apache side proceeds as it normally would as bundling Tomcat inside of JBoss does not affect the how Apache interacts with Tomcat. For example, a fragment of an httpd.conf configuration to test the Listing 13-5 setup with a WAR deployed with a context root of "/jbosstest" might look like:

```
LoadModule jk_module libexec/mod_jk.so
AddModule mod_jk.c>
<IfModule mod_jk.c>
JkWorkersFile /tmp/workers.properties
JkLogFile /tmp/mod_jk.log
JkLogLevel debug
JkMount /jbosstest/* ajp13
</IfModule>
```

Other Apache to Tomcat configurations would follow the same pattern. All that would change it the <u>Connector</u> element definition that is placed into the <u>EmbeddedCatalinaSX</u> MBean configuration.

#### WEB INTEGRATION

### 14. Web Services

How to Make Your Java Logic Globally Interoperable by Christoph G. Jung, Peter Braswell and Frederik M. Brier

Web Services are self-contained pieces of code that have three distinguishing properties:

1. They communicate in an interoperable XML protocol, such as SOAP.

2. They describe themselves in an interoperable XML meta-format, such as WSDL.

3. They are able to federate globally through XML-based registry services, such as UDDI.

JBoss supports both the construction of Java-based Web Services as well as the integration of possibly non-Java based external Web Services through the JBoss.Net extension. A special focus is placed on patterns and tools to expose J2EE<sup>TM</sup>-based logic, such as session beans and entity beans. A special focus is also placed on interoperability with Microsoft .Net<sup>TM</sup> as a prominent client platform. JBoss.Net bases on the Apache Axis implementation of the JAX-RPC API. This chapter provides some basic configuration details. For details about XML-serialization using Axis, please see the Axis User Guide. For details about particular features of JBoss.Net, such as the possibility to map CMP2.0 bean structures to typed .Net datasets and Macromedia Flash support, please see the full JBoss 3.0 documentation (which is still to be completed in this respect).

#### What is all this buzz?

### What is XML and XML-Schema?

Come on, dude? You really missed that XML is the ASCII of the new millenium? Get real!

Example of XML document - CGJ

The XML Schema description language is a meta-language to describe and analyze the structure of well-formed XML documents according to particular schema types. Types can be declared, referred, imported, and even inherited. They are then instantiated by particular tags in a document, such as properly structured elements and attributes. Example of XML-Schema document - CGJ

#### What is SOAP, WSDL and UDDI?

The Simple Object Access Protocol (SOAP) is an RPCprotocol that uses XML as the encoding language and that uses standard internet protocols, such as HTTP and SMTP as the transport medium.

Example of SOAP message - CGJ

For SOAP, there exists also corresponding meta-language that is called Web Service Description Language (WSDL). WSDL has a similar function than the Interface Definition Language has in Corba. It describes service interfaces (port types) in terms of the operations (request-messages and response-messages) that can be invoked. It describes particular service instances by binding a port-type to a particular transport endpoint.

Example of WSDL description - CGJ

The Universal Description Discovery Integration (UDDI) is a standardized interface to Web Service registries – a kind of global and platform neutral version of JNDI in which WSDL descriptions are hosted and can be searched. UDDI registries are themselves Web Services in that they support the SOAP protocol.

#### What are JAXM, JAX-RPC & JAXR?

We can distinguish two modes of XML/SOAP messaging. The simplest, but very unconvenient mode is to interact with the XML/DOM-documents representing method requests and responses immediately. It is suitable for untyped applications or special-purpose logic that is based on XMLprocessing anyway. There is an API under development, JAXM (Java Api for XML Messaging), which will support this mode.

Whenever we are not primarily interested in manipulating XML and have a strongly-typed environment, such as in J2EE<sup>™</sup> logic, we need a more elaborated mode that is an extension to Remote Method Invocation (RMI). The corresponding extension API to the Java2<sup>™</sup> platform is called JAX-RPC. In JAX-RPC, an XML-message is processed through a chain of so-called handlers before it is (de-)serialized into/from Java objects using a set of so-called type-mappings.

Type-mappings associate a Java class and a corresponding XML type by dedicated Serializer and Deserializer implementations. This is a very powerful, yet extensible pattern and you see that even SUN can learn from flaws they built-into their native serialization API. JAXR is the upcoming API to interface XML registries, such as UDDI, from Java. It is the youngest of the presented API's and yet rarely supported.

#### What is Axis?

Axis is an Open Source implementation of the JAX-RPC API from Apache. It realizes the basic concepts of handlers and type-mappings driven by a lightweight SAX-based processing engine. Axis comes with a dedicated deployment format called Web Service Deployment Descriptor (WSDD) which configures the runtime engine with new request/response flows (these are named chains of handlers that together perform a reasonable preprocessing), service providers (these are special handlers that construct the endpoints of processing chains and that perform the actual logic of a Web Service call), and type-mappings. Axis comes with a ready-made http transport listener in the form of a Servlet that can be installed in any compliant web-container. Example of WSDD description - CGJ

#### **Configuring JBoss.Net**

#### <u>What is JBoss.Net</u>

JBoss.Net is an integration module that fits the Axis JAX-RPC package optimally into the hot-deployment environment of JBoss:

• JBoss.Net provides a new archive format called Web Service aRchive (WSR) which bundles serialization code, web service logic and WSDD-descriptors.

• JBoss.Net comes with a set of suitable providers which interface the proper container-managed JMX & J2EE<sup>™</sup> logic.

• JBoss.Net has the ability to bind JAX-RPC-enabled service stubs to external Web Services into the JNDI-tree and hence make them visible to all parts of the container and your application. Usually, such stubs have been generated from WSDL descriptions.

• JBoss.Net has the ability to automatically publish your Web Services to global UDDI registries. JBoss.Net will have a non-production-use UDDI-server implementation for test purposes.

• JBoss.Net comes with a set of suitable handlers which use the JBoss infrastructure to perform useful processing tasks, such as authentication, authorization, transaction management, classloading and the like.

• Finally, JBoss.Net contains special-purpose typemappings and serialization hooks to tie particular Web Service clients, such as Macromedia Flash and Microsoft .Net applications, to the JBoss server. This is an ongoing effort.

Picture of the integration - CGJ

#### **Installation - PB**

JBoss.Net is packaged as a service archive file called jbossnet.sar. It deploys automatically with JBoss with a default configuration:

4. registers with the MainDeployer

5. installs the Servlet in the WebContainer

6. some basic type-mappings

#### **Configuration - FB**

The default configuration can be modified by editing the JBoss.Net configuration file found inside the sar as jboss-net.sar/META-INF/jboss-service.xml. To modify it, first unpack the sar, make your changes, repack it and copy it back to the deploy directory. JBoss will reload and restart JBoss.Net with it's new configuration. Alternatively, for non-permanent configuration changes, you can use the HTML-Adapter: <u>http://localhost:8080/jmx-console12</u>. The default JBoss.Net jboss-service.xml file looks like:

#### **Basic Security**

How to set the main security domain and shield the servlet.

#### Using Tomcat as the WebContainer

Change the dependency

#### **Building A Pojo Web Service with JBoss.Net - FB**

How to bundle wsdd. How to obtain wsdl.

#### **Building An EJB-based Web Service with JBoss.Net - CGJ**

Including how to use the xdoclet subtask

#### **External Web Services and UDDI – PB**

#### WEB INTEGRATION

### 15. Appendix A

#### **About The JBoss Group**

JBoss Group LLC, is an Atlanta-based professional services company, created by Marc Fleury, founder and lead developer of the JBoss J2EE-based Open Source web application server. JBoss Group brings together core JBoss developers to provide services such as training, support and consulting, as well as management of the JBoss software and services affiliate programs. These commercial activities subsidize the development of the free core JBoss server. For additional information on the JBoss Group see the JBoss site http://www.jboss.org/jbossgroup/services.jsp. APPENDIX A

### 16. Appendix B

#### Introducation to ANT Build System

Before the days of ANT therefore was only "make" available to build your application with dependencies to avoid recompilation every time you needed a new build. But "make" is hard to write and maintain, is most of the time platform dependent and does not perform well in Java because "make" calls the Java compiler for each file instead all at once.

So on a flight David Duncanson (father of Tomcat) was tired of all this hassle and decided to write a Java based build tool to ease the development of Tomcat. As soon as Tomcat was put on the CVS repository of <u>http://jakarta.apache.org</u> ANT became a success maybe even more than Tomcat.

ANT (<u>http://jakarta.apache.org/ant</u>) is a pure Java build system taking one or several XML files as input telling ANT what and how to build your application. This build file (by default named "build.xml") contains three parts:

 Definition of properties which can (if setup) be overwritten by another file

- List of build-in tasks to compile, jar, copy etc.
- List of targets and the dependencies to none, one or more other targets

ANT starts with the specified or the main target (if not specified) and creates graph of the dependent targets (directly or indirectly dependent of the specified target). Then the targets are executed in reverse order (from the farthes away to the specified target). Finally each dependent target is executed once and only once. Normally it is the best practice to adjust a build file instead of writing your own. But in order to write a build file from scratch create the project (root element) first, then the main target, define its dependencies, create these targets and repeat the last two steps as necessary. Try to avoid static text (paths, values, etc.) and use ANT properties instead. These properties can be changed on a central place (where they are defined) and can be overwritten from a properties file (if enabled in the build file). This properties file enables clients to change settings without changing files in a CVS repository etc. APPENDIX B

## 17. Appendix C

#### Introduction to XDoclet

Have you ever thought that creating and maintaining the Home and Remote interface, the deployment descriptors, Value Objects etc. is a pain. Also did Rickard Oeberg, architect of JBoss 2, and created EJBDoclet that was renamed afterwards to XDoclet because it does generated EJB files but also web, JMX etc files. XDoclet, as the name implies, is a special JavaDoc doclet implementation and reads JavaDoc comments and uses this and class information to generated other Java source code, deployment descriptors and other files. The basic idea behind is that all the redundant information in these additional classes are generated to speed up project development and shorten testing because you don't have to worry about Java classes out of sync or wrong references in or between deployment descriptors. Finally and maybe the most important fact is that all the information are in **one**, **central** Java class. No jumping around to figure out the JNDI name, the datasource name, resource name etc. and also only one file is added to a version control tool like CVS because all the other files are generated every time necessary.

XDoclet is heavily incorporate into ANT build system (see Appendix B) and therefore you must run XDoclet as an ANT task. To use XDoclet you have to:

• Create a "Taskdef" in the ANT build file before you can use XDoclet

- Write the XDoclet task, specify the task attributes and the file set (list of Java classes inspected by XDoclet)
- Write the XDoclet subtask and specify its attributes Finally a list of advanced features of XDoclet:
- Able to merge in pieces of code, XML snippets etc. at specific merge points
- Able to change the layout files XDoclet uses to generate the files and use them without changing XDoclet
- A GUI tool to write XDoclet definitions (XDocletGUI)

APPENDIX C

### 18. Appendix D Title D Bla Bla

APPENDIX D

### 19. Appendix E Title E Bla Bla

APPENDIX D

20. Appendix F Title F Bla Bla

### 21. Index

Α ACID 34 86,88 ANT Apache and AJP connector 79 79 and Tomcat Application component environment See ENC Atomic 34 в Binary Download 11 black-box tests 18 build system 86, 88 Build System 17 С Consistency 34 Control Panel 13 CVS 11 Cygwin 11 Ď Database 11 deadlock detection 38 Deadlocks 37 deployment descriptor34 Download 11 Durable 34 Е EmbeddedCatalinaServiceSX 75 ENC 23 ejb home location 23 ejb-ref 23 env-entry 23 resource-env-ref 23 23 resource-ref Enterprise naming context See ENC н Heuristic 34 HTML-Adaptor 12 Т Isolation 34 J JAAS ClientLoginModule 46 DatabaseServerLoginModule LdapLoginModule 43 45 Login module configuration 41 UsersRolesLoginModule 42 JavaDoc 17,88 JBoss Group About 84 JBossNS client classpath 23 jCVS 11 Jetty 11 See JBossNS JNDI L 27 Linux Μ 17,86 make Mandatory 36 MBean org.jboss.naming.NamingService22 org.jboss.web.catalina.EmbeddedCatalinaServiceSX 75

| multicast 27                                            |     |    |
|---------------------------------------------------------|-----|----|
| Never 34                                                |     |    |
| NotSupported                                            | 34  |    |
| NT Service                                              | 12  |    |
| P                                                       | 12  |    |
| Project 17                                              |     |    |
| R                                                       |     |    |
| Read committed                                          | 37  |    |
| Read uncommitted                                        | 37  |    |
| Repeatable reads                                        | 37  |    |
| Required 35                                             | 57  |    |
| RequiresNew                                             | 35  |    |
| S                                                       | 55  |    |
| Security                                                |     |    |
| Configuration                                           | 41  |    |
| EJBs 47                                                 | 41  |    |
| Enabling 47                                             |     |    |
| Web apps 51                                             |     |    |
| Serializable                                            | 37  |    |
| Skeleton 17                                             | 51  |    |
| Source Code Downlo                                      | had | 11 |
| Source Forge                                            | 11  | 11 |
| SSL                                                     | 11  |    |
| and Tomcat-4.x                                          | 76  |    |
| Start JBoss12                                           | 70  |    |
| Supported 35                                            |     |    |
| T                                                       |     |    |
| TCPPING 27                                              |     |    |
| test suites 11                                          |     |    |
| Tomcat 11                                               |     |    |
| Tomcat-4.x                                              |     |    |
| and virtual hosts                                       | 78  |    |
| Setting up SSL                                          | 76  |    |
| Trouble Shooting                                        | 27  |    |
| U                                                       |     |    |
| Unit of Work                                            | 34  |    |
| Unix Service                                            | 13  |    |
|                                                         |     |    |
| UserTransaction                                         | 37  |    |
| V                                                       | 37  |    |
| V<br>VMWare 27                                          | 37  |    |
| V<br>VMWare 27<br>W                                     | 37  |    |
| V<br>VMWare 27<br>W<br>web server 11                    |     |    |
| V<br>VMWare 27<br>W<br>web server 11<br>white-box tests | 37  |    |
| V<br>VMWare 27<br>W<br>web server 11                    |     |    |